**T-Sinus 700K** Das Komfort-Mobilteil der T-Sinus 700-Reihe. T-Sinus, für jede Anforderung die optimale schnurlose Lösung.

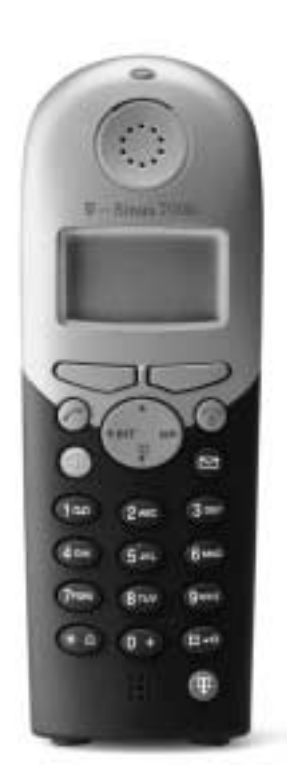

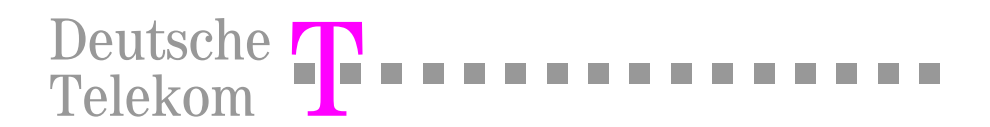

# <span id="page-1-0"></span>Einleitung

Ihr Mobilteil T-Sinus 700K bietet Ihnen durch die digitale Technik im internationalen DECT-GAP-Standard eine ausgezeichnete Sprachqualität, verbunden mit einem sehr hohen Maß an Abhörsicherheit

Ein Mobilteil kann an bis zu vier Basen betrieben werden.

Das Gerät ist zum ausschließlichen Gebrauch an DECT-GAP-Basen bestimmt

# <span id="page-1-1"></span>Sicherheitshinweise

Damit Sie Ihr Gerät schnell in Betrieb nehmen und sicher nutzen können, lesen Sie bitte unbedingt die nachfolgenden Sicherheitshinweise und das Kapitel "In Betrieb nehmen".

Beachten Sie beim Aufstellen, Anschließen und Bedienen des T-Sinus 700K unbedingt die folgenden Hinweise<sup>.</sup>

- Setzen Sie das T-Sinus 700K nie folgenden Einflüssen aus:
	- Wärmequellen.
	- direkter Sonneneinstrahlung,
	- Feuchtigkeit (z. B. im Bad),
	- anderen elektrischen Geräten
- Schützen Sie Ihr T-Sinus 700K vor Nässe, Staub, aggressiven Flüssigkeiten und Dämpfen.
- $\blacksquare$

Die Forschung hat gezeigt, dass in bestimmten Fällen medizinische Geräte durch eingeschaltete DECT-Geräte beeinflusst werden können. Halten Sie deshalb bei der Verwendung von DECT-Geräten innerhalb medizinischer Einrichtungen die Bestimmungen der jeweiligen Institute ein.

- Verwenden Sie im Mobilteil nur empfohlene Akkus, keinesfalls normale Batterien. m
- m. Niemals das Mobilteil selbst öffnen!
- m. Reinigen Sie Ihr T-Sinus 700K nur mit einem leicht angefeuchteten Tuch.

# **Gesamtansicht und Bedienfeld . . . . . . . . . . . . . . . . .** .

调

 $9.07.01$ 

 $\overline{O}$ Basis 1

R.

**B** hav

**Mikrofon** 

 $13:13$ 

3 air

Romo

**Georgi** 

# Status-LED (Leuchtdiode)

<span id="page-2-0"></span>. . . . .

leuchtet im Gespräch: blinkt basis-abhängig z. B. bei:

- ankommendem Ruf.
- neuen Nachrichten.
- Weckruf. Termin.
- Jahrestagen.

# Empfangsfeldstärke

### Aktuelle Funktionen und **Display-Tasten**

Mit den Display-Tasten starten Sie die im Display angezeigten Funktionen.

# **Abheben-Taste**

- Gespräch annehmen.
- Rufnummer wählen.
- Umschalten von Freisprech- auf Hörerbetrieb.

# **Steuer-Taste**

# Freisprech-Taste

Umschalten von Hörer- auf Freisprechbetrieb.

## **Schnellwahl-Taste**

die T-NetBox/den Anrufbeantworter (basis-abhängig) auswählen (lang drücken)

# Stern-Taste

Rufton ein-/ausschalten (lang drücken).

Anrufbeantworter eingeschaltet (basis-abhängig)

. . . . . . . . . . . . .

# Display (Anzeigefeld)

# Ladezustand (Akkus)

# Aufleaen- und Ein-/Aus-Taste

- Gespräch beenden.
- Funktion abbrechen.
- Fine Menüebene zurück (kurz drücken). in den Ruhezustand zurück (lang drücken),
- Mobilteil ein-/ausschalten (im Ruhezustand lang) drücken).

# **Anruferliste**

Basis-abhängiger Zugriff auf

- Anruferliste.
- Eingangsliste (SMS),
- Meldungen der T-NetBox.
- Nachrichtenliste (Anrufbeantworter).

# **Raute-Taste**

Tastensperre ein-/ausschalten (lang drücken).

# **T-Taste**

- Wichtige Rufnummern der Deutschen Telekom (kurz drücken).
- R-Tasten-Funktion (Flash) (lang drücken), z. B. für Rückfrage an Telefonanlagen und für T-Net-Funktionen

# <span id="page-3-4"></span><span id="page-3-0"></span>Display-Tasten

Die Funktionen der Display-Tasten wechseln. Die aktuelle Funktion wird im Display über der Taste angezeigt, z. B. C oder Menu.

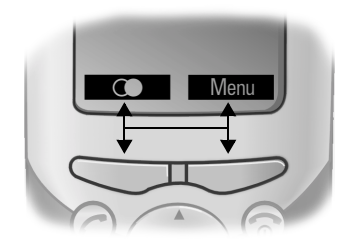

Drücken Sie die linke oder die rechte Display-Taste, um die gewünschte Funktion aufzurufen.

Basis-abhängig können über jeder Display-Taste auch zwei Funktionen nebeneinander angezeigt werden. Drücken Sie in diesem Fall jeweils die linke oder rechte Seite der Display-Taste.

# <span id="page-3-3"></span><span id="page-3-1"></span>**Steuer-Taste**

Die Steuer-Taste ist das zentrale Bedienelement. Die aufgedruckten Pfeile zeigen auf die Tastenseite, auf die Sie drücken müssen, um Richtungsfunktionen zu bedienen, die Funktionen Menü (M). und Telefonbuch ( $\uppi$ ) aufzurufen oder Intern-Funktionen einzuleiten (s. Seite 8).

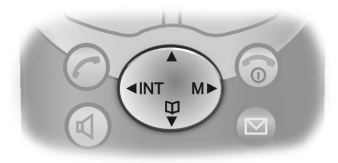

Wie die Bedienung der Display-Tasten ist auch die Bedienung der Steuer-Taste je nach Basis unterschiedlich.

# <span id="page-3-2"></span>Display-Symbole

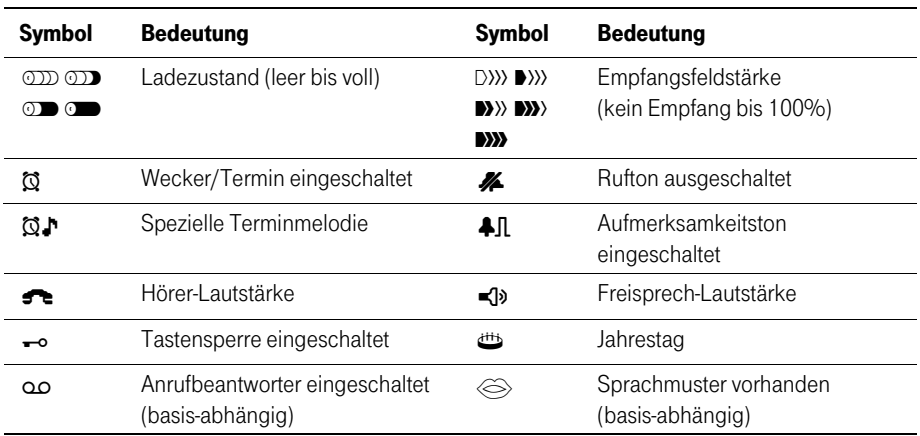

# <span id="page-4-0"></span>Inhaltsverzeichnis

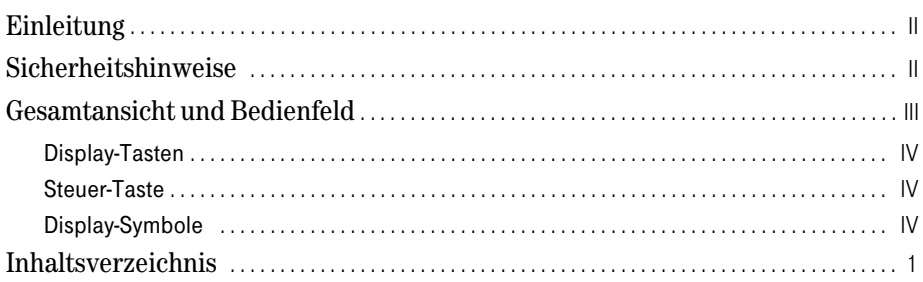

# **Allgemein**

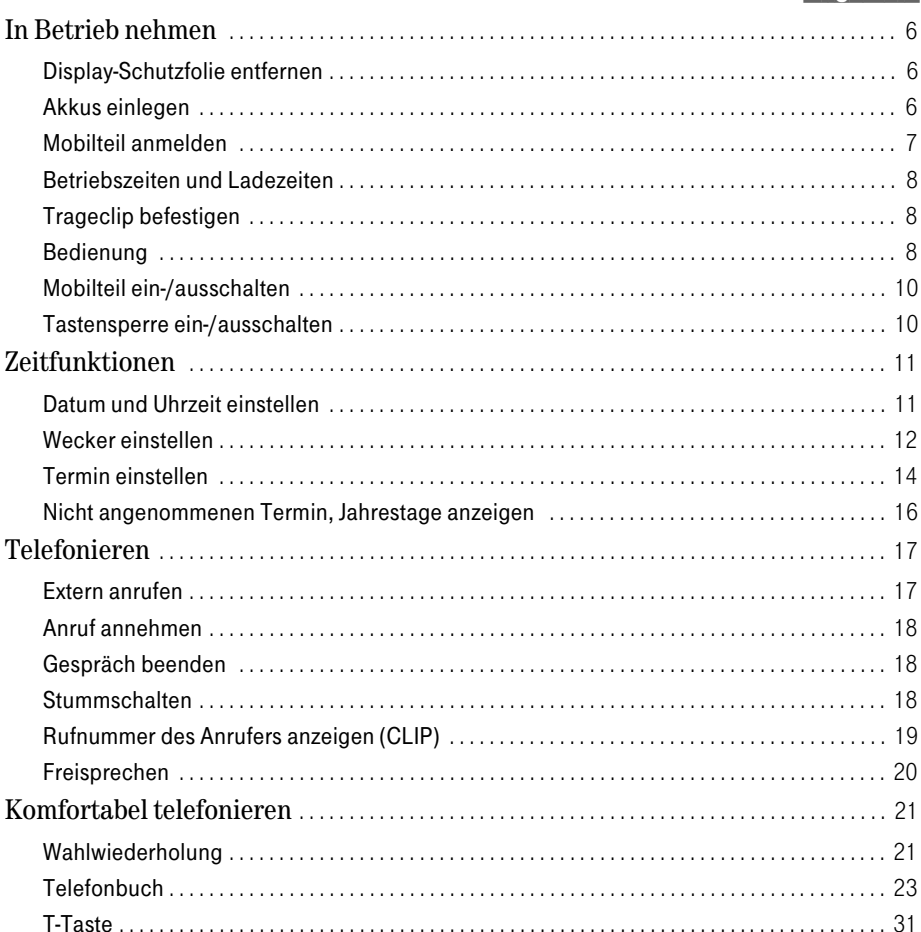

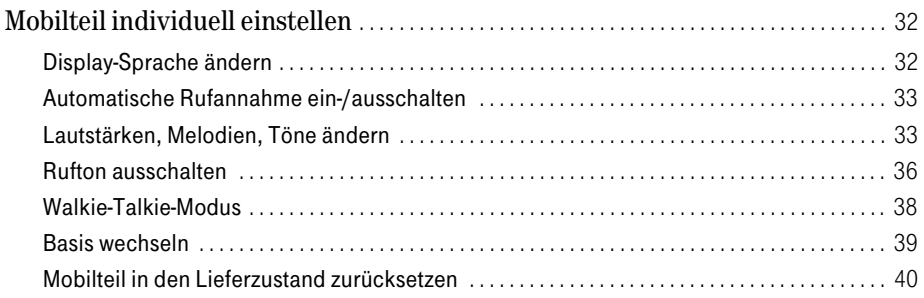

# Basis T-Sinus 710/710A

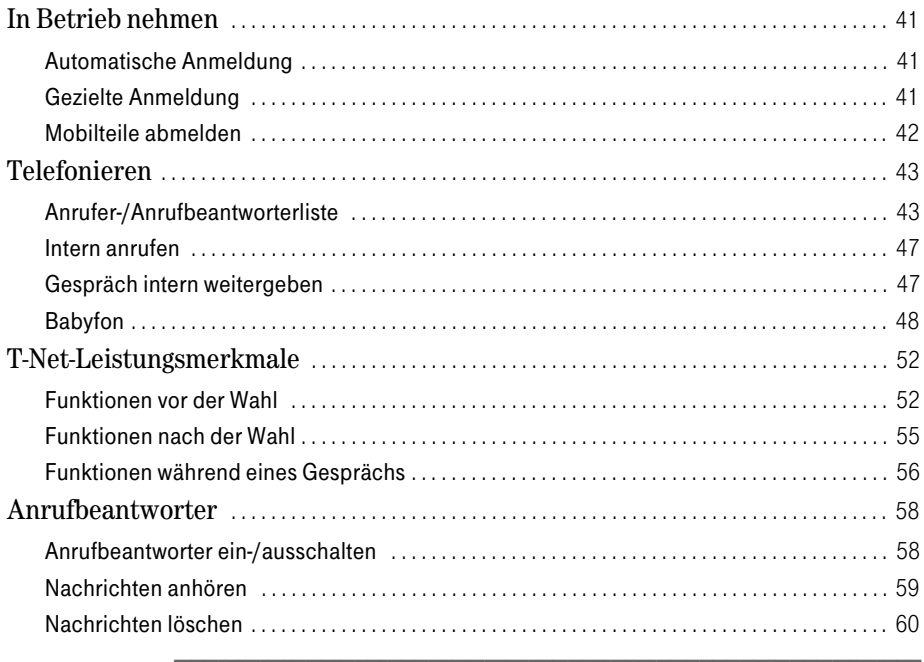

# Basis T-Sinus 710/710A Komfort und T-Sinus 710X/710XA Micro

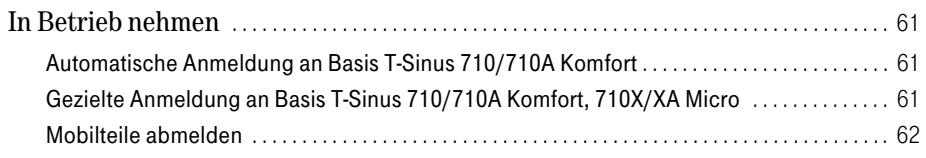

# **Basis Sinus 45/45AB**

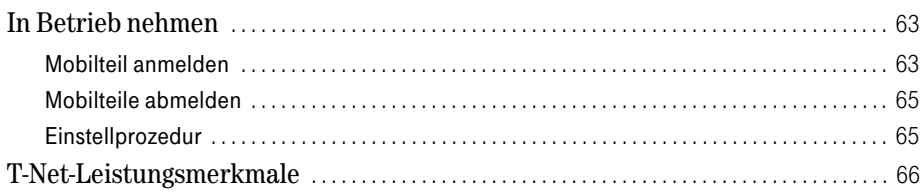

# Basis T-Sinus 710P/710PA und Sinus 45P/45PA

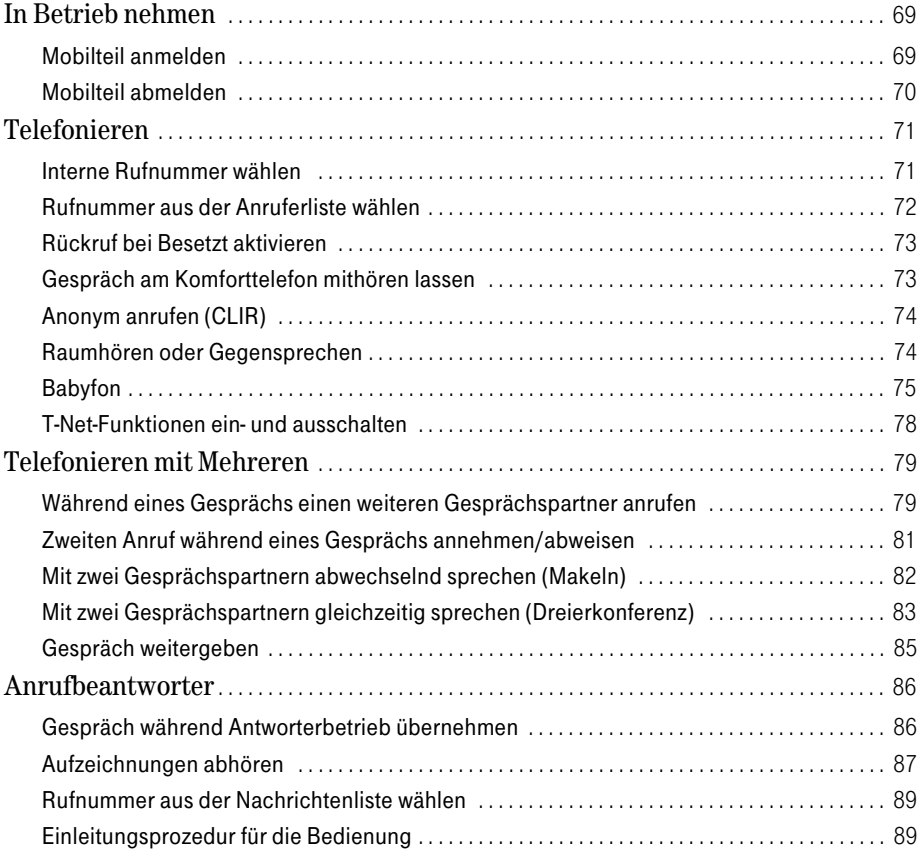

# Basis T-Sinus 720P/720PA und Sinus 45P/45PA isdn

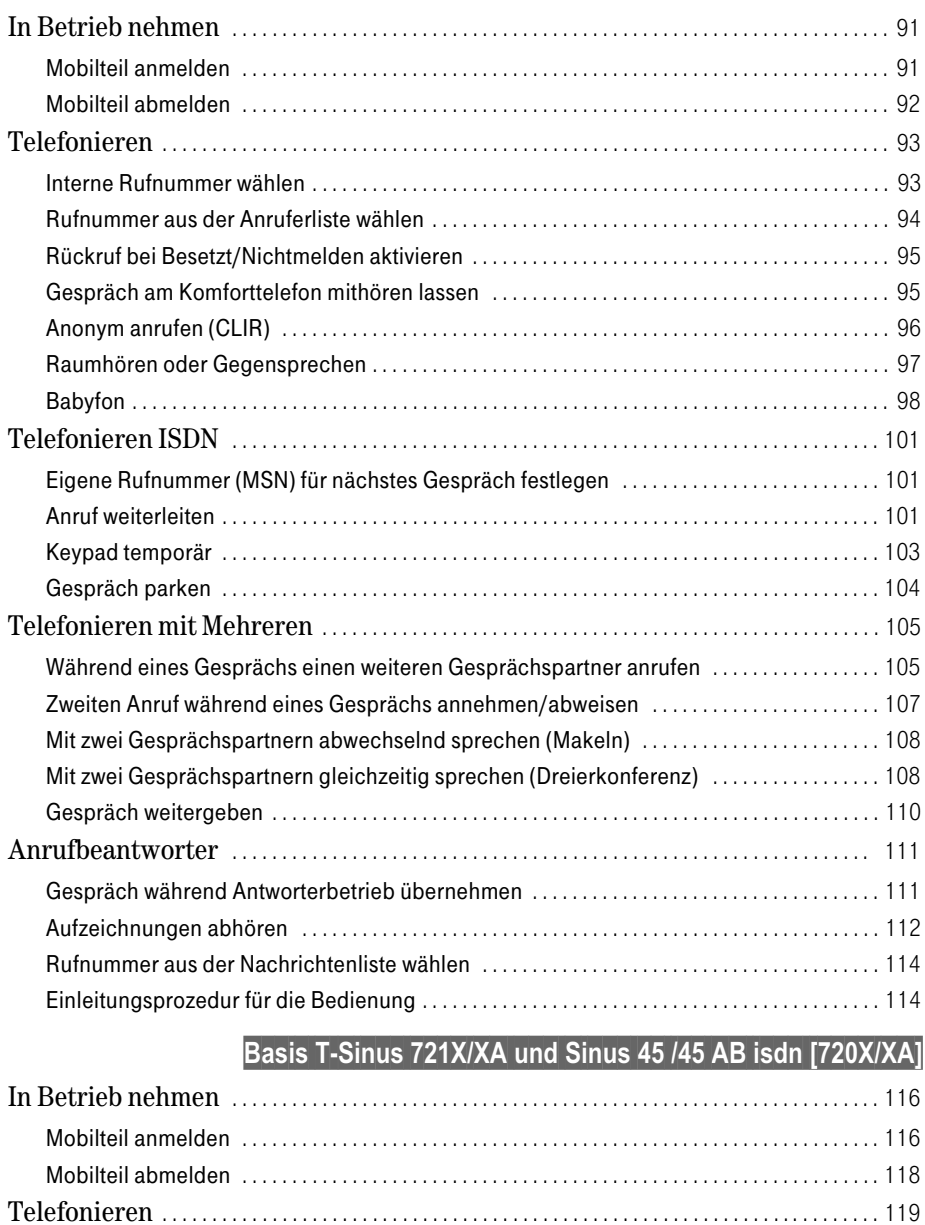

# **Anhang**

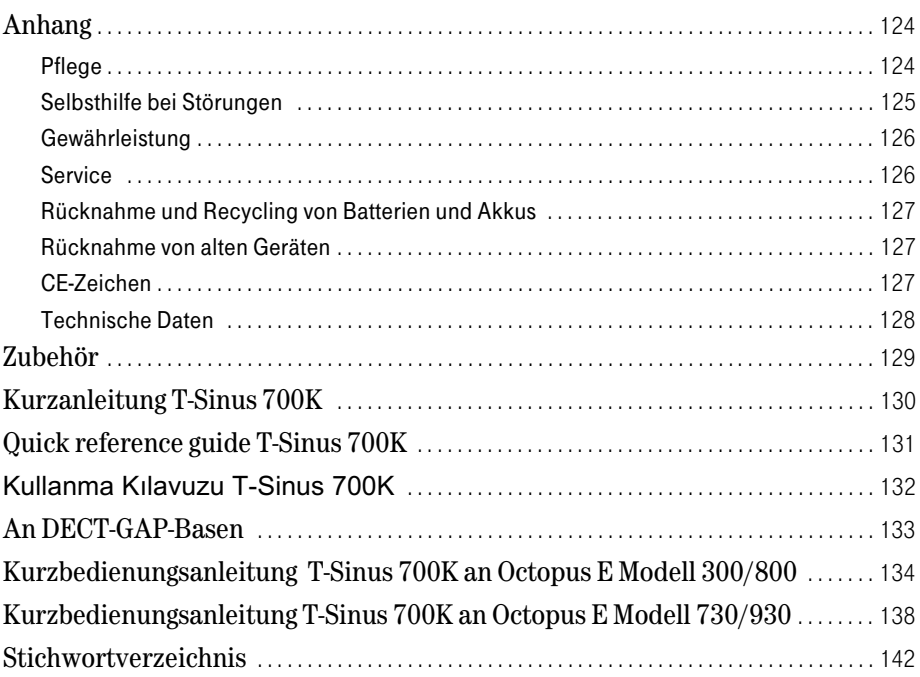

# <span id="page-9-3"></span><span id="page-9-0"></span>In Betrieb nehmen

Die Verpackung enthält:

- ein Mobilteil T-Sinus 700K,
- einen Trageclip für das Mobilteil, m
- ٠ einen Akkudeckel.
- zwei Akkus.
- eine Bedienungsanleitung.

Auf Wunsch übernimmt unser T-Service für Sie die Montage oder Änderung Ihres Anschlusses sowie die Installation und die Wartung Ihrer Endgeräte. Rufen Sie uns an unter ... freesell 0800 330 2000.

. . . . . . . . . . . .

. . . .

# <span id="page-9-1"></span>Display-Schutzfolie entfernen

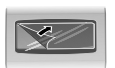

Das Display ist durch eine Folie geschützt. **Bitte Schutzfolie abziehen!** 

# Akkus einlegen

<span id="page-9-2"></span>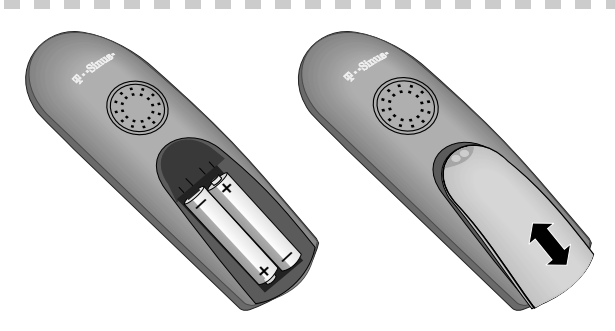

- Akkus richtig gepolt einlegen (s. linkes Bild).
- Deckel etwa 3 mm nach unten versetzt auflegen und nach oben schieben, bis er einrastet.
- Zum Öffnen auf die Punkt-Riffelung des Deckels drücken und nach unten schieben. ш

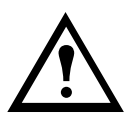

- Legen Sie nur empfohlene, aufladbare Akkus des gleichen Typs ein! m. D. h. niemals normale Batterien, da sie zu Gesundheits- und Personenschäden führen können.
	- Verwenden Sie keine fremden Aufladegeräte, die Akkus könnten beschädigt werden.

an T-Sinus 720P/PA<br>und Sinus 45P/PA isdr

Sinus 45/45 AB isdn (720X/XA) an T-Sinus 721X/XA und

# **Akkus laden**

Bevor Sie das Mobilteil anmelden, stellen Sie das Mobilteil zum Laden in die zugehörige Ladestation (ggf. in die Lademulde der passenden Basis), denn die Akkus sind im Lieferzustand nicht geladen.

Stellen Sie das Mobilteil nach dem Anmelden zum weiteren Laden in die Ladestation oder die Lademulde Ihrer Basis. Das Aufladen der Akkus wird am Mobilteil durch Blinken der Ladezustandsanzeige angezeigt:

Akkus leer  $\sigma$ m  $\circ$ 

Akkus  $\frac{1}{3}$  geladen

 $\sigma$ 

Akkus  $\frac{2}{3}$  geladen Akkus voll

Nach dem Laden ist Ihr Mobilteil einsatzbereit. Für eine korrekte Zeiterfassung der Anrufe stellen Sie bitte noch Datum und Uhrzeit ein (s. Seite 11).

- Beim ersten Laden empfehlen wir eine ununterbrochene Ladezeit von m. mindestens 16 Stunden – unabhängig von der Ladezustandsanzeige! Nach dem ersten Ladevorgang können Sie Ihr Mobilteil nach jedem Gespräch wieder zum Laden zurückstellen. Das Laden wird elektronisch gesteuert. Dadurch wird ein optimales und schonendes Laden der Akkus info gewährleistet. Die Akkus erwärmen sich während des Aufladens; das ist ein normaler Vorgang und ungefährlich.
	- $\mathbb{R}^n$ Der Ladezustand der Akkus wird nur nach einem ununterbrochenen Lade-/Entladevorgang richtig angezeigt. Sie sollten die Akkus nicht unnötig entnehmen.

# **Empfohlene Akkus**

Nur Nickel-Cadmium-Akkus (NiCd) bzw. Nickel-Metall-Hydrid-Akkus (NiMH) verwenden!

Nur mit den Akku-Mindestkapazitäten (NiCd: ab 600 mAh und höher, NiMH: ab 1100 mAh und höher) gelten die genannten Mobilteil-Betriebszeiten (in Bereitschaft/im Gespräch) und Ladezeiten (s. "Technische Daten, Seite 128).

Im Lieferumfang des Mobilteils sind zwei wiederaufladbare NiMH-Zellen der Bauform AA (Mignon) enthalten. Als Ersatzbedarf bzw. als Reserve empfehlen wir handelsübliche Akku-Zellen mit den oben genannten Mindestkapazitäten. Entsprechende Akkus werden von der Deutschen Telekom angeboten.

Der Einsatz anderer Akku-Typen oder von nicht wiederaufladbaren Batterien/Primärzellen kann gefährlich sein und zusätzlich zu Funktionsstörungen bzw. Beschädigungen des Gerätes führen. Die Deutsche Telekom AG kann aus verständlichen Gründen in solchen Fällen keine Haftung übernehmen.

<span id="page-10-0"></span>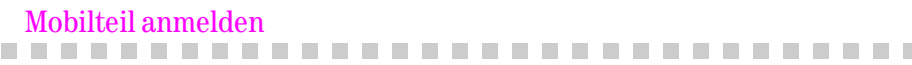

Sie können Ihr Mobilteil T-Sinus 700K an bis zu vier Basen anmelden Wie Sie Ihr Mobilteil an einer Basis anmelden, steht in den basis-spezifischen Kapiteln.

Anhang

# <span id="page-11-1"></span>Betriebszeiten und Ladezeiten

#### Für das Mobilteil gelten folgende Zeiten:

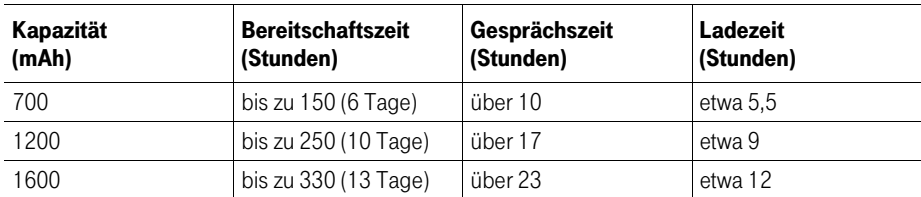

**Contract** 

# Trageclip befestigen

<span id="page-11-2"></span>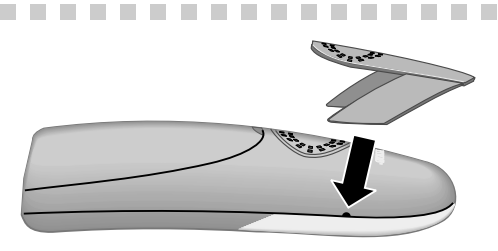

Trageclip auf der Rückseite des Mobilteils andrücken, bis seitliche "Nasen" in die Aussparungen einrasten.

# <span id="page-11-3"></span>**Bedienung**

Ihr Mobilteil besitzt neben den normalen Tasten zwei besondere Arten von Tasten, die Steuer-Taste und die Display-Tasten. Basis-abhängig sind die Steuer-Taste oder die Display-Tasten zu benutzen. In den Bedienprozeduren werden die jeweiligen Tasten dargestellt.

## <span id="page-11-0"></span>**Steuer-Taste**

Um die Steuer-Taste (s. Seite IV) zu bedienen, müssen Sie entsprechend den Richtungspfeilen auf die Tastenseiten drücken (oben, unten, rechts, links). In dieser Bedienanleitung sind die Seiten der Steuer-Taste schwarz dargestellt, auf die Sie drücken müssen

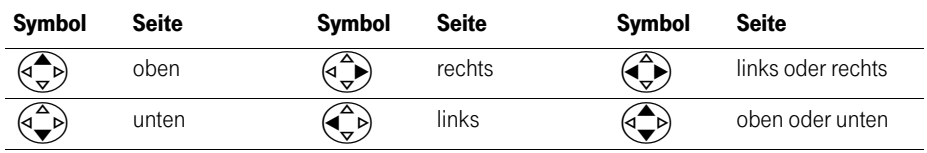

# **Funktionen**

Die Steuer-Taste hat in verschiedenen Bediensituationen unterschiedliche Funktionen.

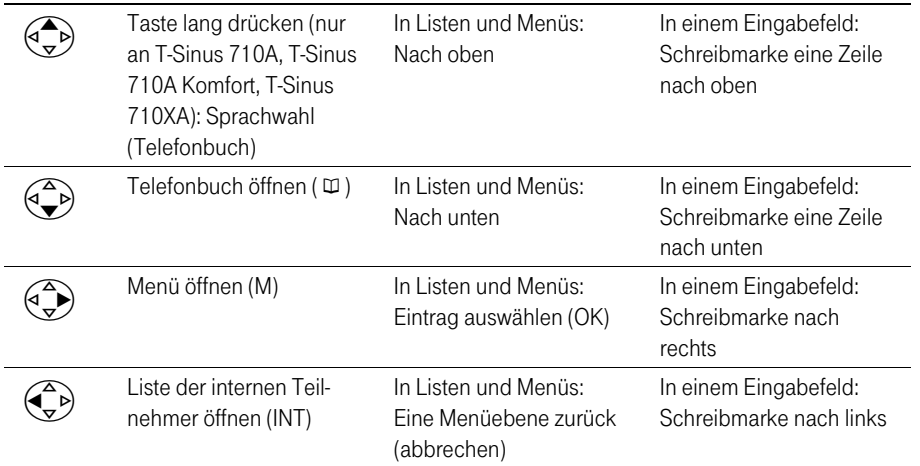

# **Display-Tasten**

Die Funktionen der Display-Tasten (s. Seite IV) wechseln. Die aktuelle Funktion einer Display-Taste wird im Display über der Taste angezeigt. Drücken Sie die darunter liegende Display-Taste, um die gewünschte Funktion aufzurufen.

# Anzeigen über den Display-Tasten (Beispiele)

Basis-abhängig können weitere Funktionen angezeigt werden.

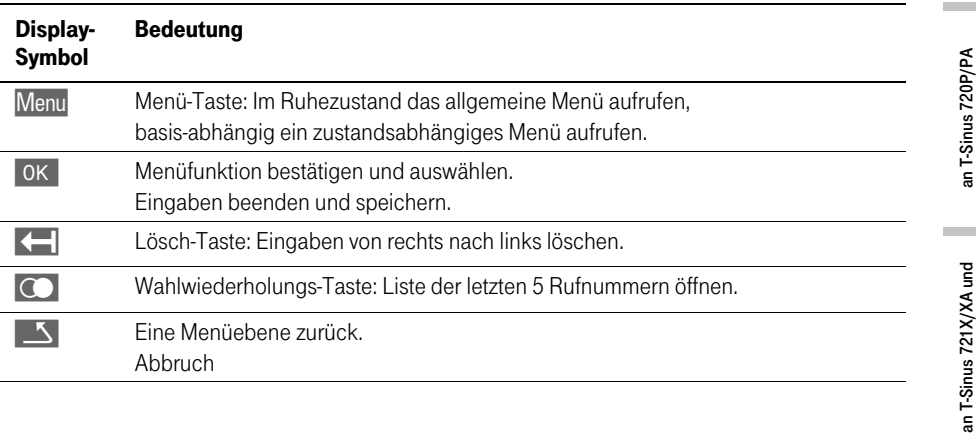

# Beispiel: Freisprechlautstärke einstellen

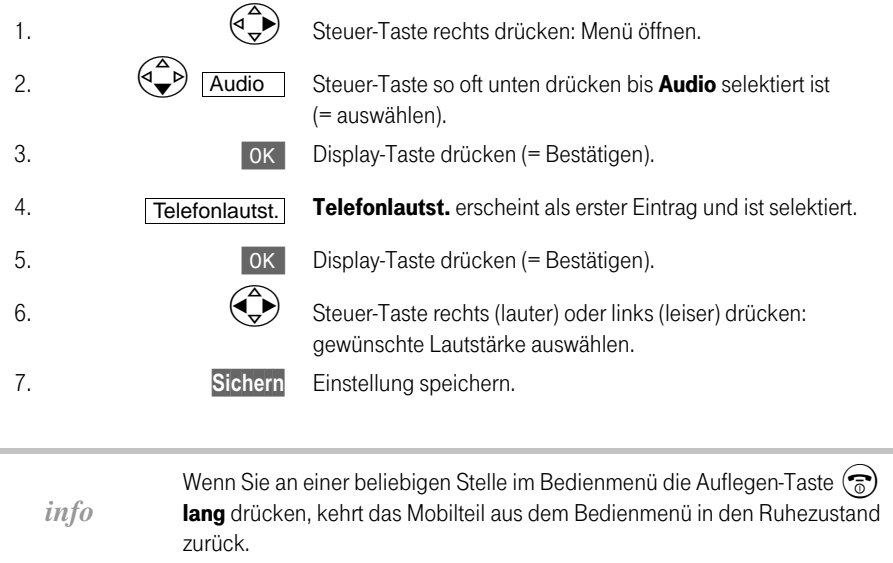

# <span id="page-13-0"></span>Mobilteil ein-/ausschalten

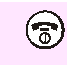

Im Ruhezustand die Auflegen-Taste lang drücken. Sie hören den Bestätigungston (aufsteigende Tonfolge).

Das Mobilteil schaltet sich nach dem Einlegen der Akkus und mit dem Hineininfo stellen in die Ladestation/-mulde automatisch ein.

### <span id="page-13-1"></span>Tastensperre ein-/ausschalten . . . . . . . . . .

Sie können die Tasten des Mobilteils "sperren", z. B. wenn Sie das Mobilteil mitnehmen. Unbeabsichtigte Tastenbetätigungen bleiben ohne Auswirkung.

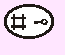

Taste zum Ein-/Ausschalten im Ruhezustand lang drücken. Sie hören den Bestätigungston (aufsteigende Tonfolge).

Bei einem ankommenden Anruf wird die Tastensperre automatisch ausgeschaltet und nach Gesprächsende wieder eingeschaltet.

# Zeitfunktionen

<span id="page-14-1"></span><span id="page-14-0"></span>۰ **COL COL COL** ×

۰ **COL**  $\mathcal{L}_{\mathcal{A}}$  $\mathcal{L}_{\mathcal{A}}$ 

#### Datum und Uhrzeit einstellen  $\mathbf{u}$ . . . . . . . . . . . .

 $\mathcal{L}_{\mathcal{A}}$ 

Die Datums- und Uhrzeiteinstellung ist notwendig, damit der Zeitpunkt des Eingangs von Anrufen (basisabhängig von Nachrichten) korrekt angezeigt wird und die Weck- und Terminfunktion genutzt werden kann.

m. **COL** m. **COL COL The State** 

ш

Für die Uhrzeit können Sie die 12-Stunden- (am oder pm) oder die 24-Stunden-Anzeige einstellen.

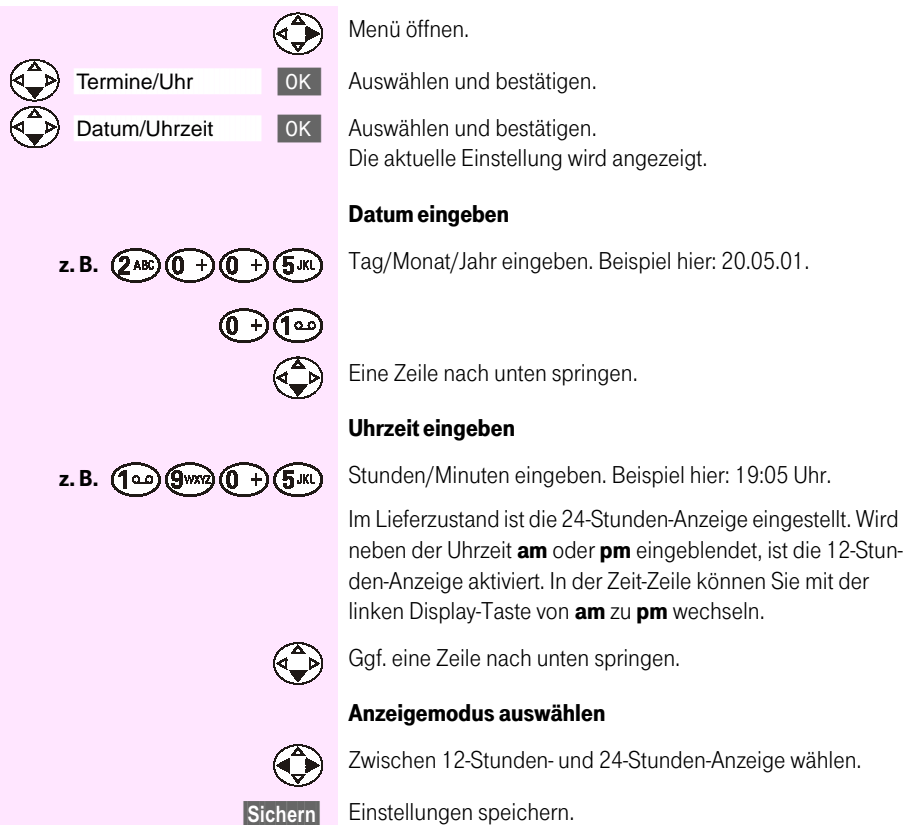

**The Contract of the Contract of the Contract of the Contract of the Contract of the Contract of the Contract o** 

п

Anhang

# <span id="page-15-0"></span>Wecker einstellen

×

Sie können sich von Ihrem Mobilteil täglich zu einer eingestellten Zeit wecken lassen. Dazu müssen Sie die Weckfunktion einschalten, die gewünschte Uhrzeit eingeben und eine Melodie auswählen.

. . . . . . .

 $\mathcal{L}_{\mathcal{A}}$ 

# Wecker einschalten und einstellen

--------

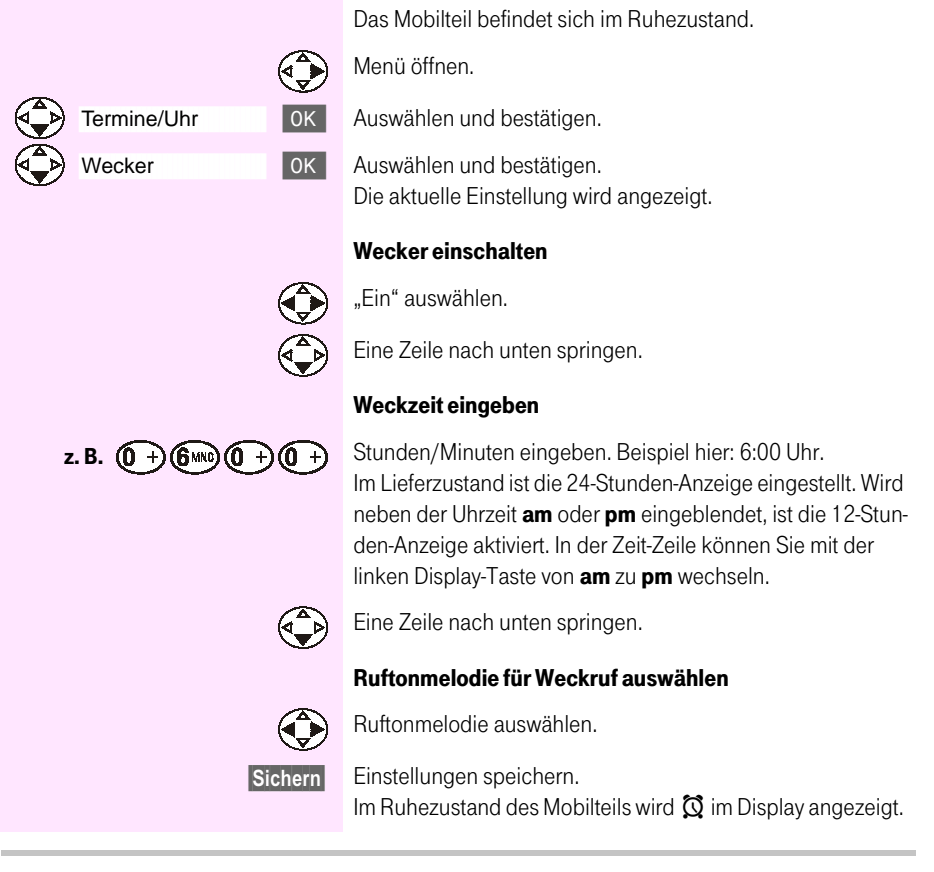

info

Ein Weckruf erfolgt nur, wenn sich das Mobilteil im Ruhezustand befindet. Insbesondere bei eingeschaltetem Babyfon, im Gespräch oder während einer automatischen Wahlwiederholung erfolgt kein Weckruf.

# an T-Sinus 710/710A

# **Wecker ausschalten**

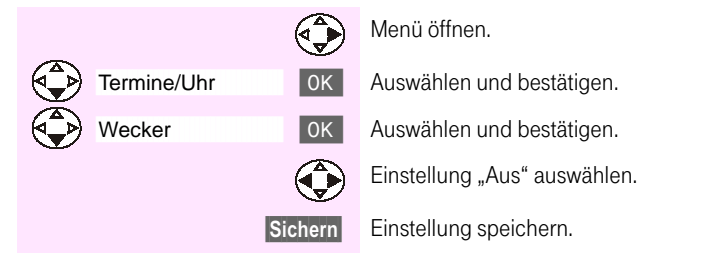

# Weckruf annehmen, beenden

Ein Weckruf wird mit der ausgewählten Ruftonmelodie am Mobilteil signalisiert, es blinkt die Status-LED (ca. 30 Sek.) und im Display wird "Wecker" angezeigt.

Drücken Sie eine beliebige Taste, um den Weckruf vorzeitig zu beenden.

# <span id="page-17-0"></span>Termin einstellen

Sie können sich von Ihrem Mobilteil an einen Termin erinnern lassen. Dazu müssen Sie den gewünschten Zeitpunkt speichern. Sie können nur einen Termin einstellen.

# Termin einschalten und einstellen

Das Mobilteil befindet sich im Rubezustand

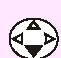

OK

Menü öffnen. Auswählen und bestätigen.

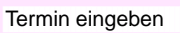

Termine/Uhr

Bestätigen.

# **Termin einschalten**

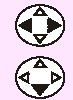

l ok l

"Ein" auswählen.

Eine Zeile nach unten springen.

# Datum eingeben

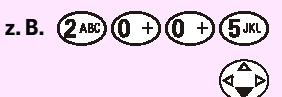

z. B.  $(0 + (9)$  (9 wrigh  $(0 + 1)$ 

Tag/Monat eingeben. Beispiel hier: 20.05.

Eine Zeile nach unten springen.

# Uhrzeit eingeben

Stunden/Minuten eingeben. Beispiel hier: 9:05 Uhr.

Im Lieferzustand ist die 24-Stunden-Anzeige eingestellt. Wird neben der Uhrzeit am oder pm eingeblendet, ist die 12-Stunden-Anzeige aktiviert. In der Zeit-Zeile können Sie mit der linken Display-Taste von am zu pm wechseln.

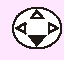

 $(5<sub>W</sub>)$ 

Eine Zeile nach unten springen.

# Ruftonmelodie für Terminfunktion auswählen

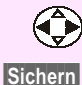

Ruftonmelodie auswählen.

Einstellungen speichern. Im Ruhezustand des Mobilteils wird  $\oslash$  im Display angezeigt.

info

Ein Terminruf erfolgt nur, wenn sich das Mobilteil im Ruhezustand befindet. Insbesondere bei eingeschaltetem Babyfon, im Gespräch oder während einer automatischen Wahlwiederholung erfolgt kein Terminruf.

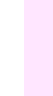

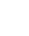

# an T-Sinus 710/710A

# an T-Sinus 720P/PA<br>und Sinus 45P/PA isdn

# Sinus 45/45 AB isdn (720X/XA) an T-Sinus 721X/XA und

# Anhang

# **Termin ausschalten**

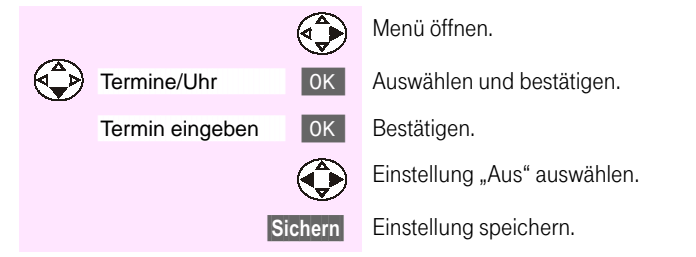

# **Terminruf annehmen, beenden**

Ein Terminruf wird mit der ausgewählten Ruftonmelodie am Mobilteil signalisiert, es blinkt die Status-LED (ca. 30 Sek.) und im Display wird "Termin" angezeigt.

Drücken Sie eine beliebige Taste, um den Terminruf vorzeitig zu beenden.

#### <span id="page-19-0"></span>Nicht angenommenen Termin, Jahrestage anzeigen **CONTRACTOR**

**College** 

-----

Wenn der eingestellte Termin und die eingestellten Jahrestage vom Mobilteil signalisiert, aber von Ihnen nicht angenommen wurden, werden sie in einer Liste gespeichert.

-------

 $\mathcal{L}_{\text{max}}$ 

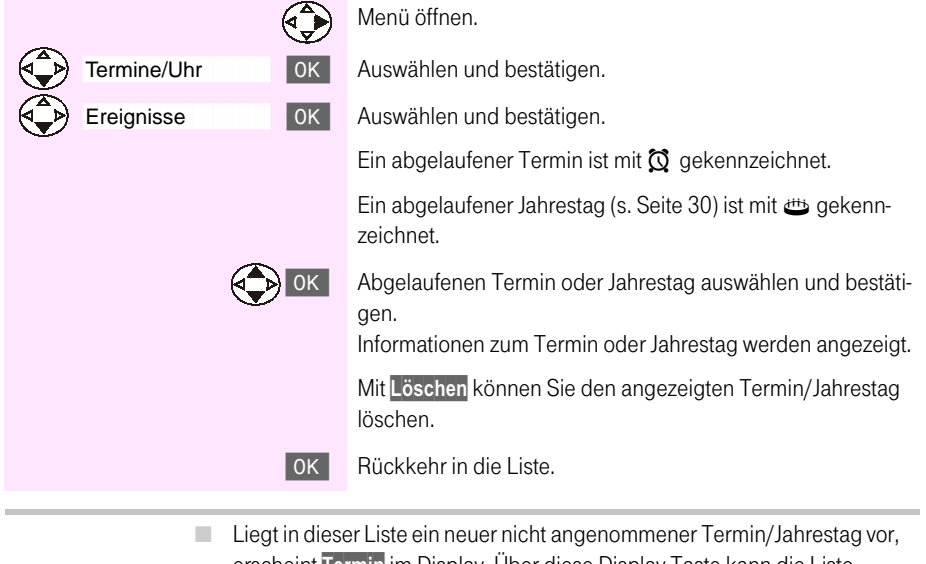

erscheint Termin im Display. Über diese Display-Taste kann die Liste Termin/Jahrestag ebenfalls geöffnet werden. Nachdem alle neuen Termine angesehen worden sind, wird die Display-Taste ausgeblendet. Sie wird wieder eingeblendet, wenn ein neuer nicht angenommener Termin/Jahrestag vorliegt. info Nach dem Aus- und Wiedereinschalten des Mobilteils erscheint Termin m. immer dann im Display, wenn nicht angenommeneTermine bzw. Jahrestage in der Liste stehen - unabhängig davon, ob Sie sich den Termin/Jahrestag bereits angesehen haben oder nicht. Enthält die Liste keinen Termin/Jahrestag, dann können Sie die Liste mit ٠ Zurück verlassen.

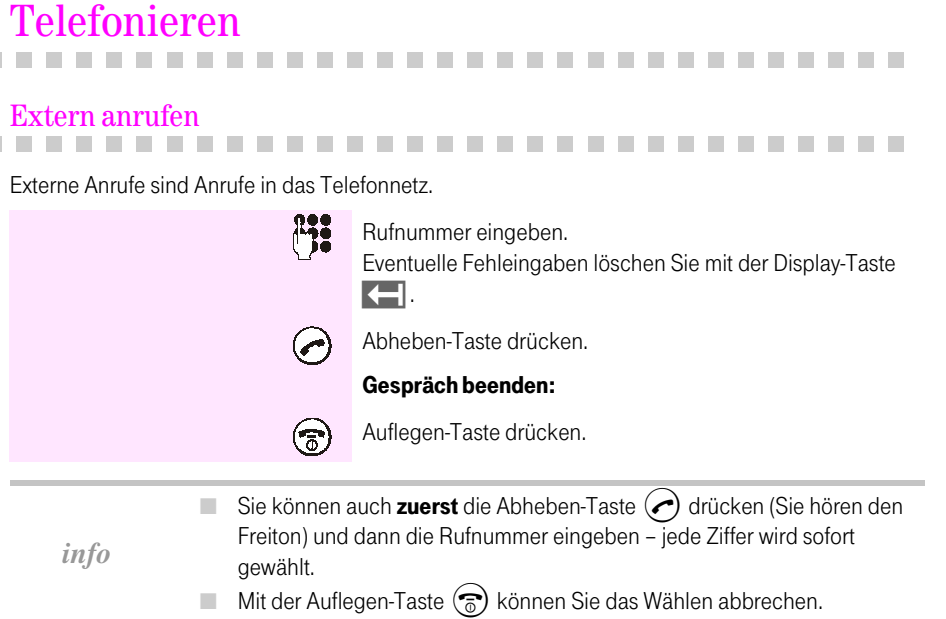

# Wahlpause einfügen

<span id="page-20-0"></span>**THE R** ۰

<span id="page-20-1"></span>۰  $\mathcal{L}_{\mathcal{A}}$ m. п

Bei der Wahl externer Rufnummern muss eine Wahlpause eingehalten werden:

- m. bei manchen Auslandsverbindungen,
- bei manchen Telefondiensten (z.B. Homebanking), п

Bei Wahlvorbereitung und in gespeicherten Ziffern-/Zeichenfolgen (z. B. Telefonbuch) wird eine Wahlpause während der Ziffern-/Zeichen-Eingabe eingefügt (über die Display-Taste Menu, den nachfolgend angebotenen Menüpunkt Pause einfügen bestätigen) und in der Ziffern-/Zeichenfolge mit "P" angezeigt (z.B. 001P1234...).

Die Länge der Wahlpause ist in der Basis eingestellt.

An welcher Stelle eine Wahlpause eingefügt werden muss, entnehmen Sie den Informationen der Dienste- oder Netzanbieter (Auslandsverbindung).

Allgemein

an T-Sinus 710/710A

an T-Sinus 710/710A Komfort, 710X/XA Micro, Sinus 45/45AB

an T-Sinus 710P/PA und Sinus 45P/PA

Anhang

# <span id="page-21-0"></span>Anrufannehmen

Ihr Mobilteil klingelt (Rufton), der Anruf wird im Display angezeigt und die Status-LED blinkt.

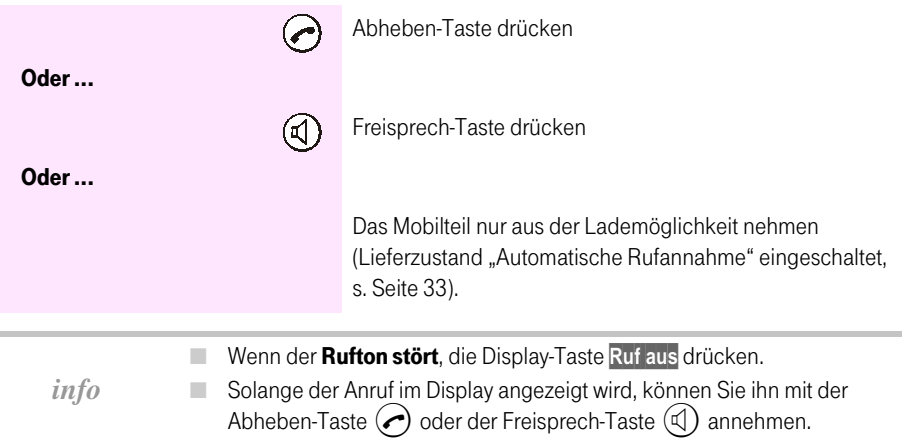

# Gespräch beenden

<span id="page-21-1"></span>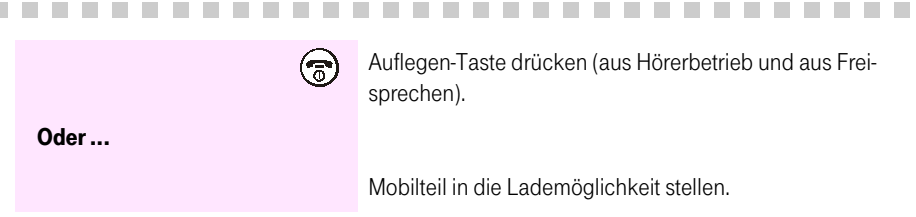

# <span id="page-21-2"></span>Stummschalten

Bei externen Gesprächen können Sie Ihr Mobilteil stummschalten, um sich z. B. mit einer anderen Person im Raum diskret zu unterhalten. Der Telefonpartner hört Sie während dieser Zeit nicht. Sie hören ihn auch nicht mehr.

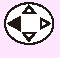

Mobilteil stummschalten. Das Gespräch wird gehalten, der Gesprächspartner hört eine Wartemelodie.

**The Company** 

### Stummschalten aufheben:

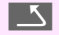

Drücken. Sie kehren zum externen Gesprächspartner zurück.

# <span id="page-22-0"></span>Rufnummer des Anrufers anzeigen (CLIP)

Die Rufnummer des Anrufers wird auf dem Display angezeigt, wenn Sie bei der Deutschen Telekom die T-Net-Funktion zur Anzeige und Übermittlung der Rufnummer des Anrufers (CLIP) beauftragt haben.

Statt der Rufnummer wird "Unbekannt" angezeigt, wenn die Rufnummer nicht übertragen wurde. Bei einem Anruf erscheint eine Display-Anzeige (Beispiel):

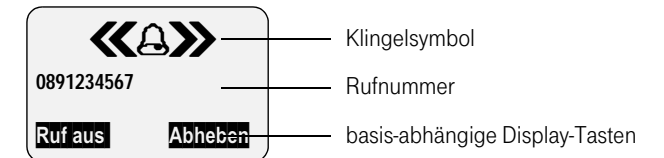

Ist die empfangene Rufnummer im Telefonbuch des Mobilteils gespeichert, wird der dazu gespeicherte Name angezeigt, z.B. Anna.

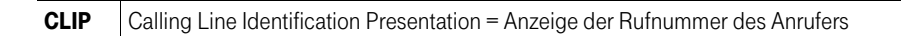

# <span id="page-23-0"></span>Freisprechen

Das Freisprechen bietet Ihnen folgende Vorteile:

- ш Vor dem Wählen hören Sie den Wählton, nach dem Wählen, ob der gerufene Teilnehmer frei (Freiton) oder besetzt ist (Besetztton), ohne das Mobilteil ans Ohr nehmen zu müssen.
- Weitere Personen können mithören und mitsprechen. ٠
- m. Sie haben während des Gesprächs die Hände frei und können sich z. B. Notizen machen.

# **Mit Wahlvorbereitung**

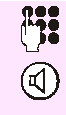

Nummer eingeben.

Die Freisprech-Taste drücken. Die Rufnummer wird gewählt.

## **Während des Gesprächs**

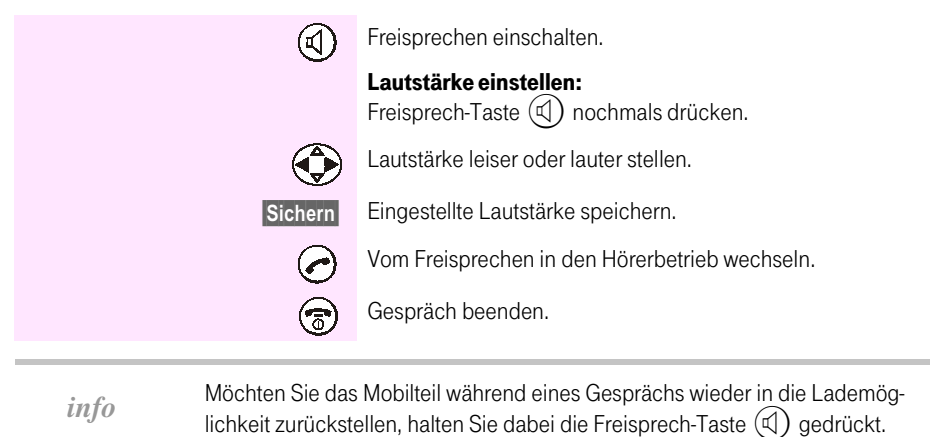

# <span id="page-24-0"></span>Komfortabel telefonieren

### <span id="page-24-1"></span>Wahlwiederholung . . . . . .

**COL COL** 

Ihr Mobilteil speichert automatisch die fünf zuletzt gewählten Rufnummern. Diese werden in der Wahlwiederholungsliste angezeigt. Falls entsprechende Telefonbucheinträge vorhanden sind, werden die Namen angezeigt.

# **Manuelle Wahlwiederholung**

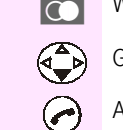

Wahlwiederholungsliste öffnen.

Gewünschten Eintrag auswählen.

Abheben-Taste drücken. Die Rufnummer wird gewählt.

- Über Menu und Nr. verwenden können Sie die Rufnummer ergänzen ш oder verändern.
- Bei Anzeige eines Namens können Sie sich mit der Display-Taste Ansehen u. die entsprechende Rufnummer anzeigen lassen.

Eintrag auswählen und Menü öffnen.

# Rufnummer aus Wahlwiederholungsliste löschen

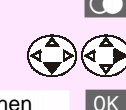

Wahlwiederholungsliste öffnen.

 $info$ 

Eintrag löschen

Auswählen und bestätigen. Die Rufnummer wird gelöscht. Sie kehren in die Wahlwiederholungsliste zurück.

Allgemein

# **Automatische Wahlwiederholung**

Die Wahl der Rufnummer wird automatisch im Abstand von 20 Sekunden wiederholt. Dabei blinkt die Freisprech-Taste und Lauthören ist eingeschaltet. Die Funktion schaltet sich nach zehn erfolglosen Wahlversuchen aus. Um die automatische Wahlwiederholung abzubrechen, drücken Sie Aus oder eine beliebige Taste.

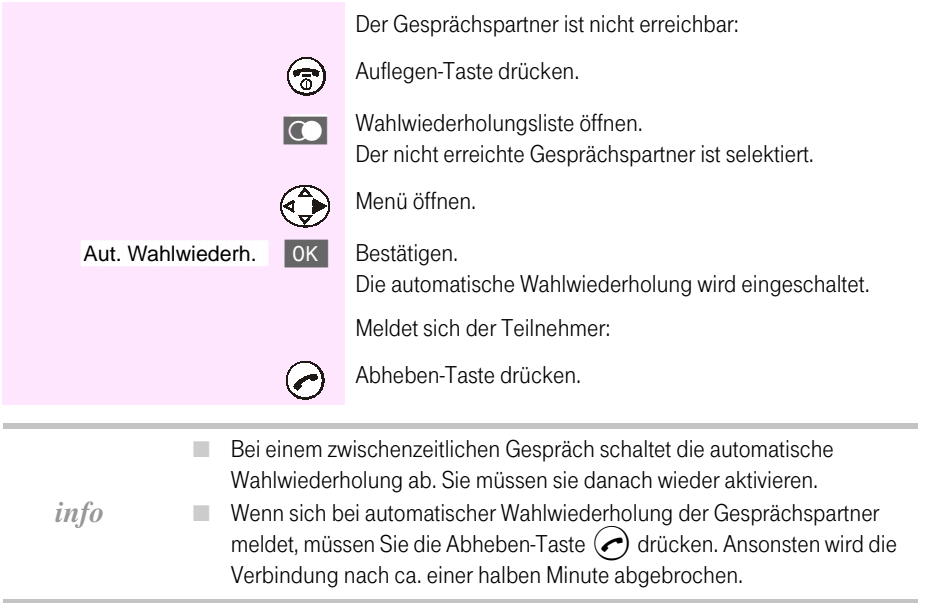

# <span id="page-26-0"></span>Telefonbuch

Das Telefonbuch (C) erleichtert Ihnen das Wählen von bis zu 200 Rufnummern (abhängig vom Umfang der Einträge).

# **Eintrag speichern**

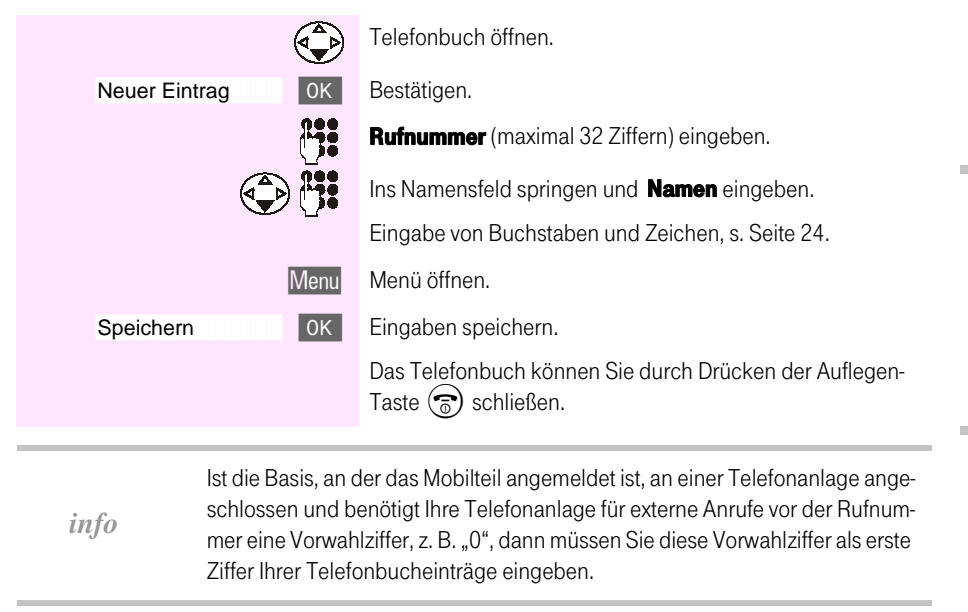

# <span id="page-27-0"></span>**Zeichentabelle**

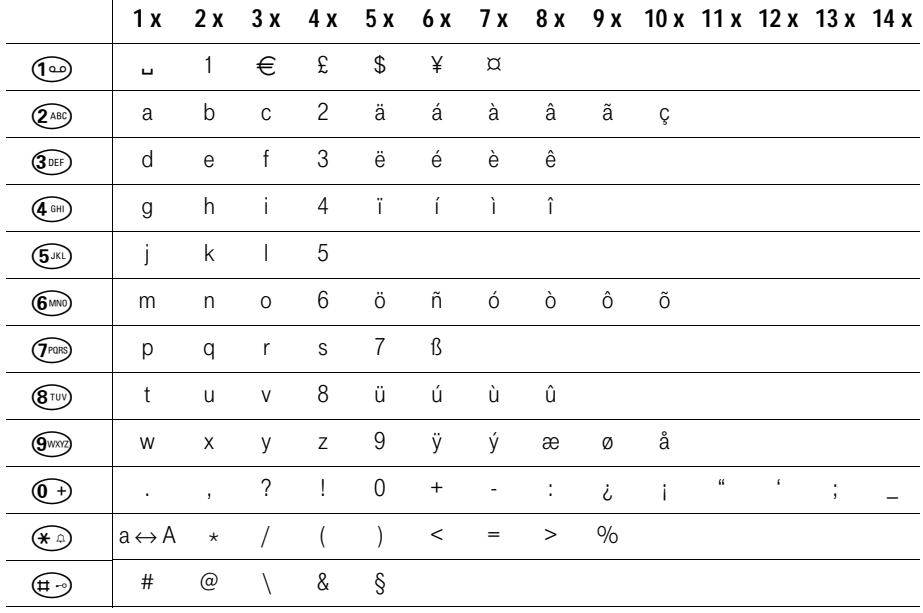

Entsprechende Taste mehrmals drücken:

- Der erste Buchstabe des Namens wird automatisch groß geschrieben (auch nach Satzzeichen), es folgen kleine Buchstaben.
- Um die Groß- und Kleinschreibung zu wechseln, vor Eingabe des Buchstabens  $\left(\bigstar\right)$  drücken.
- Schreibmarke steuern mit (c)  $\left(\frac{1}{x}\right)$   $\left(\frac{1}{x}\right)$   $\left(\frac{1}{x}\right)$   $\left(\frac{1}{x}\right)$ .
- Das Zeichen links von der Schreibmarke wird gelöscht

info

- Das Einfügen von Zeichen erfolgt immer links von der Schreibmarke (Cursor).
- Wenn Sie eine Taste lang drücken, werden die Zeichen der entsprechenden Taste in der untersten Display-Zeile angezeigt und nacheinander markiert. Wenn Sie die Taste loslassen, wird das markierte Zeichen im Eingabefeld eingefügt.

Zur Kontrolle, ob aktuell Groß- oder Kleinbuchstaben eingestellt sind, wird in der untersten Display-Zeile zwischen den Display-Tasten-Anzeigen ein "A" oder ein "a" angezeigt.

Die Einträge werden in folgender Reihenfolge sortiert:

- 1. Leerzeichen  $(L)$
- $2<sub>1</sub>$ Ziffern (0-9)
- 3. Buchstaben (alphabetisch)
- $4<sub>1</sub>$ Restliche Zeichen

Um die alphabetische Reihenfolge der Einträge im Telefonbuch zu umgehen, fügen Sie z.B. vor dem Namen ein Leerzeichen ein. Dieser Eintrag rutscht dann an die erste Stelle (z. B. ""Karla"). Sie können die Einträge auch mit Ziffern in der gewünschten Reihenfolge nummerieren (z. B. "1 Karla", "2 Albert").

# Angezeigte Rufnummer in das Telefonbuch übernehmen

Immer wenn im Display eine Rufnummer angezeigt wird, kann diese ins Telefonbuch übernommen werden. Dies kann in der Wahlwiederholung, der Anrufer-/Anrufbeantworterliste oder während eines Gesprächs sein, bei dem die Rufnummer Ihres Gesprächsteilnehmers angezeigt wird.

So übernehmen Sie eine angezeigte Rufnummer ins Telefonbuch:

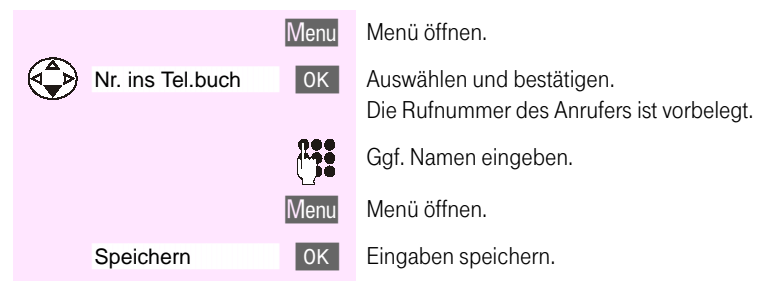

# Mit Telefonbuch wählen

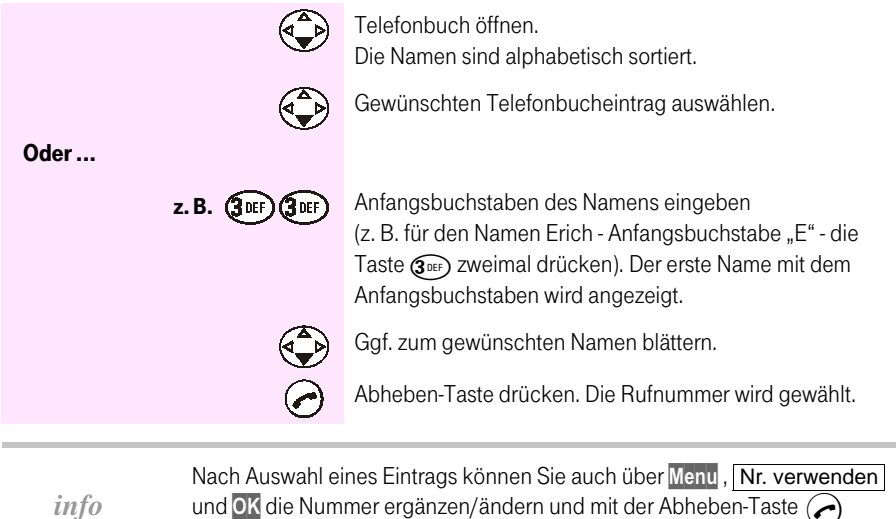

# Rufnummer aus dem Telefonbuch übernehmen

wählen.

Wenn Sie in Bedienprozeduren aufgefordert werden eine externe Rufnummer einzugeben, können Sie dazu auch das Telefonbuch Ihres Mobilteils nutzen.

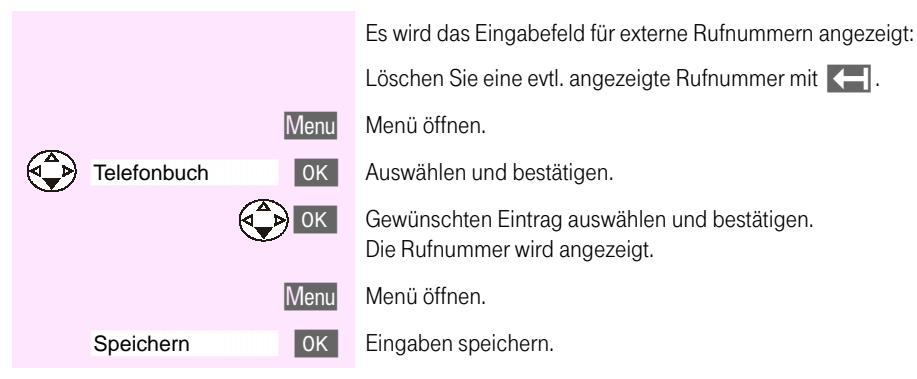

# Telefonbucheintrag anzeigen und ändern

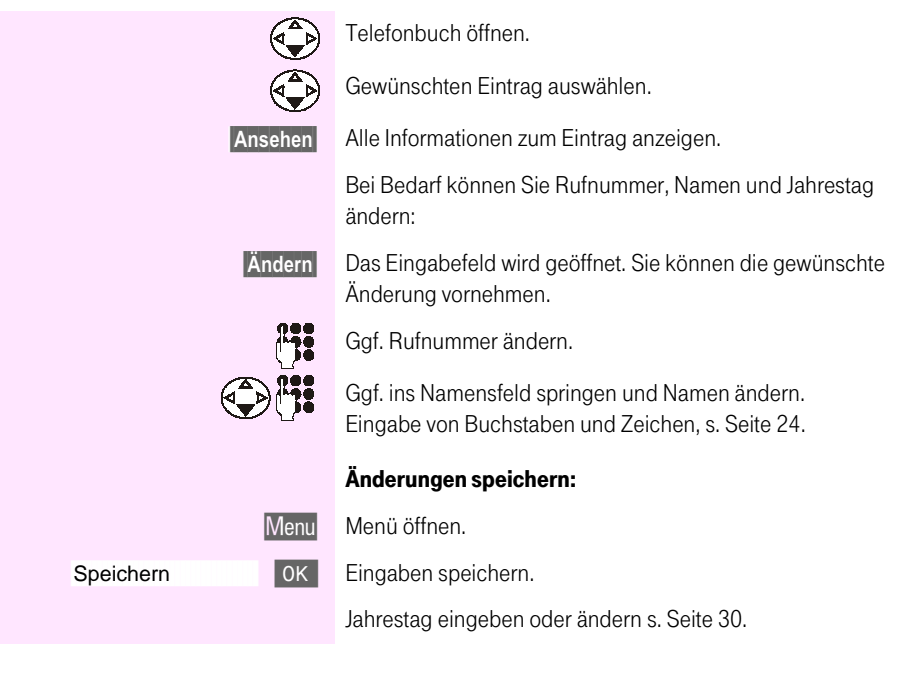

# Einzelnen Eintrag löschen

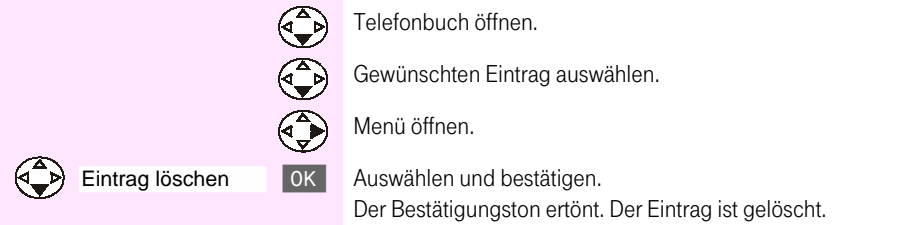

Allgemein

# Telefonbucheintrag/Telefonbuch senden

Sie können einen Telefonbucheintrag oder das ganze Telefonbuch an ein anderes, an derselben Basis angemeldetes Komfort-Mobilteil T-Sinus 700K/700M oder an ein Komforttelefon übertragen, um sich die doppelte Eingabe zu ersparen..

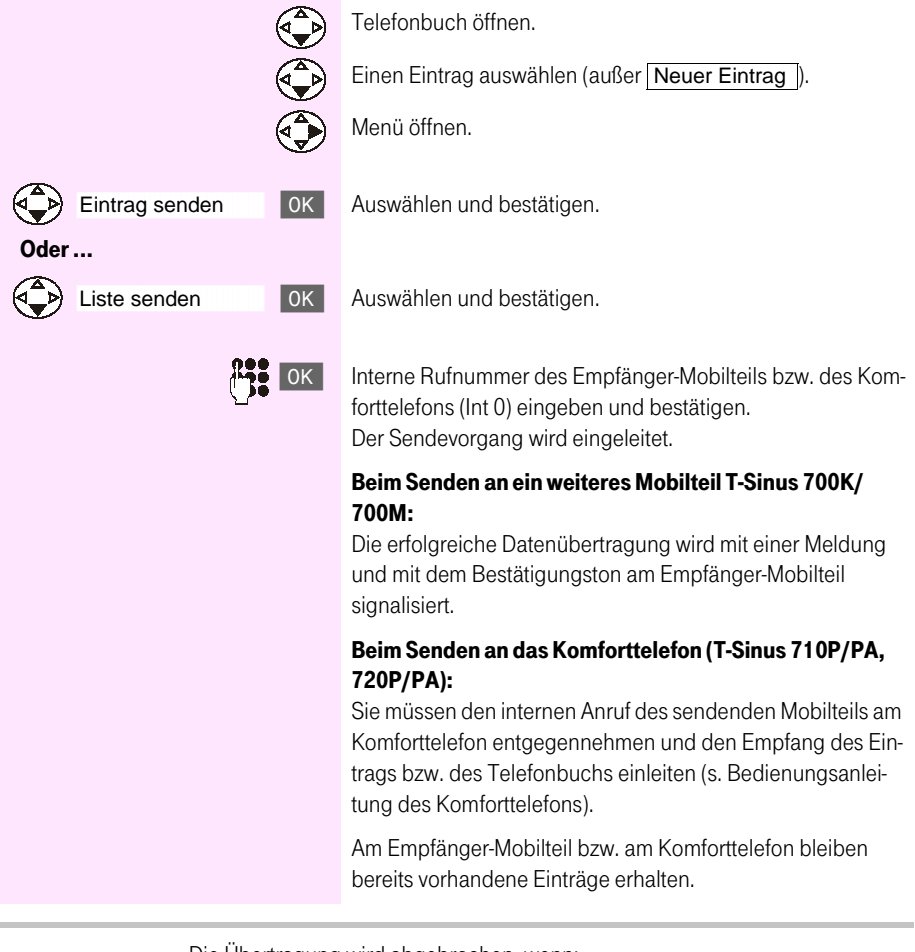

Die Übertragung wird abgebrochen, wenn:

- der Speicher des Empfänger-Mobilteils voll ist (zuletzt übertragener Eintrag steht im Display).
- Sie angerufen werden. Die aktuell laufende Übertragung eines Eintrags wird zu Ende gebracht.

info

# an T-Sinus 710/710A

Am Empfänger-Mobilteil müssen Sie keine Einstellungen vornehmen. Die Übertragung läuft automatisch ab.

Am Ende der Übertragung wird im Display des Empfänger-Mobilteils angezeigt, wie viele Einträge das Empfänger-Mobilteil übernommen und im Telefonbuch abgespeichert hat.

Einträge mit identischen Nummern werden nicht überschrieben. Die Anzahl der im Telefonbuch des Empfänger-Mobilteil abgespeicherten Einträge kann daher von der Anzahl der übertragenen Einträge abweichen.

# Telefonbuch löschen

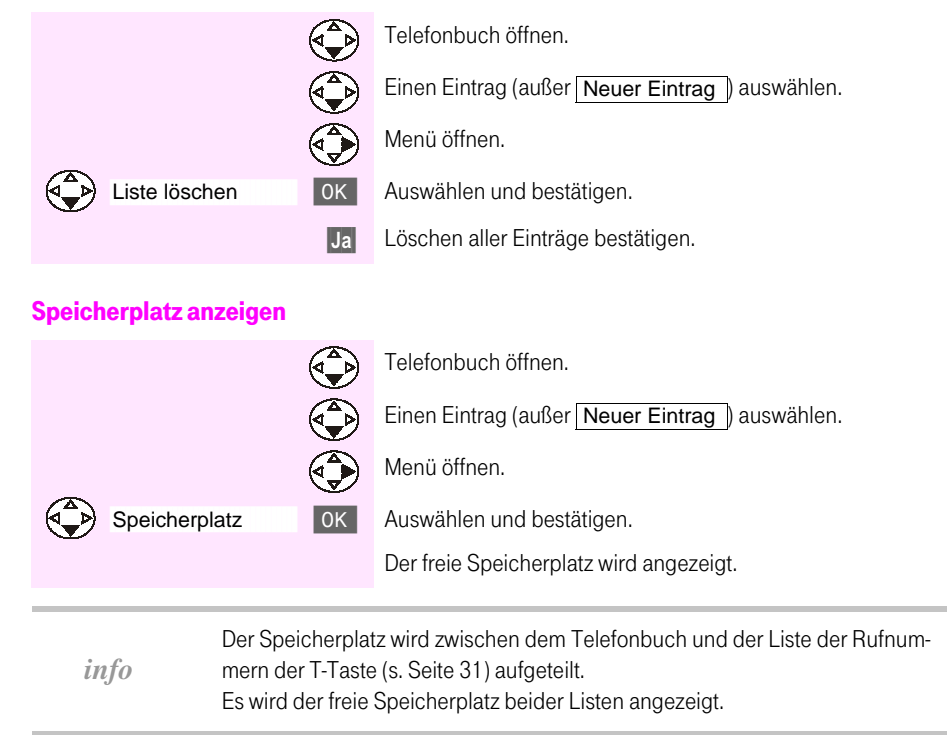

an T-Sinus 720P/PA ind Sinus 45P/PA isdr

# <span id="page-33-1"></span><span id="page-33-0"></span>**Jahrestageingeben**

Sie können Jahrestage (z.B. Geburtstage) abspeichern und sich daran erinnern lassen.

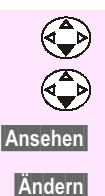

Telefonbuch öffnen.

Gewünschten Eintrag auswählen.

Eintrag anzeigen.

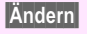

Eingabefeld öffnen.

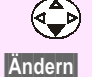

Bestätigen.

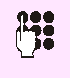

Datum (Tag/Monat) eingeben oder ändern z. B.  $(0+)(2ABC)(0+)(5K)$ .

Schreibmarke ins Feld für den Jahrestag bewegen.

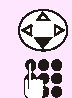

Eine Zeile nach unten springen.

Zeit (Stunde/Minute) eingeben oder ändern, zu der die Signalisierung erfolgen soll.

Eine Zeit müssen Sie angeben, wenn Sie für die Signalisierung des Jahrestages eine Ruftonmelodie auswählen.

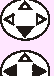

Eine Zeile nach unten springen.

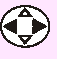

Signalisierung auswählen.

Sie können zwischen den 10 Ruftonmelodien mit einer Anzeige am Display oder einer Anzeige ohne Ruftonmelodie ("Optisch") wählen.

 $2x$  OK Zweimal bestätigen, um die Eingaben zu speichern.

info

Einen Jahrestag können Sie löschen, indem Sie im Feld für den Jahrestag die Display-Tasten Ändern und (nach dem Display-Wechsel) Löschen drücken und dann nach einem weiteren Wechsel des Displays die Display-Taste OK.

# Erinnerungsruf annehmen, beenden

Ein Erinnerungsruf wird mit der ausgewählten Ruftonmelodie am Mobilteil signalisiert, es blinkt die Status-LED (ca. 30 Sek.) und im Display wird der Telefonbucheintrag mit (b) db angezeigt. Drücken Sie eine beliebige Taste, um den Terminruf vorzeitig zu beenden.

# <span id="page-34-0"></span>**T-Taste**

Die T-Taste (T) erleichtert Ihnen das Wählen von Rufnummern. In der Liste der T-Taste  $(\mathbf{T})$  sind wichtige Rufnummern der Deutschen Telekom gespeichert:

- 11834 Auskunft Ausl. ٠
- 11833 Auskunft Inland ш
- 01033 T-call by call ш
- 0800 330 1000 T-CustomerCare п
- 018051990 T-Hotline ш
- T-Infodienste 0190 055 555 ٠
- 08003302424 T-NetBox ٠
- 0800 330 2000 T-Service m.

Einträge in der Liste der T-Taste  $(\mathbf{T})$  können Sie genauso verwalten (speichern, löschen und an ein anderes Mobilteil T-Sinus 700K/700M senden) wie Einträge im Telefonbuch.

# Mit T-Taste wählen

info

Im Ruhezustand:

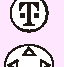

T-Taste (kurz) drücken.

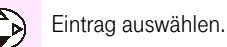

Drücken.

Allgemein

# <span id="page-35-0"></span>Mobilteil individuell einstellen

 $\overline{\phantom{a}}$ 

### Display-Sprache ändern . . . . . . . . . . .

<span id="page-35-1"></span>a ka

Sie können für ein Mobilteil die Display-Sprache ändern.

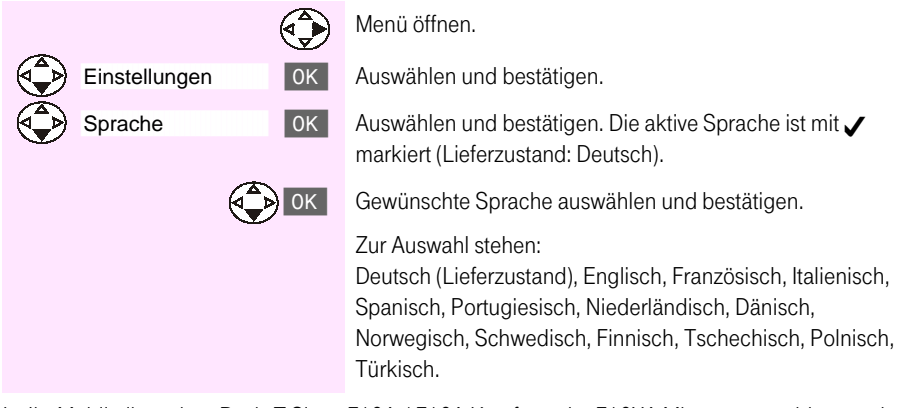

 $\sim$  $\sim$  $\sim$ **COL** 

**CONTRACTOR** 

Ist Ihr Mobilteil an einer Basis T-Sinus 710A / 710A Komfort oder 710XA Micro angemeldet, werden in den Spracheinstellungen Dänisch, Norwegisch, Schwedisch, Finnisch, Tschechisch und Polnisch bei Basis-Einstellungen die Displaytexte in Englisch angezeigt.

Haben Sie aus Versehen eine falsche (für Sie unverständliche) Sprache eingestellt, dann können Sie die Spracheinstellung ändern, indem Sie (+) (Menü info öffnen) drücken und (rans) (2 ABC) eingeben. Dann können Sie mit (+) die gewünschte Sprache auswählen und mit OK bestätigen.
#### Automatische Rufannahme ein-/ausschalten

Bei eingeschalteter Funktion nehmen Sie das Mobilteil zum Annehmen eines Anrufs aus der Lademöglichkeit, ohne auf die Abheben-Taste () drücken zu müssen (Lieferzustand).

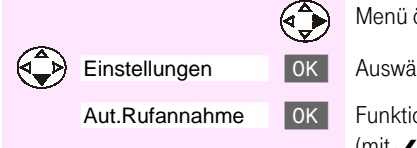

Menü öffnen.

Auswählen und bestätigen.

Funktion ein-/ausschalten

(mit  $\angle$  = EIN, ohne = AUS).

#### Lautstärken, Melodien, Töne ändern × × ш

#### Lautsprecher- und Hörer-Lautstärke einstellen

Sie können die Lautsprecherlautstärke (für das Freisprechen) in fünf Stufen, die Hörerlautstärke in drei Stufen einstellen.

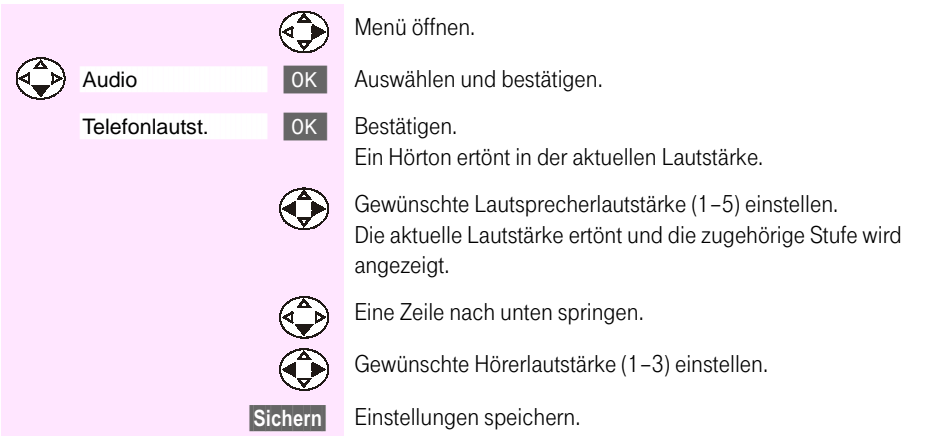

an T-Sinus 710/710A

an T-Sinus 710/710A Komfort, 710X/XA Micro, Sinus 45/45AB

an T-Sinus 710P/PA und Sinus 45P/PA

**The State** 

Anhang

33

#### Rufton-Lautstärke ("Klingelton") und -Melodie

Sie können zwischen mehreren Möglichkeiten auswählen:

- fünf Rufton-Lautstärken <u>- ■</u>
- "Crescendo"-Ruf (Lautstärke wird mit iedem Rufton lauter) ——
- Kein Rufton (Rufton aus)  $\mathcal{A}$ .

zehn Rufton-Melodien für die Signalisierung externer Anrufe: FLAFLA (Standard/Melodie 1...4), *₿* **B** W (Klassik/Melodie 5...7),

 $f$ ( $F$  $F$  $F$  $g$ ) Pop/Melodie 8...10).

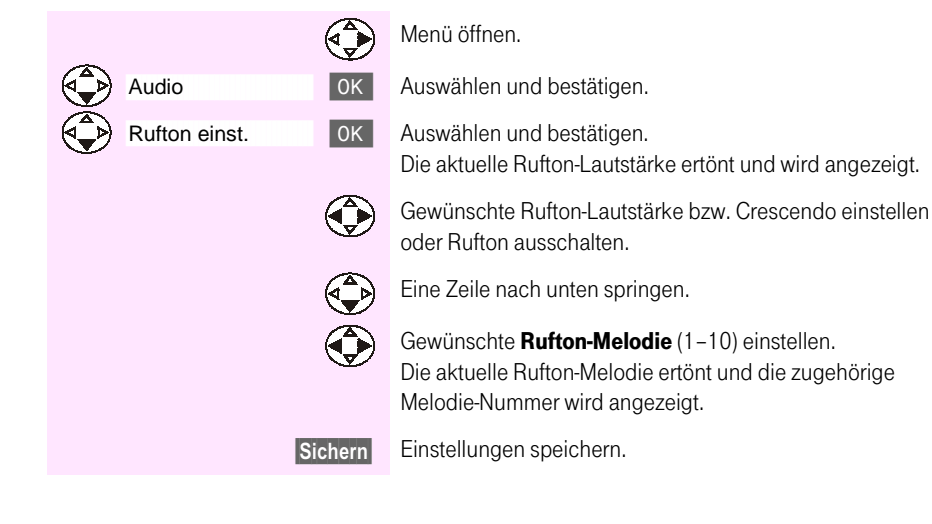

# Allgemein

#### Zeitsteuerung Rufton-Lautstärke

Sie können für einen bestimmten Zeitraum eine andere Rufton-Lautstärke einstellen (z. B. leiser, um nicht gestört zu werden).

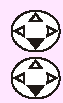

Audio Rufton einstell.

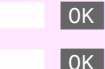

Auswählen und bestätigen.

Menü öffnen.

Auswählen und bestätigen. Die eingestellte Rufton-Lautstärke und -Melodie ertönt und wird angezeigt.

**Zeitstrg** 

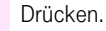

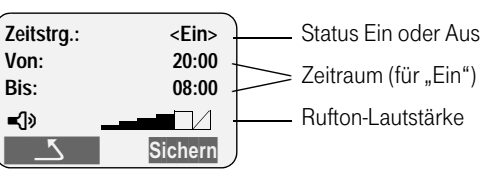

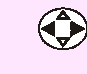

"Ein" oder "Aus" wählen, um die Zeitsteuerung zu aktivieren/ deaktivieren.

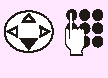

Eine Zeile nach unten springen und Beginn des Zeitraums eingeben.

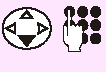

Eine Zeile nach unten springen und Ende des Zeitraums einaeben.

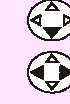

Sichern

Eine Zeile nach unten springen.

Rufton-Lautstärke für diesen Zeitraum einstellen.

Einstellungen zur Zeitsteuerung speichern.

#### **Rufton ausschalten**

-------

Sie können an Ihrem Mobilteil den Rufton dauerhaft für alle ankommenden externen Anrufe ausschalten.

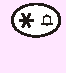

Sterntaste so lange gedrückt halten, bis der Bestätigungston ertönt. Im Display wird Xangezeigt. Der Rufton ist jetzt auf Dauer ausgeschaltet.

.  **All District** 

. . . .

#### **Rufton wieder einschalten**

. . . . .

Im Ruhezustand:

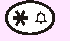

Lang drücken.

Sie können den Rufton auch bei ankommendem externen Anruf ausschalten.  $info$ In diesem Fall müssen Sie die Taste (\* a) so lange drücken, bis der Rufton am Mobilteil nicht mehr hörbar ist.

#### **Aufmerksamkeitston**

Wenn Sie den Aufmerksamkeitston einstellen, ertönt bei einem Anruf ein kurzer Ton anstelle des eingestellten Ruftons.

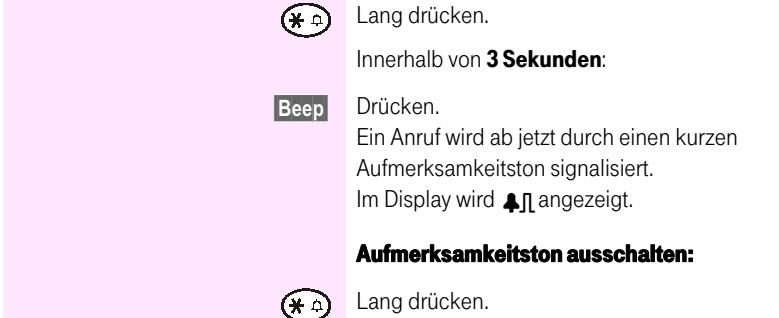

# an T-Sinus 710/710A

#### Signal- und Warntöne ein-/ausschalten

Tastenklick: Jeder Tastendruck wird bestätigt (Lieferzustand: Ein). a.

#### Quittunastöne:  $\mathcal{L}_{\mathcal{A}}$

Bestätigungston (aufsteigende Tonfolge) am Ende von Eingaben/Einstellungen und beim Einstellen des Mobilteils in die Lademöglichkeit; Fehlerton (absteigende Tonfolge) bei Fehleingaben: Menüendeton zum Ende eines Menüs (Lieferzustand: Ein).

a. Akkuton: Die Akkus müssen geladen werden (Lieferzustand: Ein).

Menü öffnen.

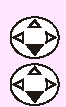

Audio **OK** 

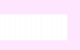

Auswählen und bestätigen.

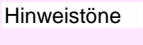

Auswählen und bestätigen.

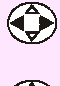

 $\boxed{0K}$ 

 $\left(\begin{matrix} 4 \\ -1 \end{matrix}\right)$ 

"Ein" oder "Aus" wählen, um den Tastenklick zu aktivieren/ deaktivieren.

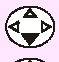

Eine Zeile nach unten springen.

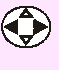

"Ein" oder "Aus" wählen, um die Quittungstöne zu aktivieren/deaktivieren.

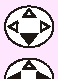

Eine Zeile nach unten springen.

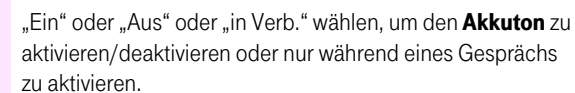

Sichern

Einstellungen speichern.

#### Walkie-Talkie-Modus

Die Walkie-Talkie-Funktion ermöglicht die Kommunikation zwischen zwei Komfort-Mobilteilen (T-Sinus 700K/700M) ohne Funkverbindung zur Basis, also auch außerhalb der Basis-Reichweite. Für die Kommunikation im Walkie-Talkie-Modus muss die Walkie-Talkie-Funktion an beiden Mobilteilen eingeschaltet werden.

Die Kommunikation im Walkie-Talkie-Modus ist möglich, wenn:

- m. beide Mobilteile an derselben Basis angemeldet sind oder
- Deide Mobilteile an verschiedenen Basen angemeldet sind und "Beste Basis" eingestellt haben (s. Seite 39) oder
- eines der Mobilteile an keiner Basis angemeldet ist oder
- beide Mobilteile an keiner Basis angemeldet sind.

Im Walkie-Talkie-Modus:

beträgt die Reichweite zwischen den im Walkie-Talkie-Modus betriebenen Mobilteilen maximal 300 m

info

- sind die Mobilteile für kommende Anrufe nicht mehr erreichbar.
- verringern sich die Betriebszeiten der Mobilteile erheblich.

#### Walkie-Talkie-Modus am Mobilteil ein-/ausschalten

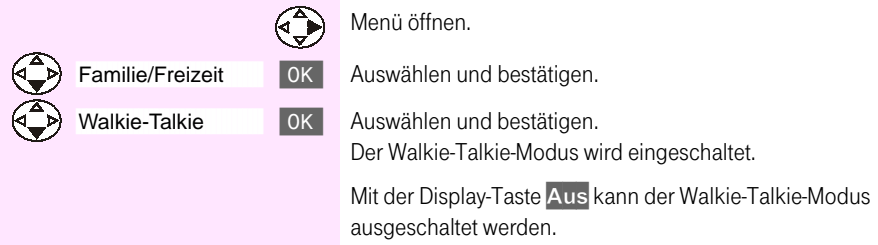

#### **Walkie-Talkie-Funktion einleiten**

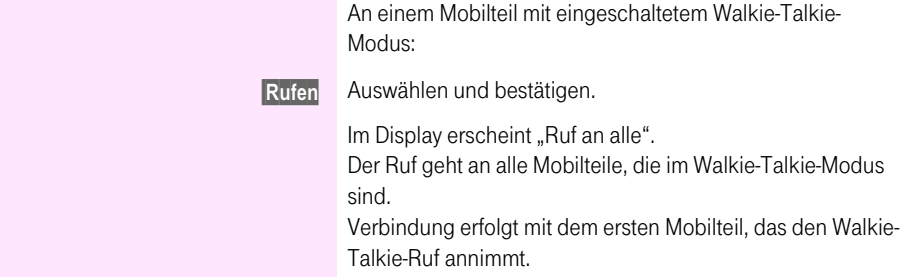

# <span id="page-42-0"></span> **Basis wechseln**

Ist Ihr Mobilteil an mehreren Basen angemeldet, können Sie es

- auf eine bestimmte Basis fest einstellen (z. B. zu Hause oder im Büro).
- auf die Basis mit dem besten Empfang einstellen (Beste Basis). Damit erfolgt ein automatischer Wechsel zur Basis mit dem besten Empfang.

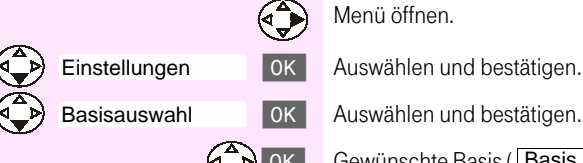

(Basis 1) OK Gewünschte Basis (Basis 1 te Basis (Basis 1, Basis 2, Basis 3, Basis 4 oder Beste Basis ) auswählen und bestätigen.

an T-Sinus 710/710A

Allgemein

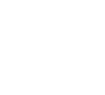

#### Mobilteil in den Lieferzustand zurücksetzen  $\mathcal{L}$

Das Telefonbuch und die T-Tasten-Inhalte werden beim Zurücksetzen nicht gelöscht. Die Anmeldungen an den Basen bleiben erhalten.

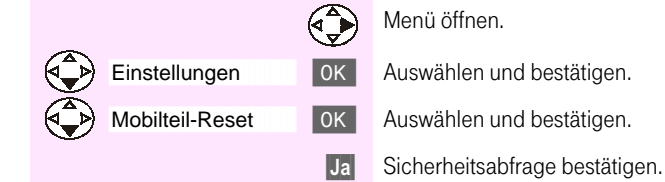

#### **Lieferzustand des Mobilteils:**

×

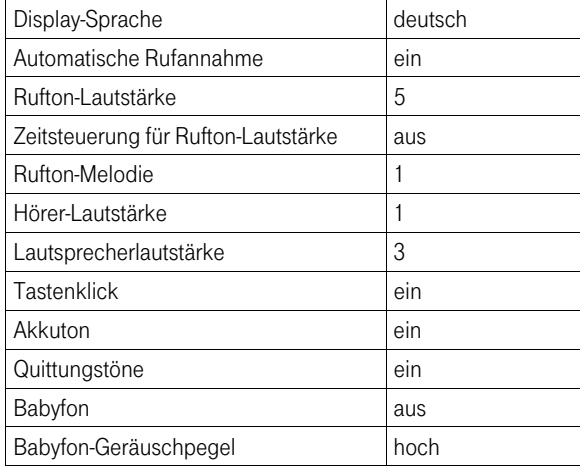

# In Betrieb nehmen

#### Automatische Anmeldung

Die automatische Anmeldung an der Basis T-Sinus 710 ist mit jedem neuen, noch nicht an einer Basis angemeldeten Mobilteil T-Sinus 700K möglich.

Zur Erstanmeldung Ihres Mobilteils müssen Sie das ausgeschaltete Mobilteil mit dem Display sichtbar nach oben in die Basis stellen (zum Ausschalten die Auflegen-Taste lang drücken). Der Anmeldevorgang läuft automatisch ab und dauert etwa eine Minute. Eine erfolgreiche Anmeldung wird durch die interne Nummer des Mobilteils auf dem Display angezeigt (z. B. "INT 1").

Dem Mobilteil wird automatisch die nächste freie interne Nummer (1 – 6) zugeordnet. Sind schon alle Plätze belegt, wird die interne Nummer 6 überschrieben.

Einem Mobilteil kann nachträglich eine andere interne Nummer oder ein anderer interner Name zugeordnet werden.

#### Gezielte Anmeldung

Wenn ein Mobilteil bereits an einer anderen Basis angemeldet ist, können Sie es zusätzlich gezielt an Ihrer Basis anmelden

Die Anmeldung des Mobilteils müssen Sie am Mobilteil und an der Basis einleiten.

#### **Am Mobilteil**

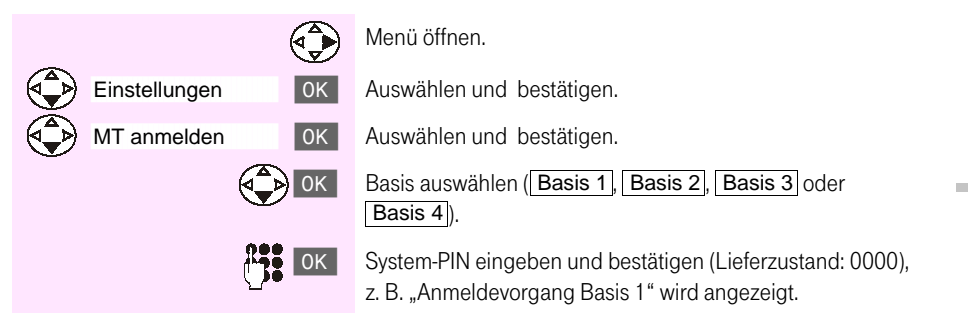

Allgemein

#### **An der Basis**

Innerhalb von 60 Sekunden nach Eingabe der System-PIN am Mobilteil:

Die Taste an der Unterseite der Basis so lange drücken, bis  $\overline{\bullet}$ ein Signalton an der Basis ertönt (etwa 10 Sek.).

Nach erfolgreichem Anmelden kehrt das Mobilteil in den Ruhezustand zurück. Die interne Nummer wird angezeigt.

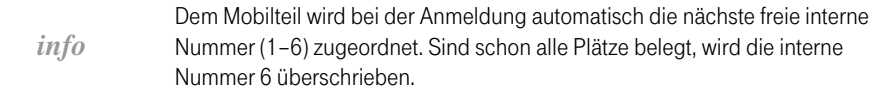

#### Mobilteile abmelden

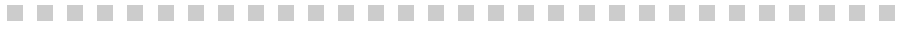

Von jedem angemeldeten Mobilteil aus können Sie jedes andere angemeldete Mobilteil abmelden.

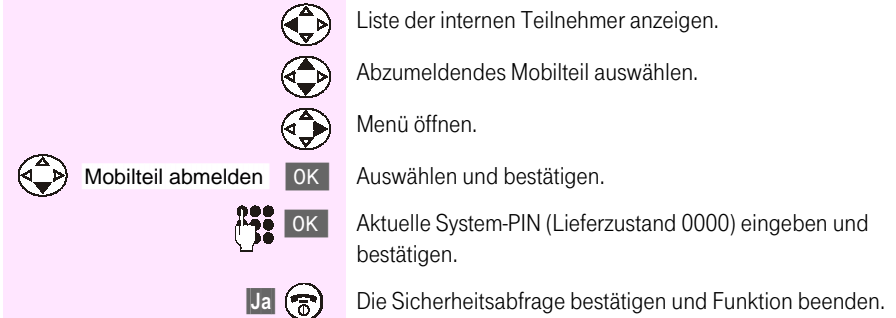

## Telefonieren

#### Anrufer-/Anrufbeantworterliste **The State**

In der **Anruferliste** werden die Rufnummern der letzten 30 Anrufe gespeichert. Voraussetzung: die Rufnummer des Anrufers wurde übertragen (CLIP).

Je nach Einstellung werden entweder alle Anrufe oder nur entgangene Anrufe (Lieferzustand) gespeichert (s. Bedienungsanleitung der Basis).

**Contract** 

Mehrere Anrufe von derselben Nummer werden abhängig von dieser Einstellung wie folgt in die Anruferliste aufgenommen:

- mehrfach in der Einstellung "Alle Anrufe". a.
- п einmal nur der zuletzt eingegangene Anruf in der Einstellung "Entgangene Anrufe".

Die Anruferliste wird im Display z.B. wie folgt angezeigt:

Anzahl der neuen Einträge in der Anruferliste Anrufe  $01/05$ Anzahl der alten (bereits gelesenen) Einträge in der Anruferliste

Beispiel für einen Eintrag aus der Liste entgangener Anrufe:

Anrufe").

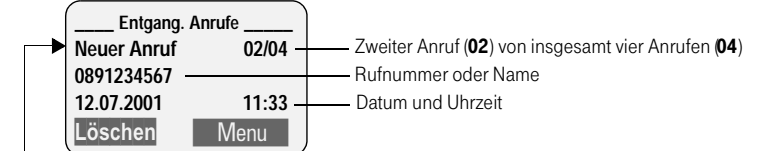

Dieser Eintrag ist variabel (Status):

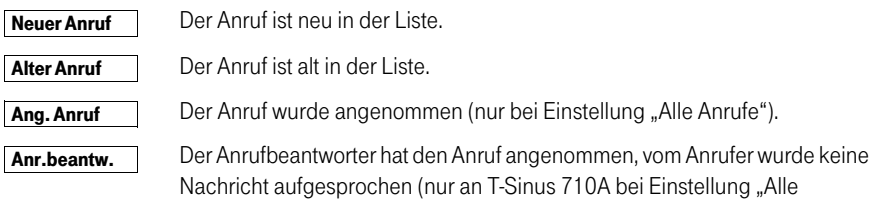

und Sinus 45P/PA isdn an T-Sinus 720P/PA

an T-Sinus 710P/PA und Sinus 45P/PA

Allgemein

an T-Sinus 710/710A

an T-Sinus 710/710A Komfort, 10X/XA Micro, Sinus 45/45AB In der Anrufbeantworterliste (nur an T-Sinus 710A) werden zu den eingegangenen neuen und alten Nachrichten Rufnummer bzw. Name sowie Datum und Uhrzeit des Eingangs erfasst. Die Nachrichten selbst werden im Anrufbeantworter gespeichert.

Die Anrufbeantworterliste wird im Display z.B. wie folgt angezeigt:

- Anzahl der neuen Nachrichten in der Anrufbeantworterliste Anrufb.: 01/05 Anzahl der alten (bereits abgehörten) Nachrichten in der Anrufbeantworterliste

Beispiel für einen Eintrag aus der Anrufbeantworterliste:

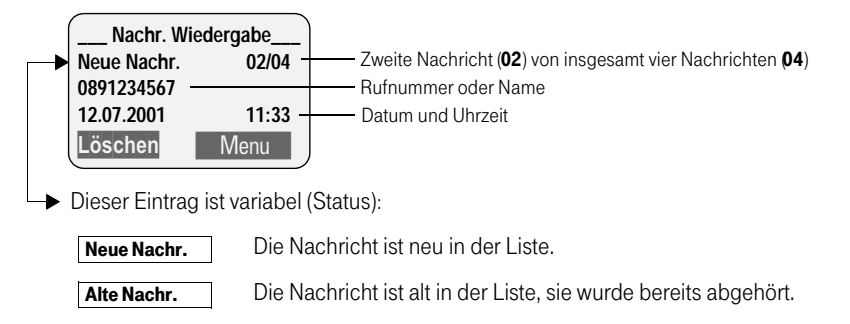

In der Anrufbeantworterliste werden neue Nachrichten nach dem Anhören hinter den alten Nachrichten einsortiert

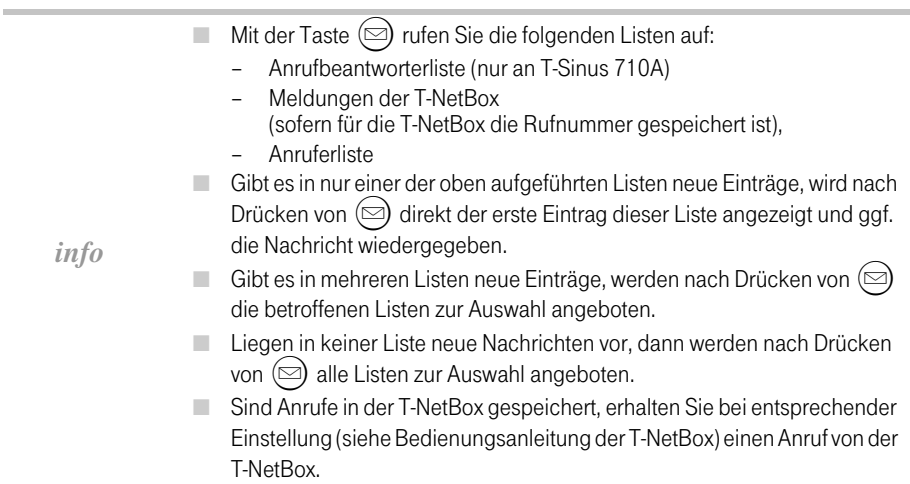

# an T-Sinus 710/710A

# an T-Sinus 720P/PA und Sinus 45P/PA isdr

Anhang

#### Anrufer-/Anrufbeantworterliste aufrufen

Neue Einträge in der Anruferliste (Anrufe) und neue Nachrichten auf dem Anrufbeantworter werden durch einen Hinweistext im Display und das Blinken der Status-LED angezeigt.

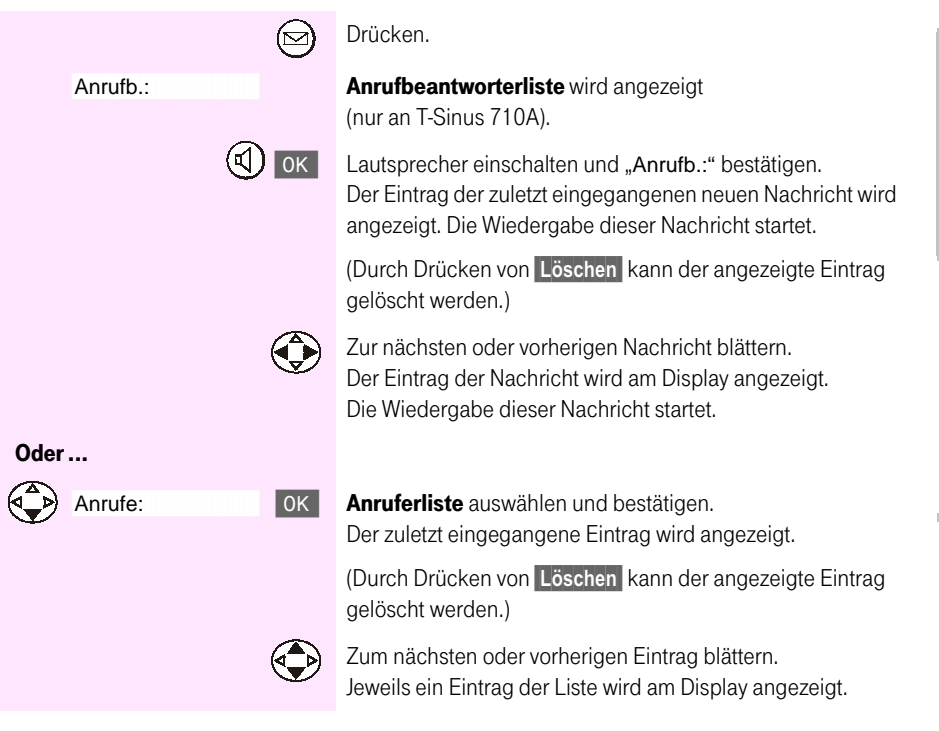

#### Anrufer zurückrufen

<span id="page-49-0"></span>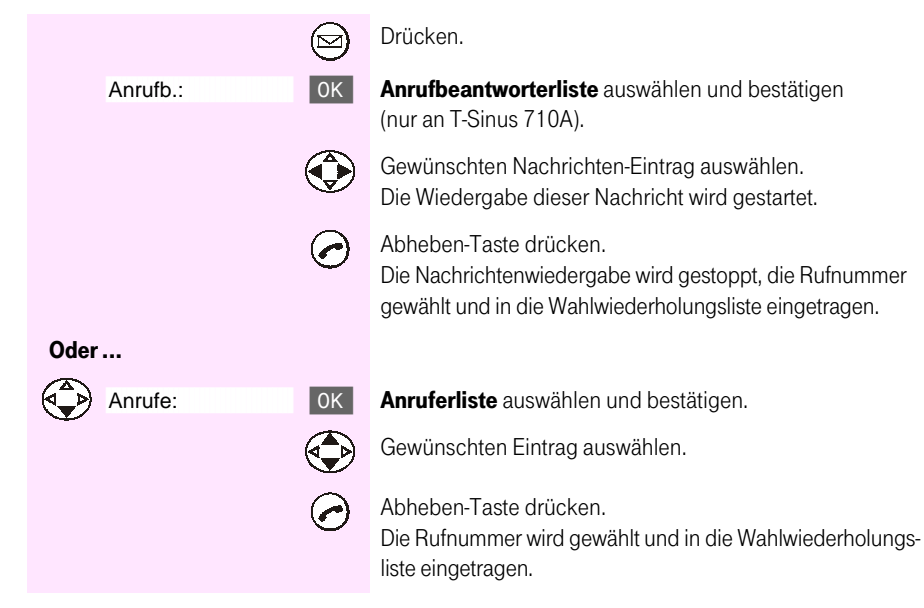

#### Intern anrufen

Oder...

An alle

Interne Anrufe/Gespräche zu anderen Mobilteilen sind kostenlos..

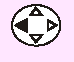

Liste der internen Teilnehmer öffnen. Das eigene Mobilteil ist mit < gekennzeichnet.

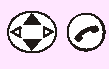

Gewünschtes Mobilteil auswählen und Abheben-Taste drücken

#### oder

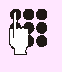

Interne Rufnummer des Mobilteils eingeben. Wenn Sie statt einer Zifferntaste die Taste (\* a) drücken, werden alle Mobilteile gerufen ("Sammelruf").

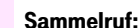

Auswählen und Abheben-Taste drücken. Es werden alle Mobilteile angerufen ("Sammelruf"). Das Mobilteil, das den Ruf zuerst annimmt, erhält die Verbindung.

#### Gespräch beenden:

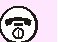

Auflegen-Taste drücken.

#### Gespräch intern weitergeben

Sie können ein externes Gespräch an ein anderes Mobilteil weitergeben (verbinden).

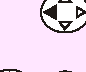

Liste der internen Teilnehmer anzeigen. Der externe Teilnehmer hört die Wartemelodie.

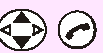

Gewünschten Teilnehmer auswählen und anrufen.

Wenn sich der interne Teilnehmer meldet, externes Gespräch ankündigen.

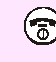

Auflegen-Taste drücken. Das externe Gespräch wird weiter gegeben.

info

Anstatt das Gespräch anzukündigen, können Sie auch sofort die Auflegen-Taste  $\binom{1}{0}$  drücken. Meldet sich dann der interne Teilnehmer nicht oder ist besetzt, kommt der Anruf automatisch wieder an Sie zurück.

Allgemein

#### **Babyfon**

Bei eingeschaltetem Babyfon wird ein Anruf zu einer vorher gespeicherten internen Rufnunmmer (zweites Mobilteil) oder zu einer externen Rufnummer gestartet, sobald im Raum der eingestellte Geräuschpegel erreicht wird. Nach der Anrufannahme "hören" Sie in den Raum. Auch nach dem Auflegen (Beenden der Verbindung) bleibt das Babyfon am Mobilteil weiter eingeschaltet. Der Abstand zum "Baby" sollte zwischen 1 und 2 Meter betragen.

- Achten Sie darauf, dass Sie keine gesperrte Rufnummer als externe Rufnummer speichern.
- Bei einer externen Rufnummer für den Babyfonruf sollten Sie den Besitzer des Telefonanschlusses darüber informieren, damit der Babyfonruf angenommen wird.
- Achten Sie darauf, dass dort kein Anrufbeantworter eingeschaltet ist, damit der Babyfonruf gehört wird.
- info Babyfon-Ruf und -Verbindung zu einer externen Rufnummer werden immer nach ca. 1 1/2 Minuten abgebrochen.
	- Babyfon-Ruf und -Verbindung zu einer internen Rufnummer (Mobilteil) m. sind zeitlich unbegrenzt. Nach Beenden der Babyfon-Verbindung am angerufenen Mobilteil wird die Babyfon-Funktion am Babyfon-Mobilteil wieder aktiviert.
	- Die eingeschaltete Babyfon-Funktion verringert die Betriebszeit des Mobilteils erheblich.

#### Ankommende Anrufe am Mobilteil mit eingeschalteter Babyfon-Funktion

Ankommende Anrufe am Mobilteil mit eingeschalteter Babyfon-Funktion werden:

- ohne Rufton signalisiert. a a
- der Anruf wird lediglich am Display angezeigt, das Display ist dabei nicht beleuchtet ш

#### <span id="page-52-0"></span>Babyfon-Funktion einschalten und interne Rufnummer für das Babyfon speichern

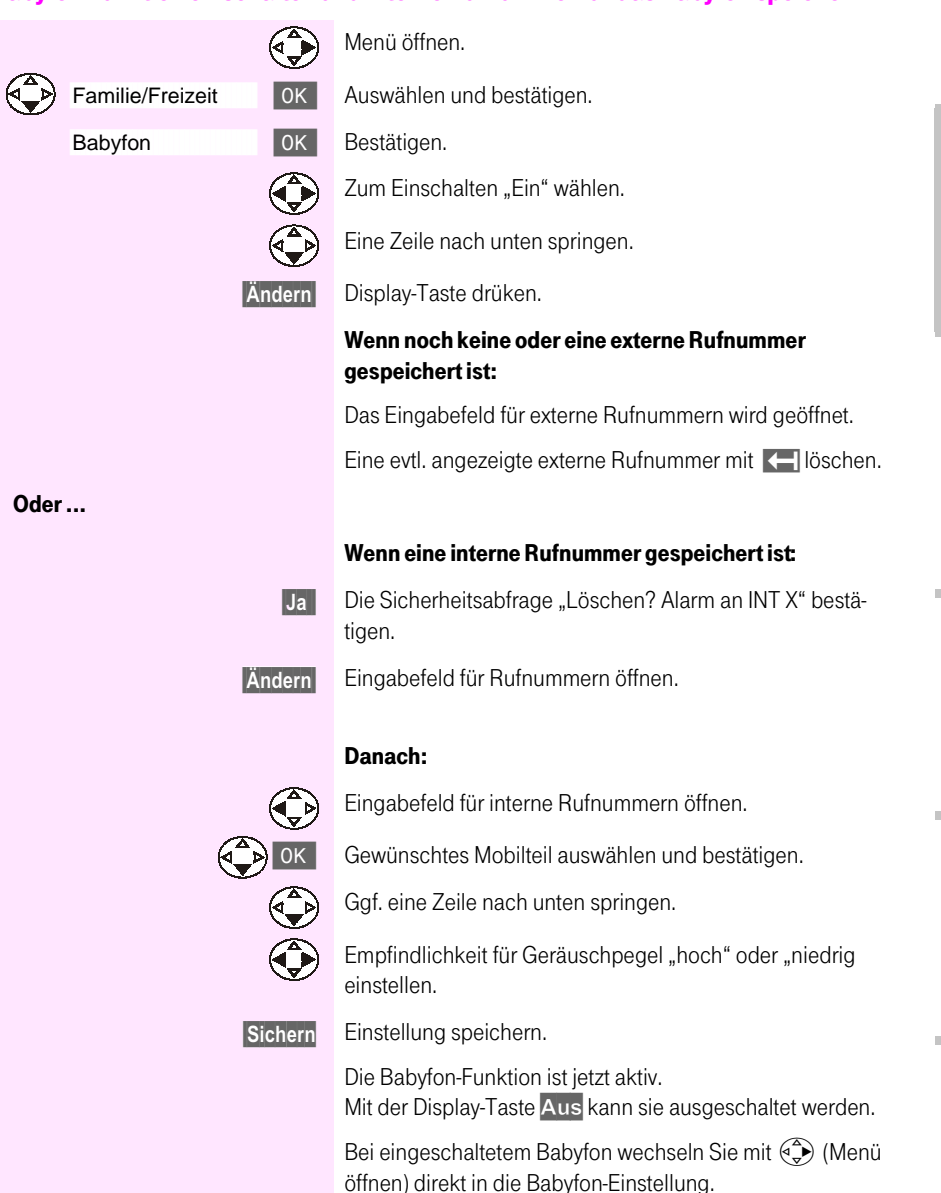

an T-Sinus 710/710A

an T-Sinus 710/710A Komfort, 10X/XA Micro, Sinus 45/45AB

an T-Sinus 710P/PA und Sinus 45P/PA

an T-Sinus 720P/PA<br>und Sinus 45P/PA isdn

Sinus 45/45 AB isdn (720X/XA) an T-Sinus 721X/XA und

#### <span id="page-53-0"></span>Babyfon-Funktion einschalten und externe Rufnummer für das Babyfon speichern

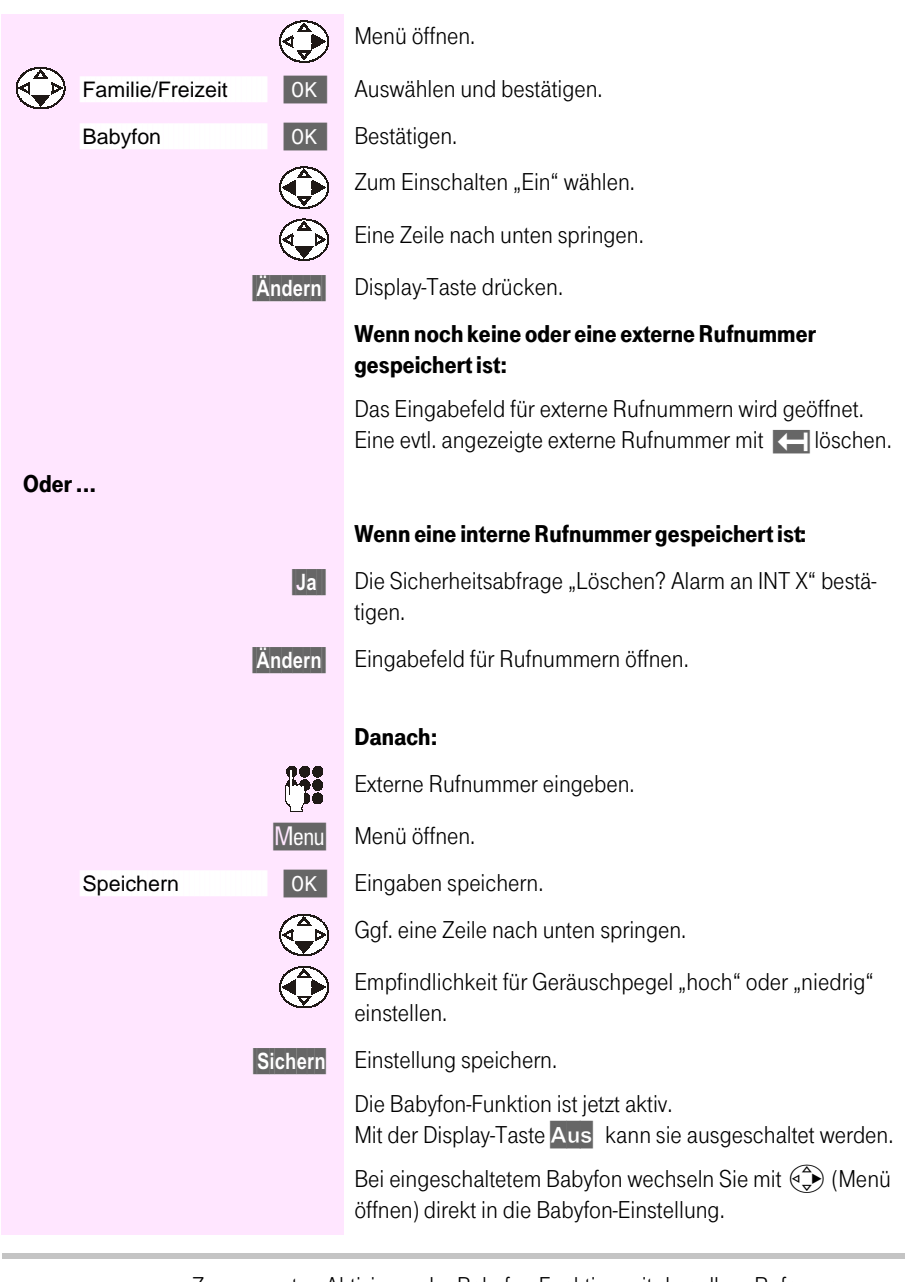

 $info$ 

Zum erneuten Aktivieren der Babyfon-Funktion mit derselben Rufnummer müssen Sie lediglich die Babyfon-Funktion einschalten und mit Sichern speichern.

an T-Sinus 710/710A Komfort, 10X/XA Micro, Sinus 45/45AB

#### **Babyfon von Extern in Standby-Modus schalten**

Sie können das Babyfon nur von der eingegebenen externen Rufnummer aus (Handy, Telefon mit MFV-Signalisierung) in den Standby-Modus schalten. Danach erfolgt vom Mobilteil aus kein weiterer Babyfon-Ruf mehr. Die übrigen Babyfon-Funktionen am Mobilteil (z.B. kein Rufton) bleiben jedoch eingeschaltet.

> Nehmen Sie den durch die Babyfon-Funktion ausgelösten Anruf an.

Drücken Sie am angerufenen Telefon/Handy nacheinander die Tasten 9 und # (Tonwahl/MFV) und beenden Sie die Verbindung.

Ca. 1,5 Minuten nach Beenden der Verbindung wird die Babyfon-Funktion in den Standby-Modus geschaltet. Es erfolgt kein erneuter Babyfon-Ruf mehr.

Den Standby-Modus müssen Sie am Babyfon-Mobilteil aufheben:

 $\boxed{9}$   $\boxed{4}$ 

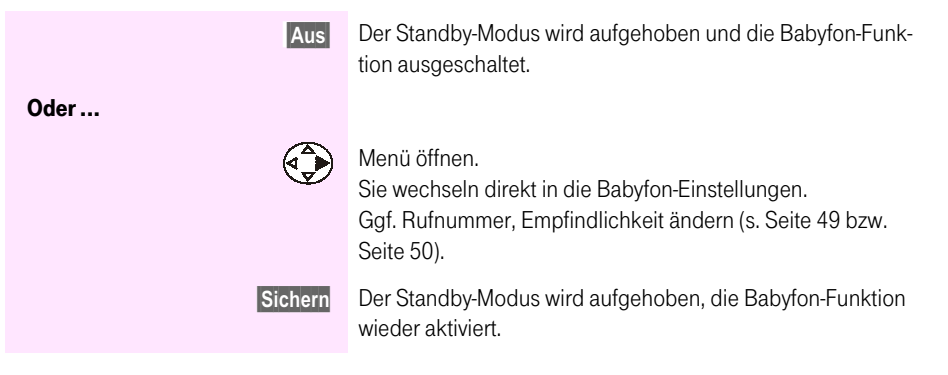

Anhang

#### T-Net-Leistungsmerkmale  $\mathbb{R}^n \times \mathbb{R}^n$

Die Basis T-Sinus 710/710A ist dafür konzipiert, alle aktuellen T-Net-Funktionen der Deutschen Telekom nutzen zu können. T-Net-Funktionen können Sie nur nutzen, wenn Sie diese bei der Deutschen Telekom beauftragt haben. Auskunft erhalten Sie bei der Deutschen Telekom unter 08003301000

Funktionen vor der Wahl (im Ruhezustand), nach der Wahl und während eines Gesprächs werden über das Menü aufgerufen.

Wie Sie weitere T-Net-Funktionen nutzen können, entnehmen Sie der Bedienungsanleitung für Leistungsmerkmale im T-Net.

#### **Funktionen vor der Wahl** . . . . . . . . .

Vor der Wahl können Sie diese Funktionen einstellen:

- Rufnummernübertragung für die nächste Wahl einmalig unterdrücken.
- Anklopfen ein-/ausschalten,
- Rückruf vorzeitig löschen.
- Anrufweiterschaltung (AWS)/Umleitung einrichten.

#### Rufnummernübertragung für die nächste Wahl unterdrücken (CLIR)

Ihre Rufnummer wird, sofern Sie dies beauftragt haben, bei einem Gesprächspartner angezeigt. Wenn Sie anonym anrufen wollen, können Sie die Übermittlung Ihrer Rufnummer gezielt für den nächsten Anruf unterdrücken

**CLIR** Calling Line Identification Restriction = Anzeige der Rufnummer des Anrufers unterdrückt.

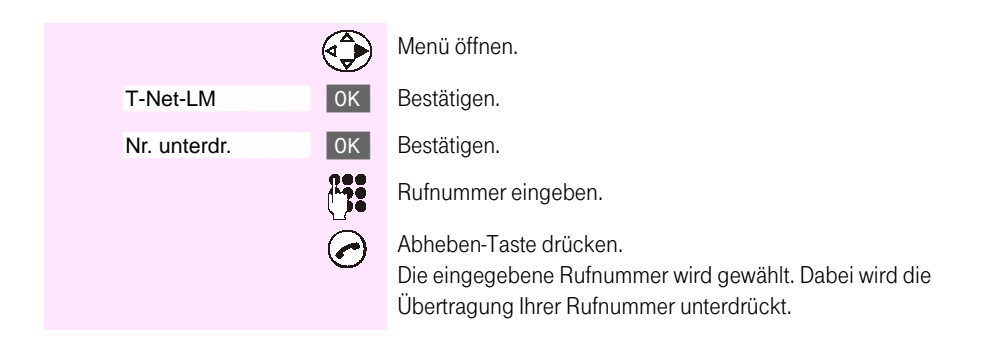

#### Anklopfen ein-/ausschalten

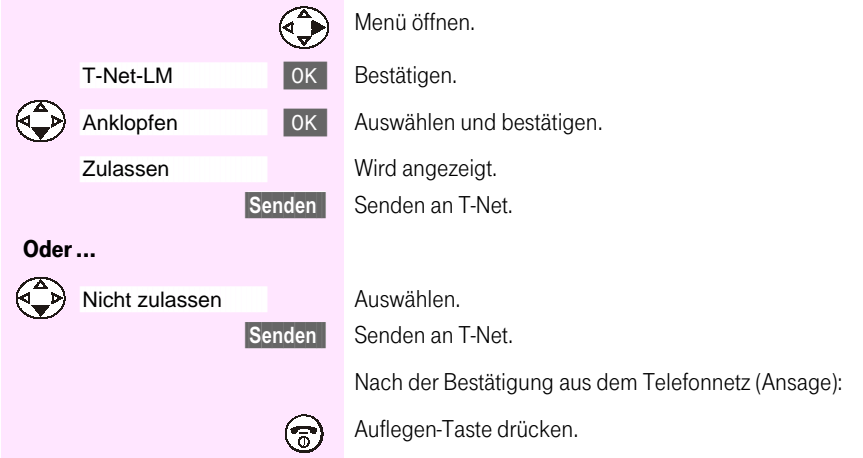

#### Rückruf vorzeitig löschen

Sie können einen eingeschalteten Rückruf vorzeitig ausschalten.

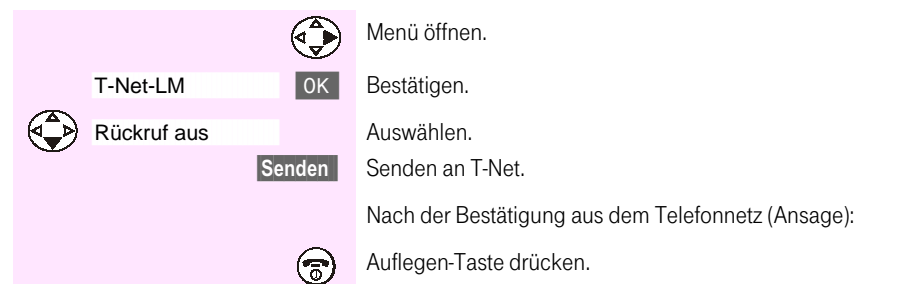

#### Anrufweiterschaltung (AWS)/Umleitung einrichten

Ankommende Anrufe werden zu einer anderen Rufnummer weitergeschaltet. Sie können folgende Bedingungen bestimmen:

- sofort. m.
- bei Nichtmelden,  $\mathcal{L}_{\mathcal{A}}$
- bei Besetzt. ٠

Sie wollen dauerhaft alle Anrufe an einen anderen Anschluss umleiten.

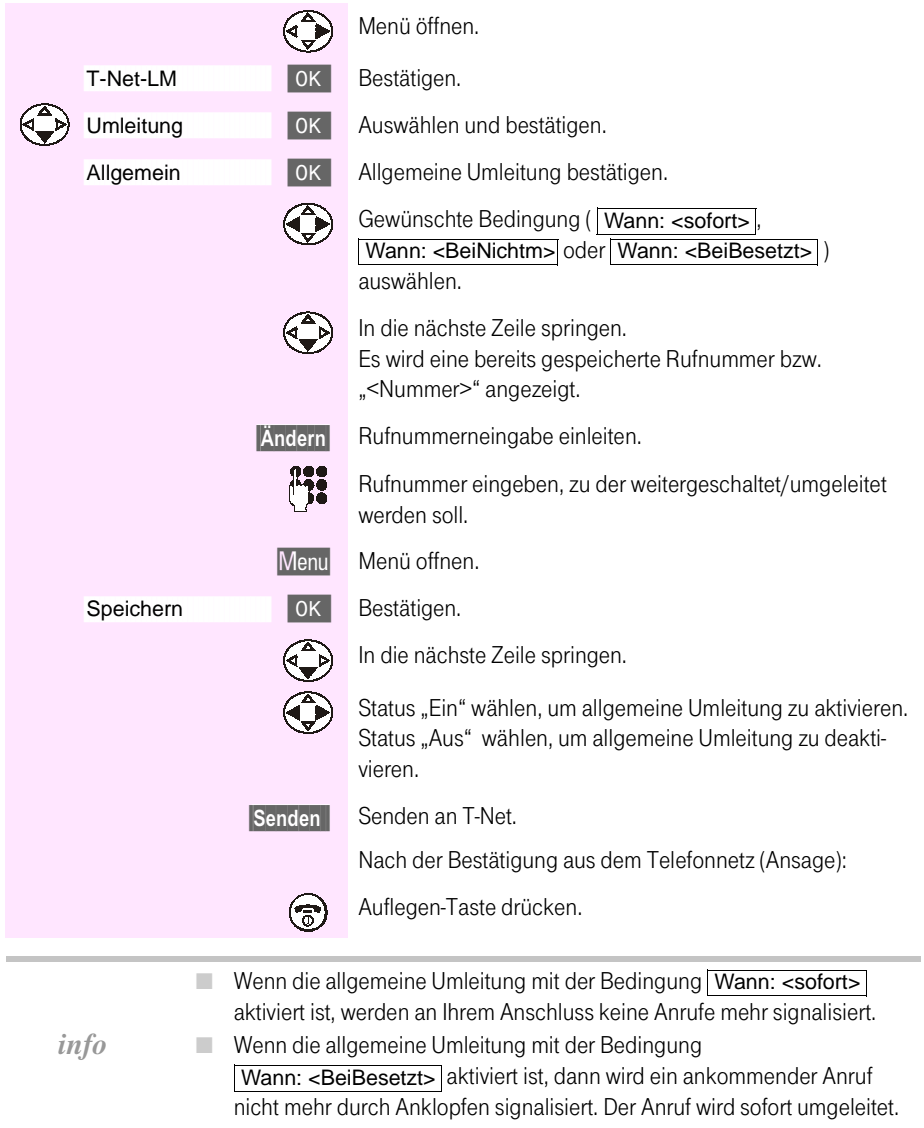

#### Funktionen nach der Wahl

#### **Rückruf einschalten**

Der angerufene Teilnehmer ist besetzt.

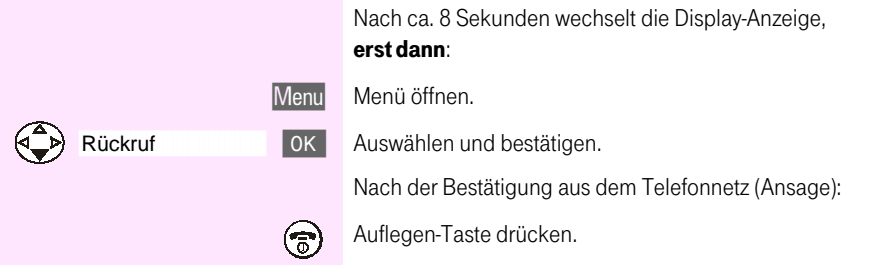

Ist der angerufene Teilnehmer wieder frei, erfolgt automatisch ein Rückruf (wird im Display angezeigt). Erst nachdem Sie diesen Rückruf durch Drücken der Abheben-Taste (a) angenommen haben, wird der Teilnehmer gerufen.

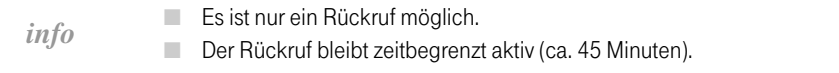

Allgemein

m m

#### Funktionen während eines Gesprächs . . . . . . .

Während eines Gesprächs können Sie diese Funktionen einstellen:

**CONTRACTOR** 

- Rückfragen, Makeln, Konferenz,
- ш anklopfendes externes Gespräch annehmen/abweisen.

#### **Rückfrage**

Sie führen ein externes Gespräch und rufen einen zweiten externen Teilnehmer an. Der erste wartet solange.

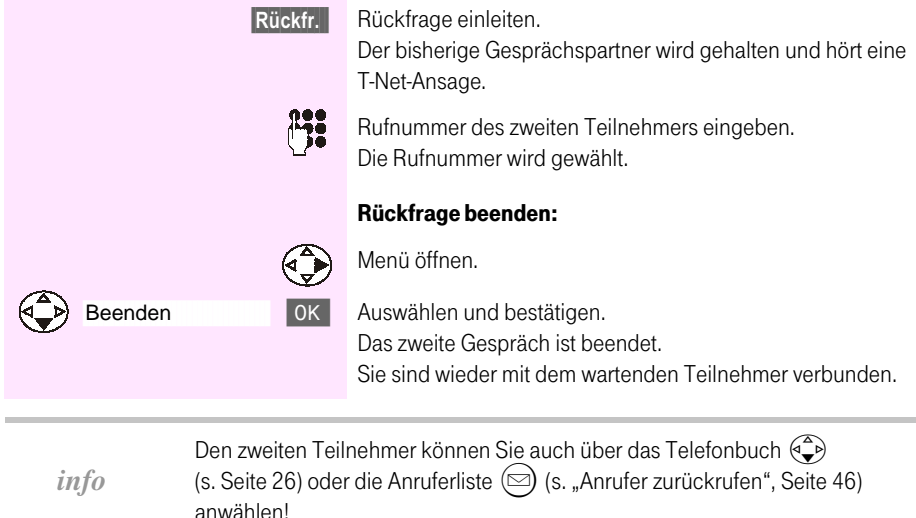

#### **Makeln**

Sie führen ein externes Gespräch, ein zweites wird gehalten. Sie können mit den beiden Teilnehmern abwechselnd sprechen.

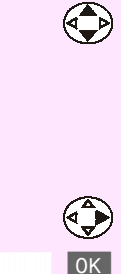

Zwischen zwei Teilnehmern wechseln.

Der Teilnehmer, mit dem Sie gerade sprechen, ist mit ▶ gekennzeichnet.

#### Das Gespräch mit dem aktiven Teilnehmer (▶ ) beenden:

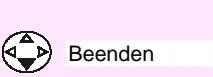

Menü öffnen.

Auswählen und bestätigen. Das Gespräch ist beendet. Sie sind wieder mit dem wartenden Teilnehmer verbunden.

# an T-Sinus 710/710A Komfort,<br>710X/XA Micro, Sinus 45/45AB

an T-Sinus 710/710A

an T-Sinus 720P/PA<br>und Sinus 45P/PA isdn

Sinus 45/45 AB isdn (720X/XA) an T-Sinus 721X/XA und

Sie führen ein Gespräch, ein zweites wird gehalten. Sie können mit beiden Teilnehmern gleichzeitig sprechen.

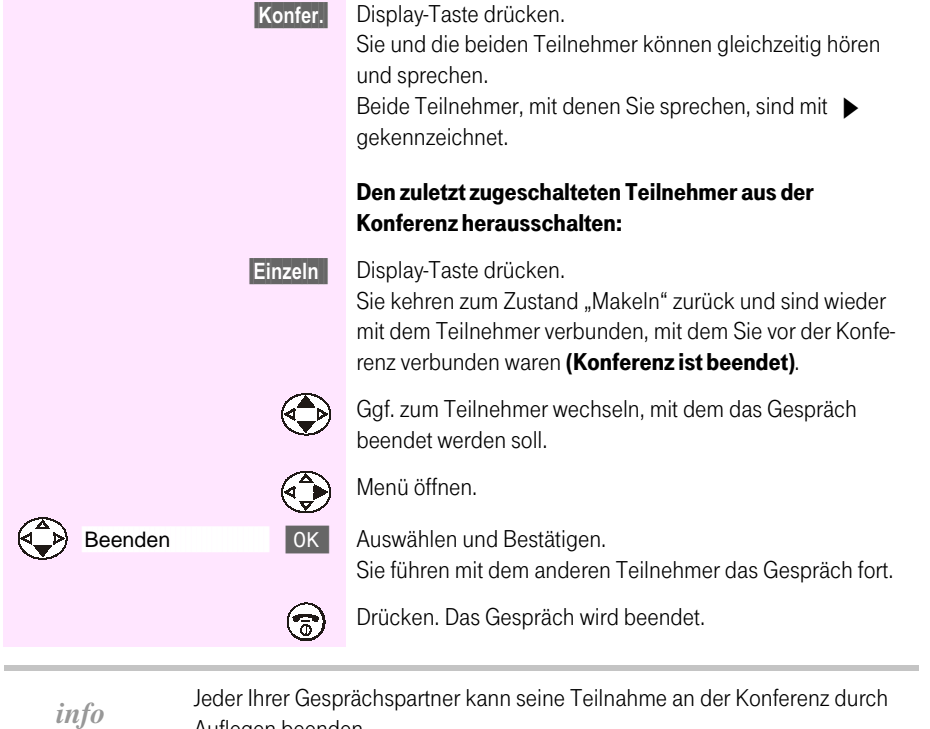

Auflegen beenden.

#### Anklopfendes externes Gespräch annehmen/abweisen

Sie führen ein externes Gespräch und hören einen Anklopfton, der Ihnen einen weiteren externen Anruf signalisiert.

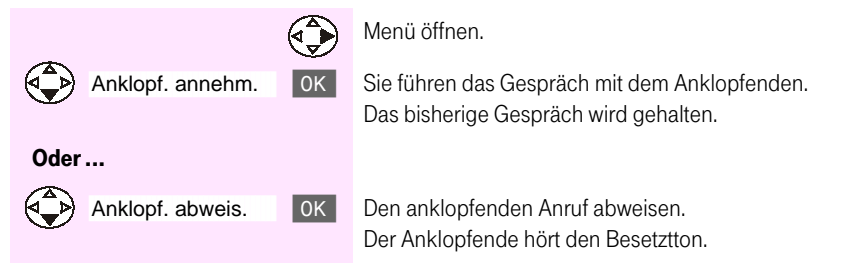

## Anrufbeantworter

**COL** 

. . . . .

×

**The Common** 

. . . . . . . . . . . . . . .

. . . . . . . . . . .

#### Anrufbeantworter ein-/ausschalten . . . . . . . . . . .

. . . . . . .

**COL** ш

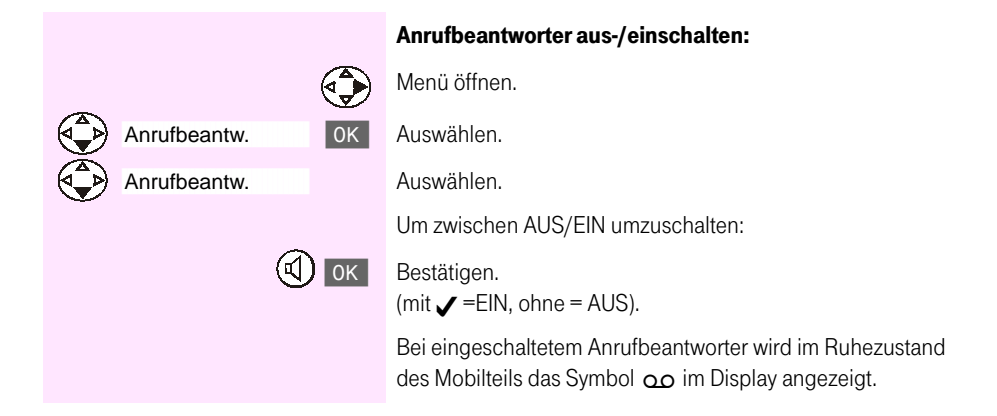

ш **College** 

#### **Eigene Ansage aufnehmen**

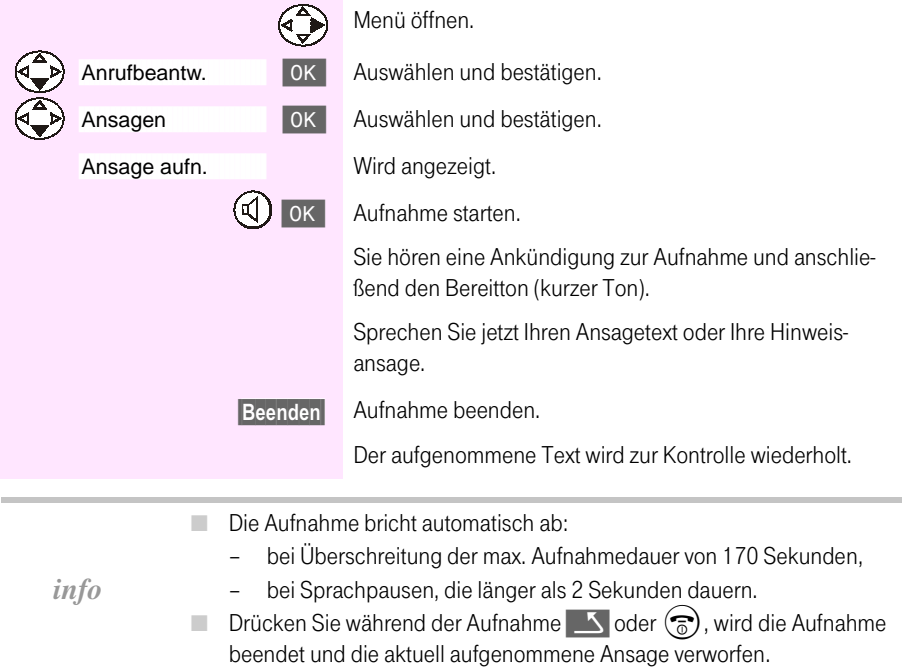

#### Ansage anhören/löschen

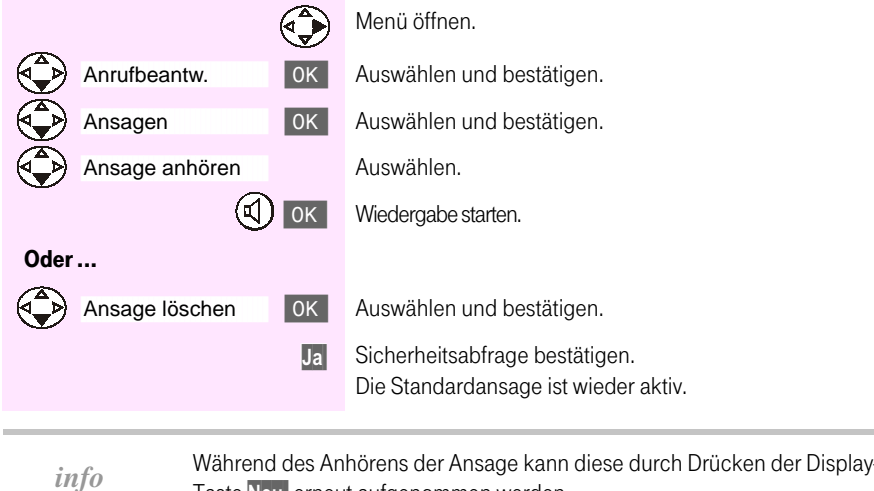

#### Nachrichten anhören **THE R**

 $\mathcal{L}_{\mathcal{A}}$ 

Neue Nachrichten werden durch einen Hinweis mit | □ im Display und durch Blinken der Status-LED angezeigt.

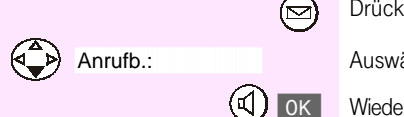

**THE R** 

**The State** 

Drücken.

Taste Neu erneut aufgenommen werden.

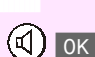

Auswählen.

Wiedergabe starten.

Zu jeder Nachricht werden im Display Status, Datum und Uhrzeit des Eingangs und die Anrufer-Rufnummer (bzw. der Name des Anrufers) angezeigt.

#### Pause während der Wiedergabe

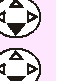

Anhalten (Pause).

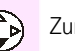

Zum Fortsetzen erneut drücken.

Wird die Wiedergabe mehr als eine Minute unterbrochen (Pause), kehrt der Aninfo rufbeantworter in den Ruhezustand zurück.

Allgemein

m m

59

Anhang

#### Vor- und Zurückspringen während des Anhörens

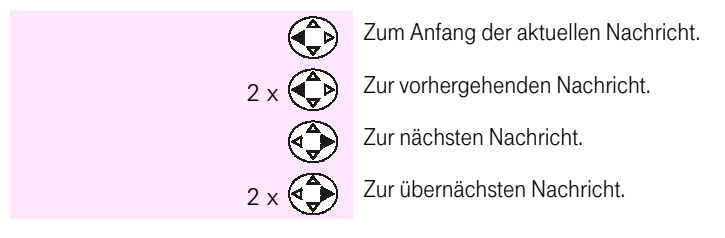

#### Nachrichten löschen

#### Alle alten Nachrichten löschen

Während des Anhörens oder einer Pause:

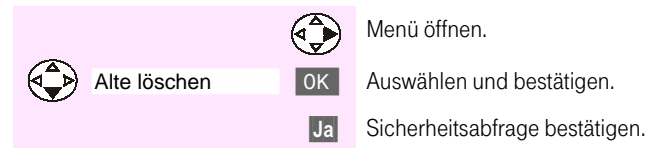

#### Einzelne alte Nachrichten löschen

Während des Anhörens der zu löschenden Nachricht:

Nachricht löschen Löschen

Bitte entnehmen Sie die weiteren Prozeduren zur Bedienung und Einstellung des Antrufbeantworters der Bedienungsanleitung Ihrer Basis.

Bei der Bedienung mit dem Mobilteil T-Sinus 700K verwenden Sie:

die Steuertaste (CD zum Auswählen der Funktionen (statt п  $\bullet$  ),

die Display-Taste Sichern zum Speichern der Einstellungen (statt OK). ٠

an T-Sinus 710/710A

# An Basis T-Sinus 710/710A Komfort, 710X/XA Micro

# In Betrieb nehmen

#### Automatische Anmeldung an Basis T  $\mathcal{C}$ **COLLEGE**

Die automatische Anmeldung an der Basis T-Sinus 710 Komfort ist mit jedem neuen, noch nicht an einer Basis angemeldeten Mobilteil T-Sinus 700K möglich.

Zur Erstanmeldung Ihres Mobilteils müssen Sie das ausgeschaltete Mobilteil mit dem Display sichtbar nach oben in die Basis stellen (zum Ausschalten die Auflegen-Taste lang drücken). Der Anmeldevorgang läuft automatisch ab und dauert etwa eine Minute. Eine erfolgreiche Anmeldung wird durch die interne Nummer des Mobilteils auf dem Display angezeigt (z. B. "INT 1").

Dem Mobilteil wird automatisch die nächste freie interne Nummer (1 – 6) zugeordnet. Sind schon alle Plätze belegt, wird die interne Nummer 6 überschrieben.

Einem Mobilteil kann nachträglich eine andere interne Nummer oder ein anderer interner Name zugeordnet werden (s. Bedienungsanleitung Ihrer Basis).

# Gezielte Anmeldung an Basis T-Sinus 710/710A Komfort, 710X/XA Micro

Die Anmeldung des Mobilteils müssen Sie am Mobilteil und an der Basis einleiten.

#### **Am Mobilteil**

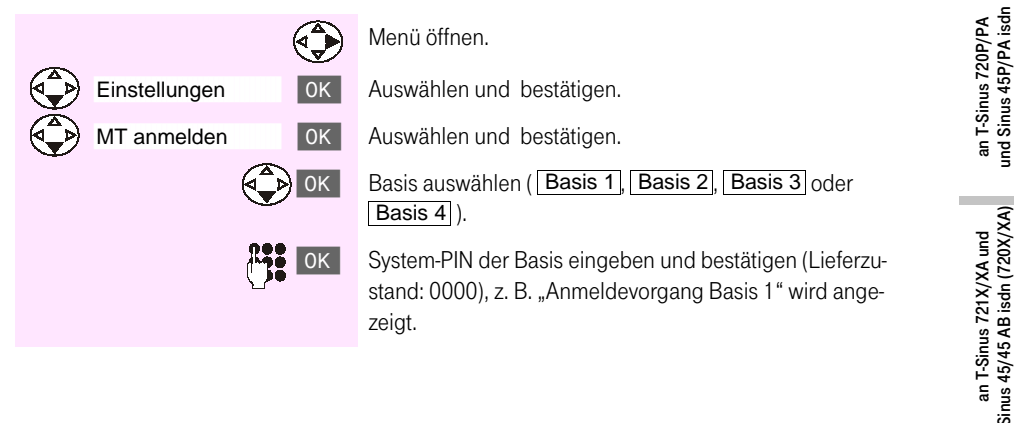

#### **An der Basis**

Innerhalb von 60 Sekunden nach Eingabe der System-PIN am Mobilteil:

Die (Anmelde-)Taste an der Unterseite (T-Sinus 710/710A  $\overline{C}$ Komfort) bzw. Rückseite (T-Sinus 710X/XA Micro) der Basis so lange drücken, bis am Mobilteil ein Display-Wechsel erfolgt (bis zu 10 Sek.).

...................

Nach erfolgreichem Anmelden kehrt das Mobilteil in den Ruhezustand zurück. Die interne Nummer wird angezeigt.

Dem Mobilteil wird automatisch die nächste freie interne Nummer (1 - 6) m. zugeordnet. info  $\Box$  Sind die internen Nummern (1 – 6) bereits vergeben (es sind bereits sechs Mobilteile an der Basis angemeldet), dann wird die interne Nummer 6 überschrieben. Im Display des Mobilteils wird "INT 6" angezeigt.

#### Bitte entnehmen Sie die weiteren Bedienprozeduren der Bedienungsanleitung Ihrer Basis.

#### Mobilteile abmelden

Von jedem angemeldeten Mobilteil T-Sinus 700K/700M/700S aus können Sie jedes andere angemeldete Mobilteil abmelden.

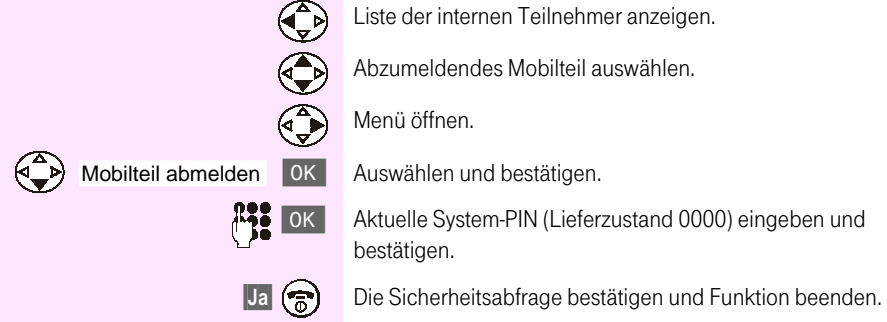

# In Betrieb nehmen

#### Mobilteil anmelden

Sie können bis zu sechs Mobilteile an einer Basis Sinus 45/45AB anmelden.

Voraussetzung: An der Basis die Ruftaste so lange drücken bis an der Basis der Anmeldeton ertönt (bis zu 10 Sek.).

#### Neues, noch nie an einer Basis angemeldetes Mobilteil anmelden

Folgende Prozedur am Mobilteil innerhalb von 60 Sekunden durchführen:

Ausgeschaltetes Mobilteil T-Sinus 700K einschalten:

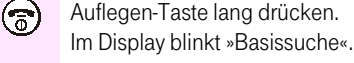

 $\overline{OK}$ 

System-PIN eingeben und bestätigen (Lieferzustand: 0000), "Anmeldevorgang Basis 1" wird angezeigt.

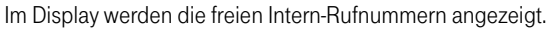

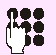

Gewünschte (freie) Intern-Rufnummer eingeben (z.B: 6).

Nach erfolgreichem Anmelden wird die Intern-Rufnummer kurz angezeigt.

Das Mobilteil kehrt nach kurzer Zeit in den Ruhezustand zurück.

m m

Allgemein

Anhang

#### Mobilteil anmelden, das bereits an einer Basis angemeldet ist oder war

Im Display steht »Basis X« oder »Basissuche«, falls das Mobilteil bereits an einer Basis angemeldet ist oder war

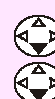

Einstellungen

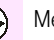

Menü öffnen.

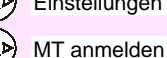

OK Auswählen und bestätigen. OK Auswählen und bestätigen.

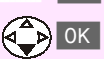

Basis auswählen (Basis 1, Basis 2, Basis 3 oder

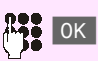

Basis 4) und bestätigen. System-PIN eingeben und bestätigen (Lieferzustand: 0000), "Anmeldevorgang Basis x" wird kurz angezeigt.

Dann werden die freien Intern-Rufnummern angezeigt.

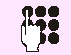

Gewünschte (freie) Intern-Rufnummer eingeben (z.B: 6).

Nach erfolgreichem Anmelden wird die Intern-Rufnummer kurz angezeigt.

Das Mobilteil kehrt nach kurzer Zeit in den Ruhezustand zurück.

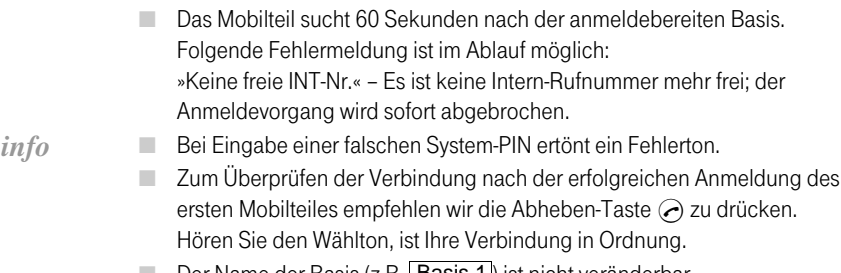

Der Name der Basis (z.B. Basis 1) ist nicht veränderbar.

#### Mobilteile abmelden

Von jedem angemeldeten Mobilteil aus können Sie jedes andere angemeldete Mobilteil abmelden.

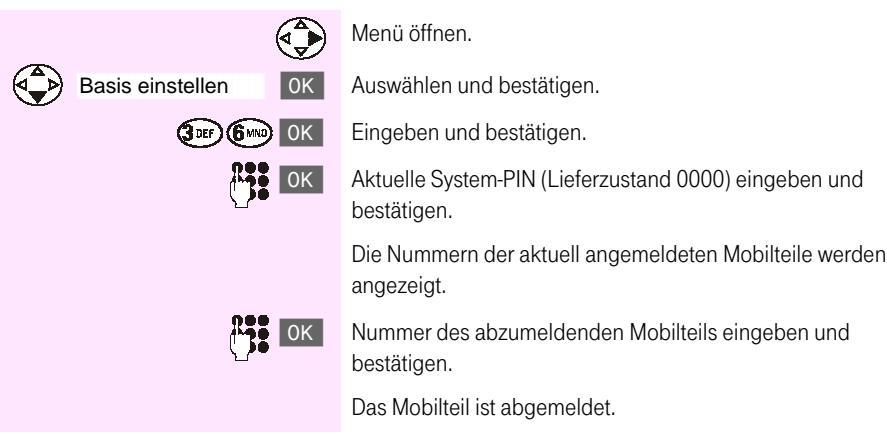

#### Einstellprozedur **CONTRACTOR**

Die Einstellprozeduren des Mobilteils T-Sinus 700K sind denen eines bereits an Sinus 45/45AB betriebenen Handgeräts Sinus 45K sehr ähnlich und in der Bedienungsanleitung Sinus 45/45 AB ausführlich beschrieben.

Unterschiede bestehen nur in der Einstiegsprozedur:

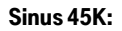

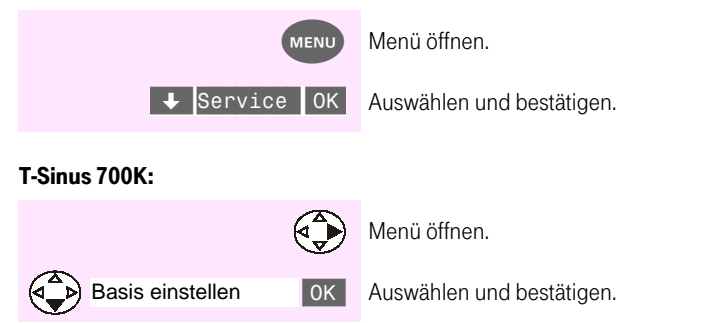

Einige wenige Funktionen sind am Mobilteil T-Sinus 700K nicht möglich (z. B. "Sperre-Direktruf"). Wenn Einstellungen anders realisiert sind, folgen Sie bitte der Menüführung.

Allgemein

#### T-Net-Leistungsmerkmale **ALC: UNK** . . . . . . . .

An der Basis Sinus 45 und Sinus 45AB können Sie z. B. die folgenden T-Net-Funktionen der Deutschen Telekom nutzen.

. . . .

- Rückruf bei Besetzt
- Rückfrage
- Makeln
- Dreierkonferenz

Wie Sie die weiteren T-Net-Funktionen nutzen können, entnehmen Sie der Bedienungsanleitung für Leistungsmerkmale im T-Net.

T-Net-Funktionen können Sie nur nutzen, wenn Sie diese bei der Deutschen Telekom beauftragt haben. Auskunft erhalten Sie bei der Deutschen Telekom unter Freesall 0800 330 1000.

#### Rückruf bei Besetzt einschalten

Der angerufene Teilnehmer ist besetzt.

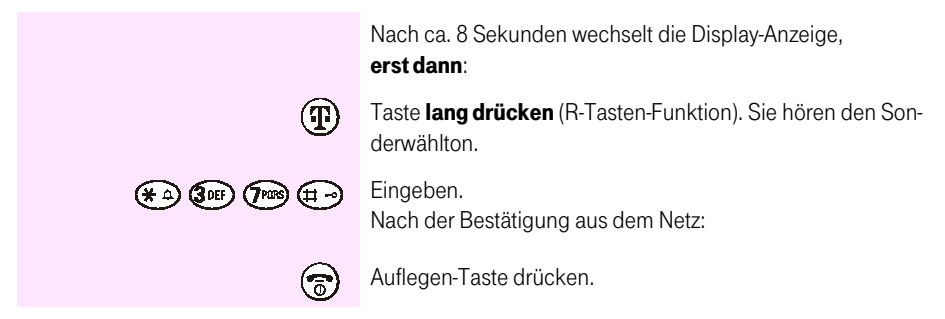

Ist der angerufene Teilnehmer wieder frei, erfolgt automatisch ein Rückruf (wird im Display angezeigt). Erst nachdem Sie diesen Rückruf durch Drücken der Abheben-Taste (a) angenommen haben, wird der Teilnehmer gerufen.

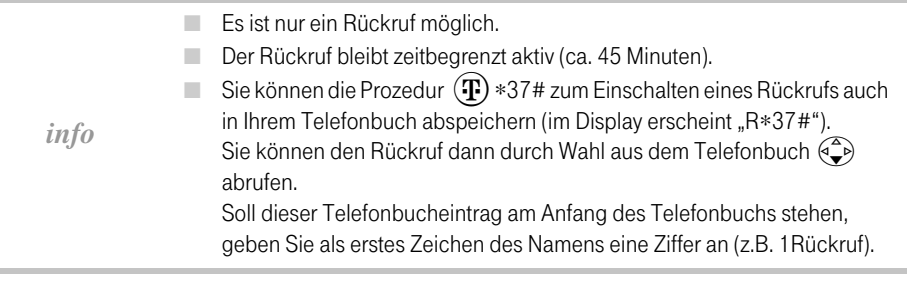

#### Während eines externen Gesprächs einen zweiten externen Gesprächspartner anrufen (Rückfrage)

Sie führen ein externes Gespräch und rufen einen zweiten externen Teilnehmer an. Der erste wartet solange.

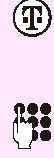

Taste lang drücken, um die Rückfrage einzuleiten. Der bisherige Gesprächspartner wird gehalten und hört eine T-Net-Ansage.

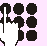

Rufnummer des zweiten Teilnehmers eingeben.

 $\odot$ 

Abheben-Taste drücken. Die Rufnummer wird gewählt.

#### Rückfrage beenden:

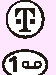

Taste lang drücken,

Eingeben. Das zweite Gespräch ist beendet. Sie sind wieder mit dem wartenden Teilnehmer verbunden.

#### Mir zwei externen Gesprächspartnern abwechselnd sprechen (Makeln)

Sie führen ein externes Gespräch, ein zweites wird gehalten (Funktion "Rückfrage"). Sie können jetzt zwischen den Gesprächspartner wechseln:

#### Zwischen den Gesprächspartnern wechseln:

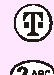

Taste lang drücken

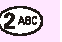

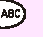

Eingeben

#### Gespräch mit dem aktiven Gesprächspartner beenden:

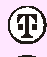

Taste lang drücken,

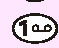

Eingeben.

Sie sind mit dem gehaltenen Gesprächspartner verbunden.

#### Mit zwei externen Gesprächspartnern gleichzeitig sprechen (Dreierkonferenz)

Sie führen ein Gespräch, ein zweites wird gehalten. Sie können mit beiden Teilnehmern gleichzeitig sprechen (Dreierkonferenz).

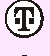

#### Taste lang drücken

(JDEF) Eingeben.

Sie und die beiden Teilnehmer können gleichzeitig hören und sprechen.

#### Dreierkonferenz beenden und in die Funktion Makeln zurückkehren:

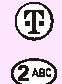

#### Taste lang drücken

Eingeben.

Sie sind wieder mit dem Gesprächspartner verbunden, mit dem Sie vor der Konferenz verbunden waren. Der andere Gesprächspartner wird gehalten.
#### An Basis T-Sinus 710P/PA und Sinus 45P/PA **COLOR**

## In Betrieb nehmen

#### Mobilteil anmelden

Sie können bis zu sechs Mobilteile an die Komforttelefone T-Sinus 710P/710PA und Sinus 45P/45PA anmelden

Voraussetzung: Die Anmeldung eines Mobilteils an der Basis muss gestartet sein: Menü/Einstellungen/System-Einstellungen/Gerät anmelden/OK (s. Bedienanleitung des Komforttelefons).

#### Das Mobilteil ist noch nicht an einer Basis angemeldet.

Das Mobilteil muss ausgeschaltet sein!

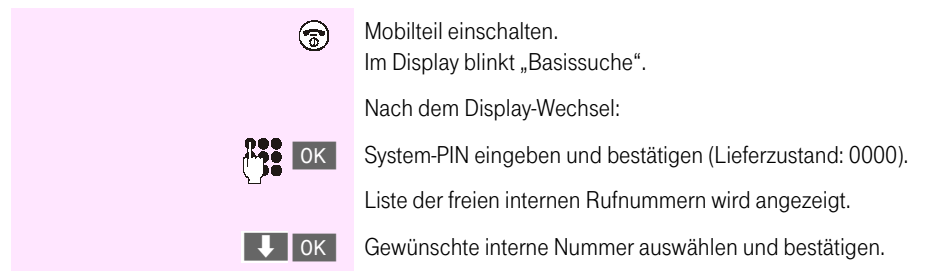

Nach erfolgreichem Anmelden kehrt das Mobilteil in den Ruhezustand zurück. Im Display des Komforttelefons wird als Quittung "Intern x erfolgreich angemeldet" angezeigt.

**CONTRACTOR** 

#### Das Mobilteil ist bereits an einer Basis angemeldet.

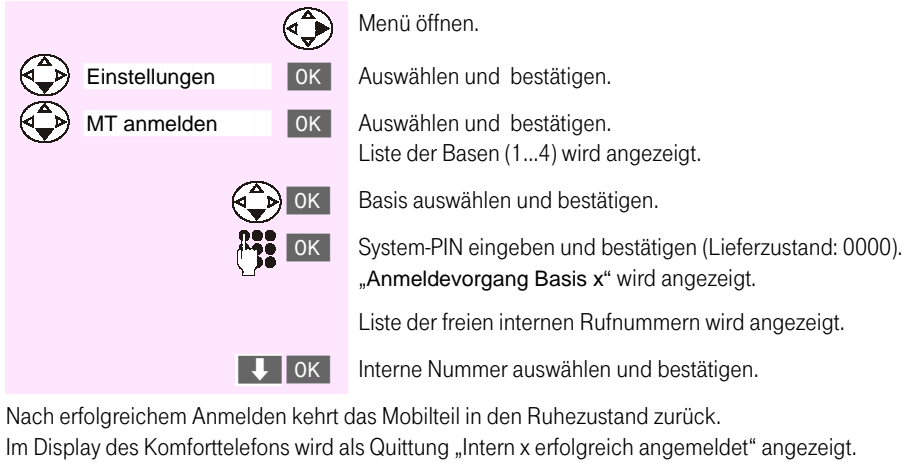

info Der Name der Basis ist nicht veränderbar.

#### Mobilteil abmelden ...............................

Ihre Mobilteile können Sie nur am Komforttelefon abmelden (s. Bedienanleitung des Komforttelefons).

**COL** 

#### Telefonieren  $\mathbf{u}$ **THE** *<u>BARBARA</u>*

Interne Rufnummer wählen

**B.M. B.** 

 $\mathcal{L}_{\mathcal{A}}$ 

 $\mathcal{L}_{\mathcal{A}}$ 

 $\mathbb{R}^n$  $\blacksquare$  $\blacksquare$   $\mathbb{R}^d$  $\mathbb{R}^n$  $\mathcal{L}_{\mathcal{A}}$ 

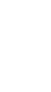

×

Anhang

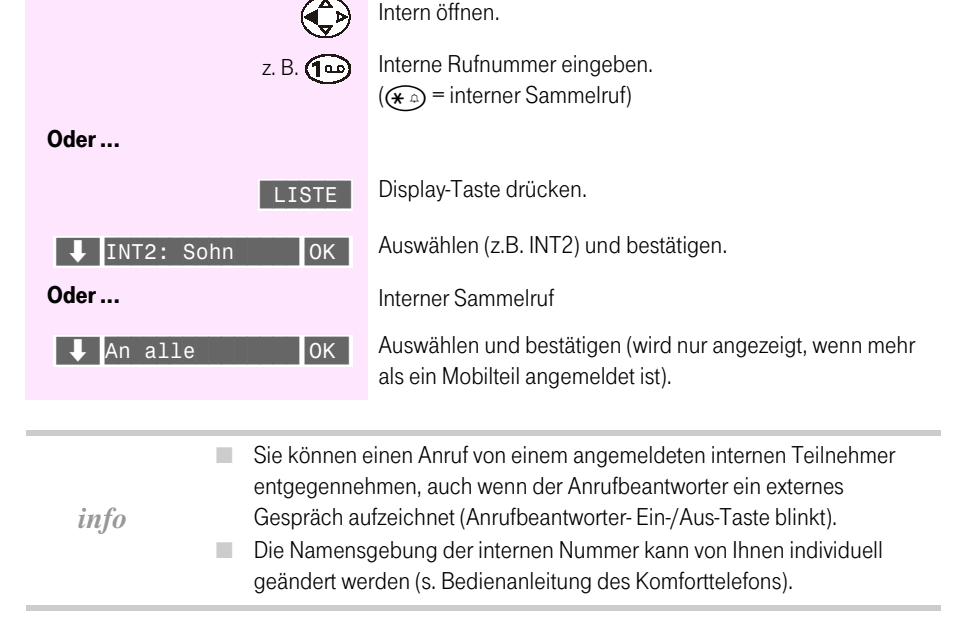

 $\mathcal{L}_{\mathcal{A}}$  $\mathcal{L}_{\mathcal{A}}$  $\mathcal{L}_{\mathcal{A}}$  $\mathbb{R}^n$ 

......................

...........

#### Rufnummer aus der Anruferliste wählen

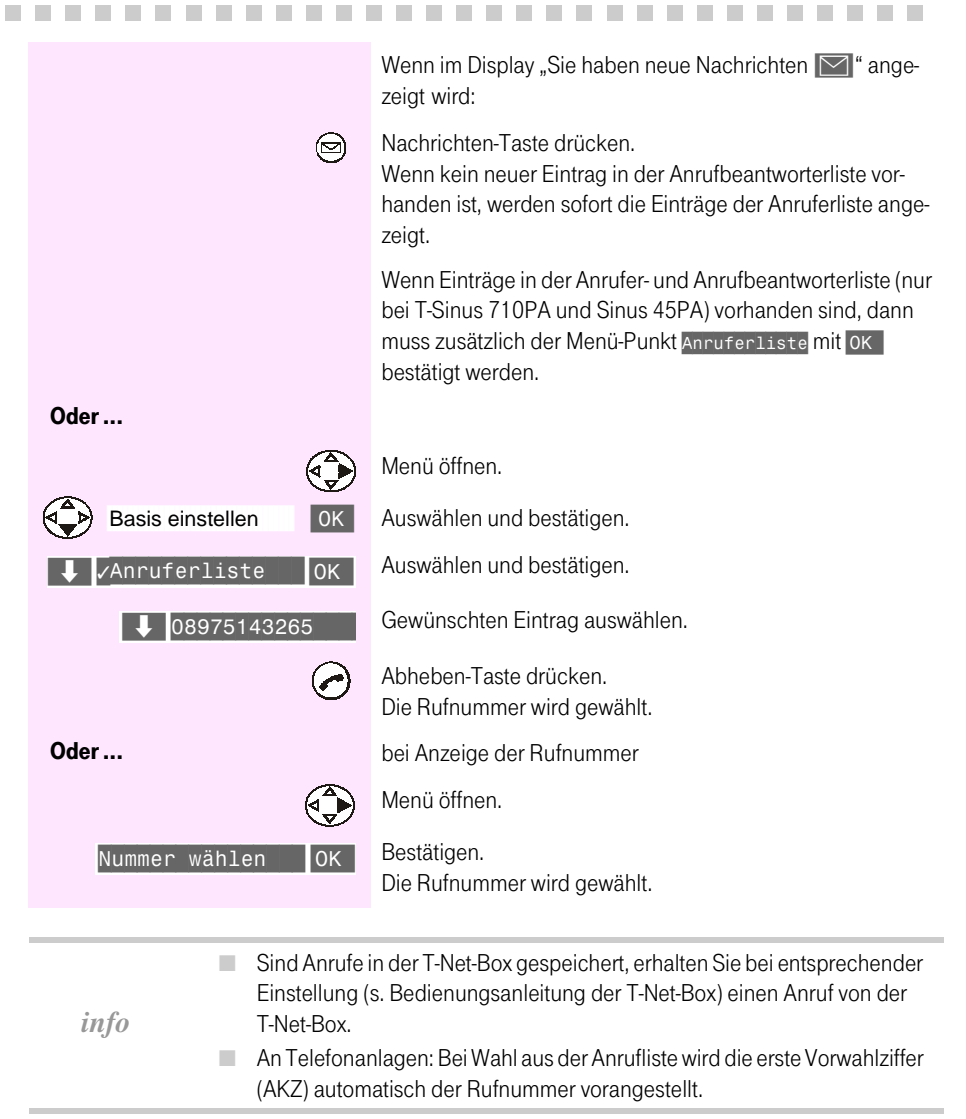

#### Rückruf bei Besetzt aktivieren

Diese T-Net-Funktion muss bei der Deutschen Telekom beauftragt werden.

Der angerufene Gesprächspartner telefoniert gerade.

Wenn Sie den »Rückruf bei Besetzt« aktivieren, läutet Ihr Telefon, nachdem der Angerufene sein Gespräch beendet hat (Rückruf). Erst, wenn Sie den Rückruf durch Drücken der Abheben-Taste ( annehmen, wird der Teilnehmer automatisch angerufen.

Heben Sie nicht ab, wird der Rückruf gelöscht.

#### **Rückruf bei Besetzt aktivieren**

Der angerufene Gesprächspartner führt gerade ein Gespräch. Sie hören den Besetztton. Nach ca. 8 Sekunden ändert sich die Displayanzeige, erst dann: Menü öffnen. Auswählen und bestätigen. Rückruf **OK** Sie hören eine Ansage über die eingestellte Funktion.  $\widehat{\mathbb{E}}$ Auflegen-Taste drücken.

#### Gespräch am Komforttelefon m ören lassen

Sie führen ein Extern-Gespräch und wollen Personen am Komforttelefon mithören lassen.

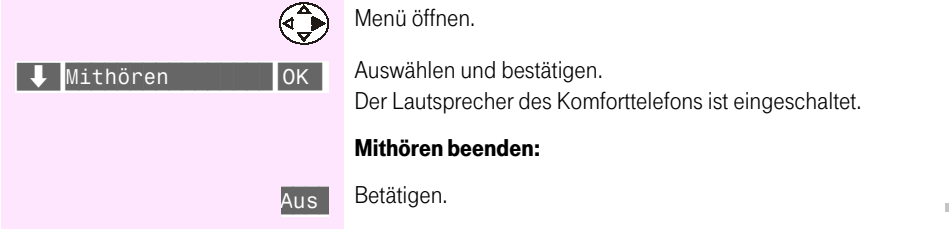

info Wird am Komforttelefon der Hörer abgehoben, erfolgt ein Konferenzgespräch. Allgemein

73

Anhang

#### Anonym anrufen (CLIR)

Bei der Deutschen Telekom können Sie die grundsätzliche Übermittlung Ihrer Rufnummer beantragen und dann fallweise die Rufnummernübermittlung an den angerufenen Gesprächspartner für den nächsten Anruf unterdrücken.

Diese Funktion steht Ihnen nur zur Verfügung, wenn das entsprechende Makro in demjenigen Komforttelefon (Basis), an dem das Mobilteil angemeldet ist, eingetragen wurde.

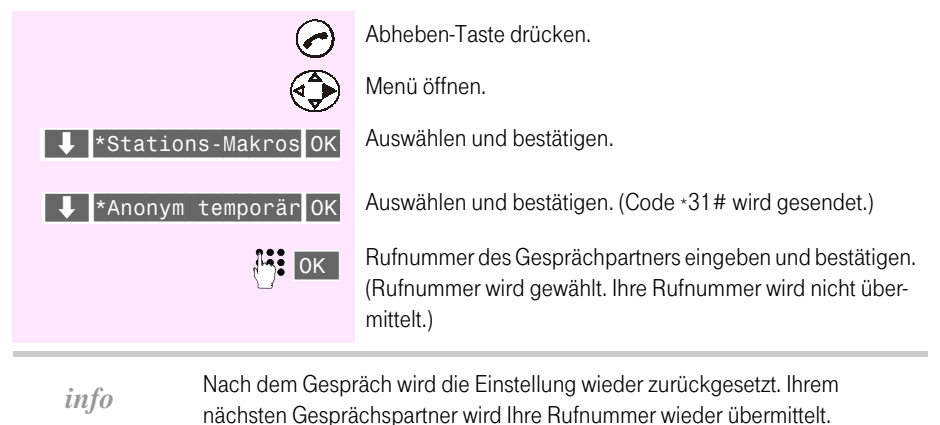

#### Raumhören oder Gegensprechen . . . . .

Wenn Sie das Raumhören/Gegensprechen in Ihrer Basis freigegeben haben, können Sie vom Mobilteil aus oder durch Anruf von extern in den Raum hören (ähnlich Babyfon-Funktion) oder sprechen, in dem das Komforttelefon (Basis) steht.

Beim Gegensprechen können die im Raum befindlichen Personen Ihnen auch antworten.

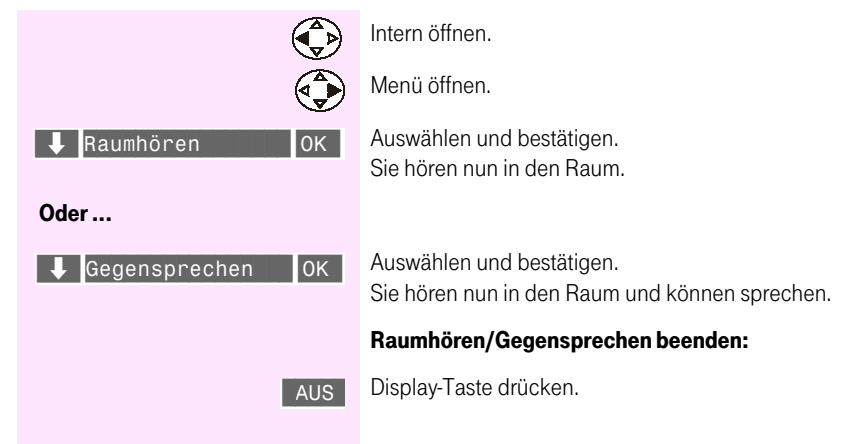

# an T-Sinus 710/710A

## ind Sinus 45P/PA isdr an T-Sinus 720P/PA

## **Babyfon**

Bei eingeschaltetem Babyfon wird ein Anruf zu einer vorher gespeicherten internen Rufnummer (zweites Mobilteil) oder zu einer externen Rufnummer gestartet, sobald im Raum der eingestellte Geräuschpegel erreicht wird. Nach der Anrufannahme "hören" Sie in den Raum. Nach dem Auflegen (Beenden der Verbindung) bleibt die Babyfon-Funktion am Mobilteil weiter eingeschaltet. Der Abstand zum "Baby" sollte zwischen 1 und 2 Meter betragen.

- Achten Sie darauf, dass Sie keine gesperrte Rufnummer als externe Rufm. nummer speichern.
- Bei einer externen Rufnummer für den Babyfonruf sollten Sie den Besitzer m. des Telefonanschlusses darüber informieren, damit der Babyfonruf angenommen wird.
- Achten Sie darauf, dass dort kein Anrufbeantworter eingeschaltet ist, damit der Babyfonruf gehört wird.
- info Babyfon-Ruf und -Verbindung zu einer externen Rufnummer werden immer nach ca. 1 1/2 Minuten abgebrochen.
	- Babyfon-Ruf und -Verbindung zu einer internen Rufnummer (Mobilteil) **College** sind zeitlich unbegrenzt. Nach Beenden der Babyfon-Verbindung am angerufenen Mobilteil wird die Babyfon-Funktion am Babyfon-Mobilteil wieder aktiviert.
	- Die eingeschaltete Babyfon-Funktion verringert die Betriebszeit des ш Mobilteils erheblich.

#### Ankommende Anrufe am Mobilteil mit eingeschalteter Babyfon-Funktion

Ankommende Anrufe am Mobilteil mit eingeschalteter Babyfon-Funktion werden:

- ohne Rufton signalisiert. a.
- u. lediglich am Display angezeigt, das Display ist dabei nicht beleuchtet.

Anhang

#### Babyfon-Funktion einschalten und interne Rufnummer für das Babyfon speichern

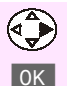

Familie/Freizeit

Babyfon

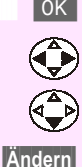

Menü öffnen

Bestätigen.

OK Bestätigen.

Zum Einschalten "Ein" wählen.

Eine Zeile nach unten springen.

Display-Taste drücken.

#### Wenn noch keine oder eine externe Rufnummer gespeichert ist:

Es wird das Eingabefeld für externe Rufnummern geöffnet.

Eine evtl. angezeigte externe Rufnummer mit < löschen.

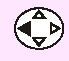

Eingabefeld für interne Rufnummern öffnen.

**172** 

Im Display erscheint "Alarm an INT: [..]". Interne Rufnummer eines weiteren Mobilteils (Int 1 bis Int 6)

oder des Komforttelefons (Int 0) einstellig eingeben.

#### Wenn eine interne Rufnummer gespeichert ist:

Es wird das Eingabefeld für interne Rufnummern geöffnet.

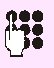

Interne Rufnummer ändern.

Die Rufnummer eines weiteren Mobilteils (1 bis 6) oder des Komforttelefons (0) einstellig eingeben.

#### Danach:

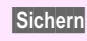

Rufnummer speichern.

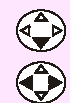

Ggf. eine Zeile nach unten springen.

Empfindlichkeit für Geräuschpegel "hoch" oder "niedrig" einstellen.

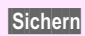

Einstellung speichern.

Die Babyfon-Funktion ist jetzt aktiv. Mit der Display-Taste Aus kann sie ausgeschaltet werden.

Bei eingeschaltetem Babyfon wechseln Sie mit (D) (Menü öffnen) direkt in die Babyfon-Einstellung.

Oder...

#### Babyfon-Funktion einschalten und externe Rufnummer für das Babyfon speichern

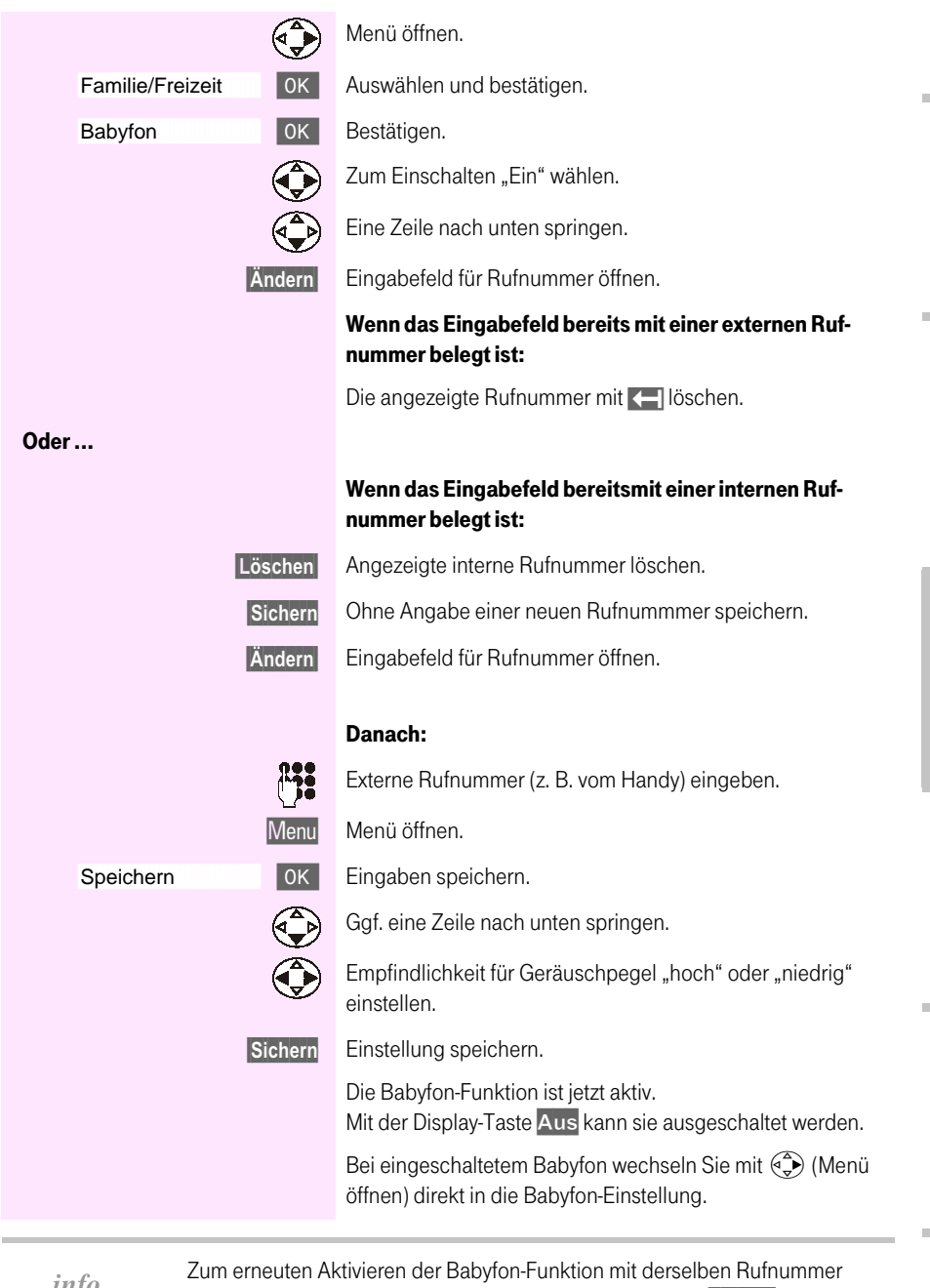

*ujo* 

müssen Sie nur die Babyfon-Funktion einschalten und mit Sichern speichern.

Anhang

#### T-Net-Funktionen ein- und ausschalten

. . . . . . . . . . . . . . . . .

Sie können T-Net-Leistungsmerkmale von Ihrem Mobilteil aus aufrufen, auswählen und die Codes senden.

. . . . . .

Diese T-Net-Leistungen müssen bei der Deutschen Telekom beauftragt werden. Auskunft erhalten Sie bei der Deutschen Telekom unter ... freecall 0800 330 1000.

Unter dem Menüeintrag »Stations-Makros« werden angeboten:

- m. alle voreingestellten T-Net-Funktionen.
- alle eingetragenen Stations-Makros desjenigen Komforttelefons (Basis), an dem Ihr Mobilteil angemeldet ist.

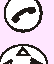

 $\overline{\mathbf{u}}$ 

Abheben-Taste drücken.

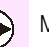

Menü öffnen.

 $\downarrow$  Stations-Makros OK

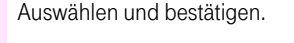

Gewünschten Eintrag auswählen:

- \* Anklopfen aus
- \* Anklopfen ein
- \* Anonym temporär
- \* Netz-Sperre aus
- \* Netz-Sperre ein
- \* Rückruf aus
- \* Uml. Sofort aus (AWS sofort)
- \* Uml. Sofort ein (AWS sofort)
- \* Verb.o. Wahl aus (Verbindung ohne Wahl)
- \* Verb.o. Wahl ein (Verbindung ohne Wahl)
- Bestätigen.  $OK$

Sie hören die Ansage.

#### Abhängig von Funktion:

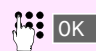

Rufnummer eingeben und bestätigen. Sie hören die Ansage.

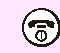

Auflegen-Taste drücken.

## **Telefonieren mit Mehreren**

#### <span id="page-82-0"></span>Während eines Gesprächs einen weiteren Gesprächspartner anrufen

Abhängig davon, ob Sie ein internes oder ein externes Gespräch führen, sind für den Anruf eines weiteren Gesprächspartners drei Fälle zu unterscheiden:

- **Ohne T-Net-Leistungen:** Sie rufen während eines externen Gesprächs einen internen Gesprächspartner an.
- **Ohne T-Net-Leistungen:** m. Sie rufen während eines internen Gesprächs einen externen Gesprächspartner an.
- Mit T-Net-Leistungen: Sie rufen während eines externen Gesprächs einen externen Gesprächspartner an.

#### Einen internen Gesprächspartner anrufen (interne Rückfrage)

Sie führen ein externes Gespräch. Intern-Taste drücken. Das Externgespräch wird gehalten; der Partner hört die interne Melodie. Interne Rufnummer des Gesprächspartners eingeben. **Mi** Oder... Display-Taste drücken. **LISTE** Gewünschtes Mobilteil auswählen (z.B. INT2) und bestäti-INT2: Sohn  $0<sup>K</sup>$ gen. Sie führen ein Gespräch mit dem internen Gesprächspartner. Internes Gespräch beenden: Display-Taste drücken.  $>$  ENDE Sie sind wieder mit dem externen Gesprächspartner verbunden Wenn Sie nicht wissen, über welches Mobilteil der gewünschte interne Teilnehinfobox mer erreichbar ist, können Sie den Sammelruf in der Liste der Mobilteile mit

dem Menüpunkt An alle (oder mit Stern-Taste) senden.

Allgemein

#### Einen externen Gesprächspartner anrufen (externe Rückfrage)

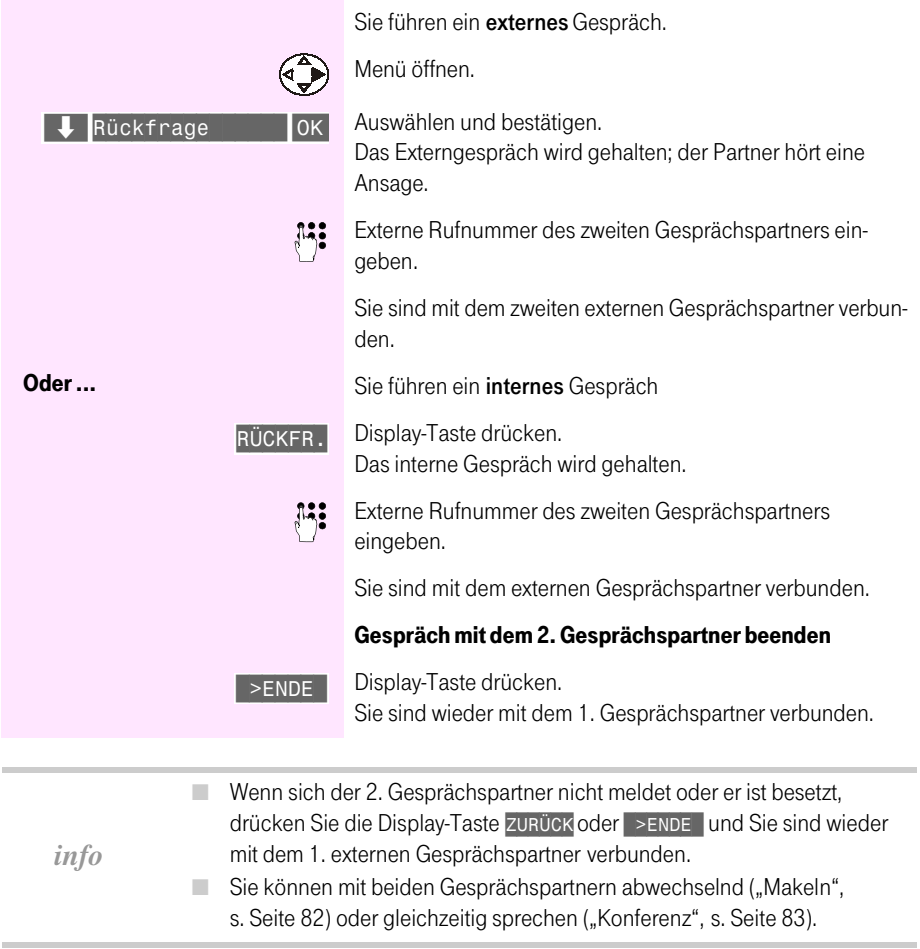

#### <span id="page-84-0"></span>Zweiten Anruf während eines Gesprächs annehmen/abweisen  $\overline{\phantom{a}}$ . . . . m.  $\mathbf{r}$ m.

Wenn Sie die T-Net-Funktionen "Anklopfen" und "Rückfrage/Makeln/Dreierkonferenz" bei der Deutschen Telekom beauftragt haben, können Sie während eines Gesprächs einen weiteren Anruf ("Anklopfen") annehmen, aber auch abweisen.

Während eines internen Gesprächs können Sie einen externen Anruf annehmen, auch wenn Sie keine T-Net-Leistungen beauftragt haben.

#### Externruf während eines internen Gesprächs annehmen

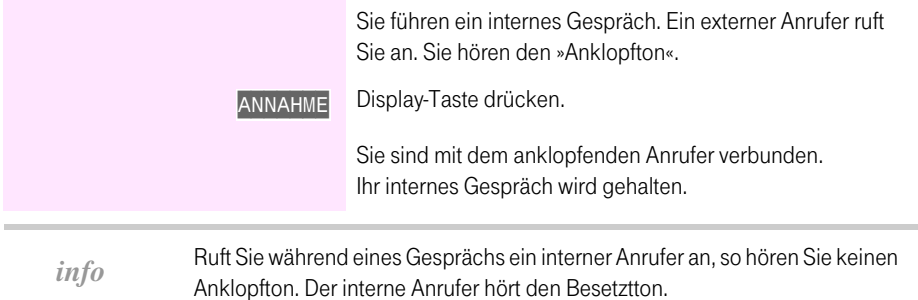

#### Externruf während eines externen Gesprächs annehmen/abweisen

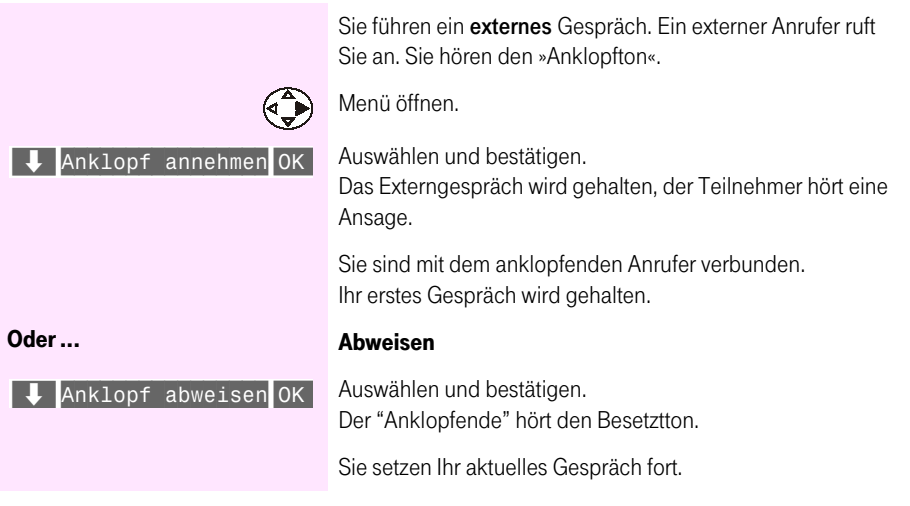

Allgemein

- Wollen Sie das erste Gespräch beenden und dann den »Anklopfenden« m. annehmen, haben Sie einige Sekunden dafür Zeit (abhängig von der Einstellung Ihrer Vermittlungsstelle). Legen Sie dazu den Hörer auf. Ihr Telefon klingelt dann und Sie können das Gespräch annehmen.
- Der »Anklopfende« hört i.d.R. bis zu 30 Sekunden (abhängig von der Einstellung der Vermittlungsstelle) das Freizeichen. Weisen Sie in dieser Zeitspanne den Anruf ab, dann hört der »Anklopfende« den Besetztton.
	- Sie können auch mit beiden Gesprächspartnern abwechselnd ("Makeln". ш s. Seite 82) oder gleichzeitig sprechen ("Konferenz", s. Seite 83).

## <span id="page-85-0"></span>Mit zwei Gesprächspartnern abwechselnd sprechen (Makeln)

Sie haben während eines Gesprächs einen weiteren externen Anruf angenommen bzw. einen zweiten externen Gesprächspartner angerufen. Sie können jetzt zwischen

dem internen und dem externen Gesprächspartner m.

oder

٠ den beiden externen Gesprächspartnern

hin- und herschalten.

<span id="page-85-1"></span>info

Zwischen zwei externen Gesprächen können Sie nur dann wechseln, wenn Sie die T-Net-Funktionen "Rückfrage/Makeln/Dreierkonferenz" bei der Deutschen Telekom beauftragt haben.

Zwischen einem internen und einem externen Gespräch können Sie auch wechseln, wenn Sie die T-Net-Leistungen nicht beauftragt haben.

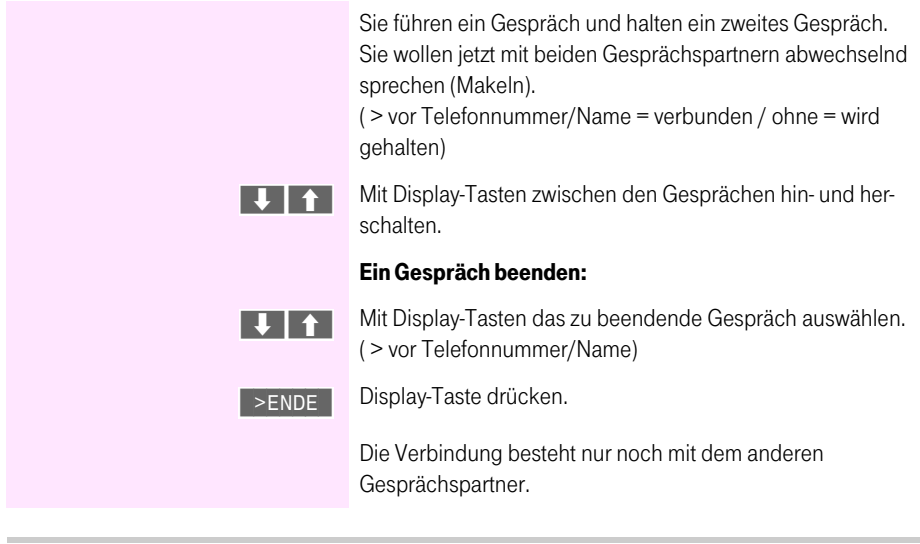

Wenn Sie zwischen zwei Gesprächspartnern makeln, können Sie mit beiden eine Dreierkonferenz herstellen (s. Seite 83).

#### <span id="page-86-0"></span>Mit zwei Gesprächspartnern gleichzeitig sprechen (Dreierkonferenz) . . . . . . . . .  $\mathbf{r}$ **The Common** m m m.

Sie haben während eines Gesprächs einen Anruf angenommen (s. Seite 81) bzw. einen zweiten Gesprächspartner angerufen (s. Seite 79). Sie können jetzt mit den beiden Gesprächspartnern eine Dreierkonferenz herstellen.

Eine Dreierkonferenz mit einem zweiten externen Gesprächspartner können Sie nur dann herstellen, wenn Sie die T-Net-Funktion "Rückfrage/Makeln/Dreierkonferenz" bei der Deutschen Telekom beauftragt haben.

Eine Dreierkonferenz mit einem internen und einem externen Gesprächspartner können Sie auch herstellen, wenn Sie die T-Net-Leistung »Dreierkonferenz« nicht beauftragt haben.

#### <span id="page-86-1"></span>Dreierkonferenz einleiten

Sie können ein gehaltenes Gespräch in eine Dreierkonferenz einbeziehen.

Sie führen ein Gespräch und »halten« ein zweites Gespräch.

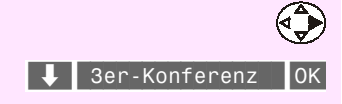

Menü öffnen.

Bestätigen.

Alle 3 Gesprächspartner können gleichzeitig miteinander sprechen.

#### Dreierkonferenz beenden und mit den Gesprächspartnern wieder abwechselnd sprechen (Makeln)

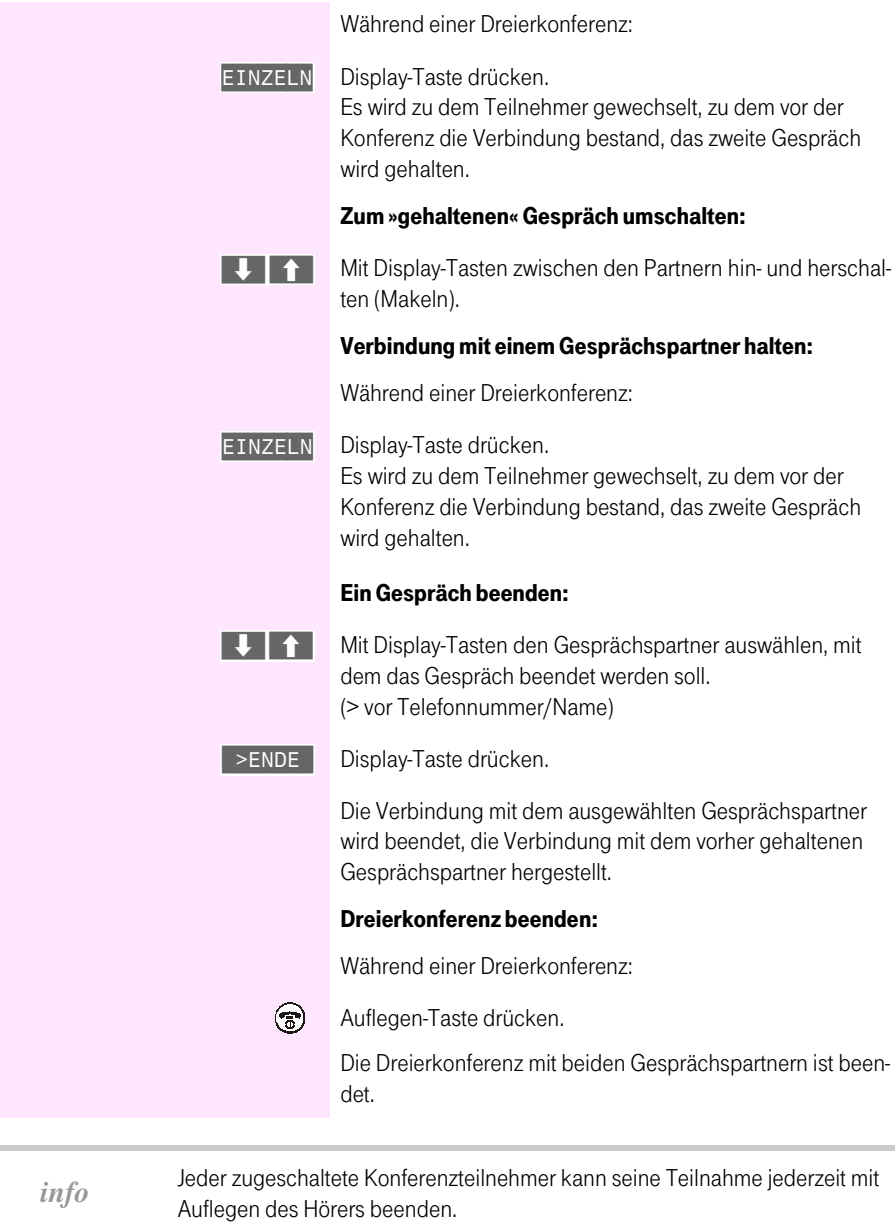

÷

#### Gespräch weitergeben × m.  $\mathcal{L}_{\mathcal{A}}$  $\mathcal{L}_{\mathcal{A}}$ m.  $\sim$  $\sim$  $\mathcal{L}_{\mathcal{A}}$  $\overline{\phantom{a}}$  $\mathbb{R}^n$

٠

Sie führen ein externes Gespräch und möchten es an einen internen Gesprächspartner weitervermitteln oder Sie führen ein internes Gespräch und möchten es an einen externen Gesprächspartner weitervermitteln.

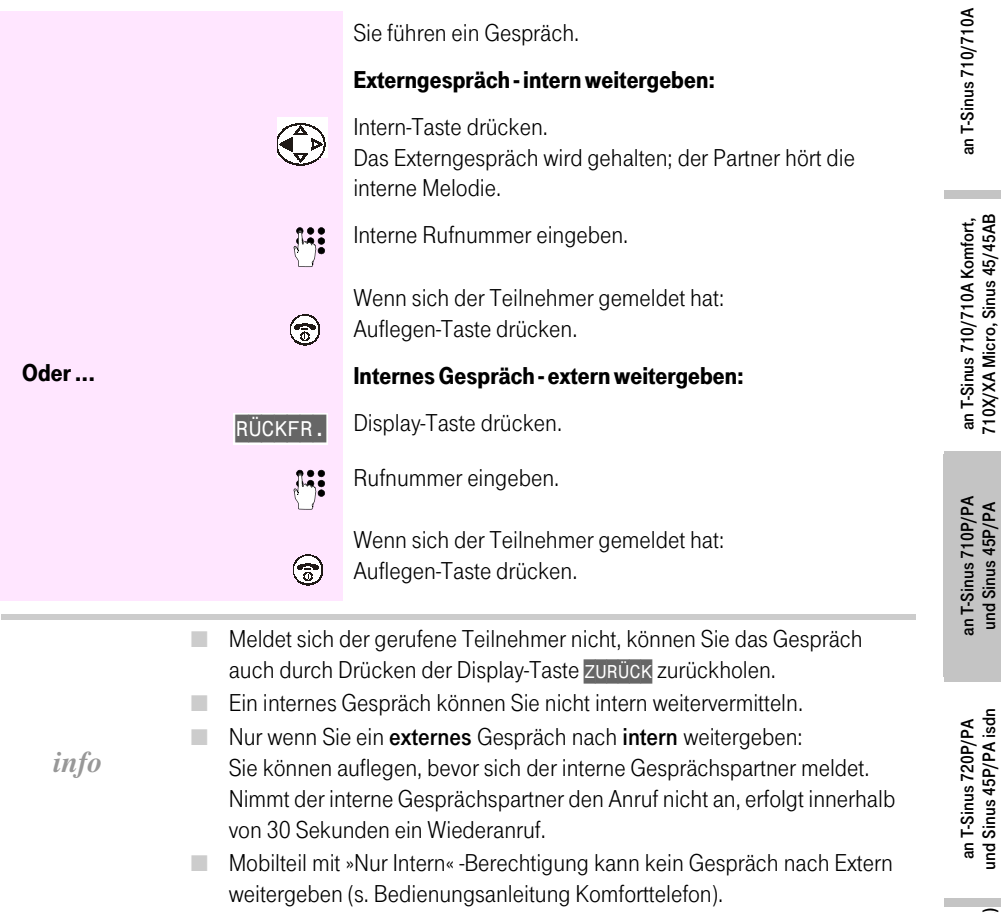

п

٠ 

und Sinus 45P/PA isdn

Sinus 45/45 AB isdn (720X/XA) an T-Sinus 721X/XA und

#### Anrufbeantworter ----------------------------. . . . .

**The Common** 

. . . . . . .

#### Gespräch während Antworterbetrieb übernehmen . . . . . . . . . . . .

Sie können das Gespräch mit dem Mobilteil übernehmen, auch wenn der Anrufbeantworter sich bereits angeschaltet hat, Ihre Ansage läuft oder der Anrufende seine Nachricht aufspricht. Mit der Gesprächsübernahme wird die Aufzeichnung abgebrochen.

Eine bis zur Gesprächsübernahme aufgenommene Nachricht wird nur dann gespeichert, wenn bereits mindestens 2 Sekunden aufgesprochen wurden.

Die direkte Gesprächsübernahme können Sie auch ausschalten (s. Bedienungsanleitung des Komforttelefons).

#### Mit direkter Gesprächsübernahme (Lieferzustand)

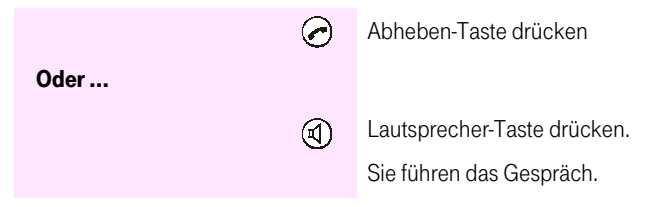

#### Ohne direkte Gesprächsübernahme

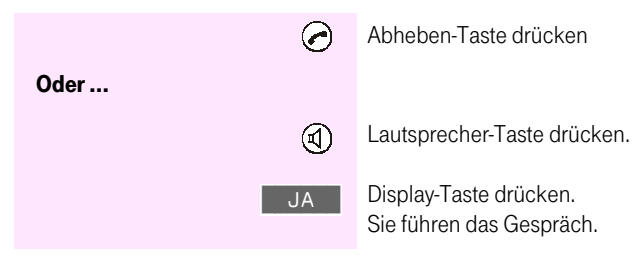

#### Aufzeichnungen abhören

Als Aufzeichnungen werden alle "Nachrichten", "Infos" und "Mitschnitte" gespeichert.

Liegen neue Aufzeichnungen vor, dann blinkt die Status-LED des Mobilteils. Im Display wird "Sie haben neue Nachrichten M" angezeigt.

Die Reihenfolge bei der Wiedergabe aller Aufzeichnungen ist:

- Neue Infos  $1.$
- Neue Nachrichten/Mitschnitte  $2.$
- $\mathcal{S}$ Alte Infos
- 4. Alte Nachrichten/Mitschnitte

#### Anzeige im Display

- ٠ Eingangs-Datum/-Uhrzeit
- Rufnummer des Anrufers (falls übermittelt) m.
- Aufzeichnungsart und Nr. / Anzahl
- Display-Tasten: Zurück-/ Weiterspringen/ m. Nachricht wiederholen/ Untermenü

Mit den nachfolgenden Prozeduren können Sie statt direkt am Komforttelefon auch vom Mobilteil aus:

- die Aufzeichnungen des Anrufbeantworters abhören, ٠
- ٠ die aktuell angezeigte Rufnummer aus der Nachrichtenliste wählen ("Zurückrufen") und
- a. den Anrufbeantworter "fernbedienen".

Allgemein

#### **Wiedergabe starten**

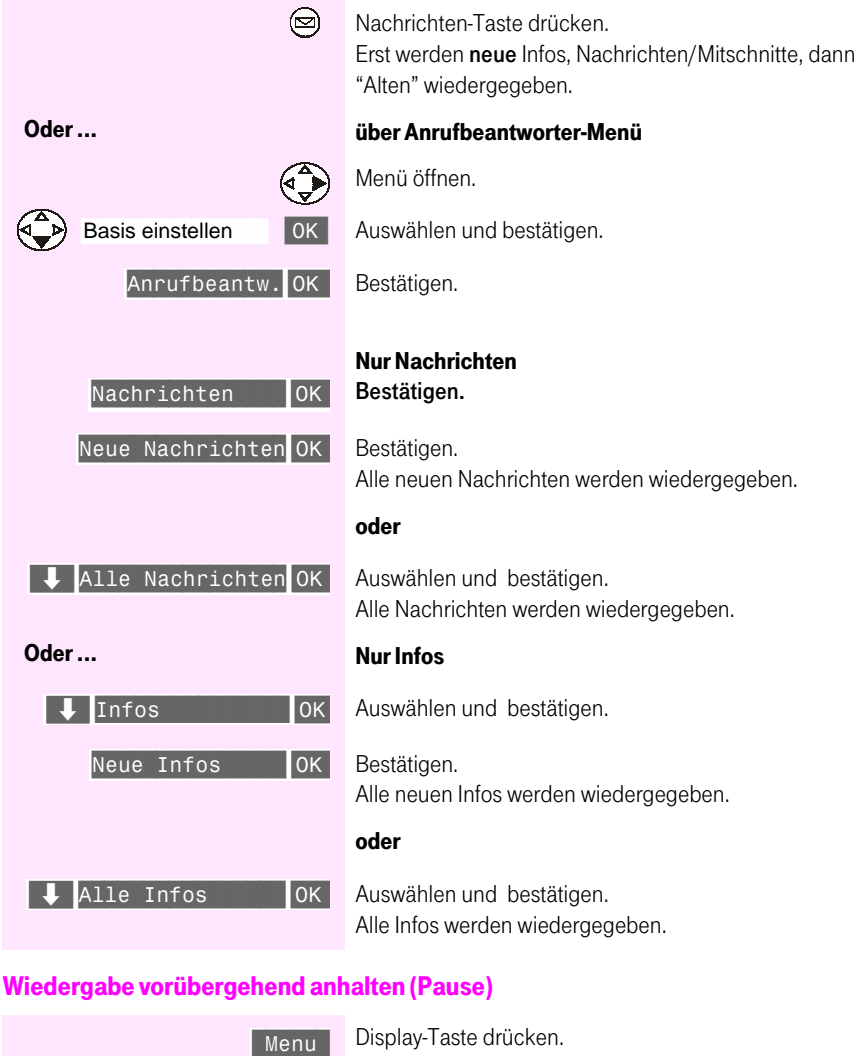

Die Wiedergabe wird angehalten. Weiter hören Bestätigen. Wiedergabe fortsetzen.

#### Wiedergabe beenden

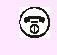

Auflegen-Taste drücken. Die Wiedergabe der Aufzeichnungen ist beendet. die

#### Rufnummer aus der Nachrichtenliste wählen **COL**

Während der Wiedergabe können Sie die aktuell angezeigte Rufnummer der Nachrichtenliste wählen (=Zurückrufen):

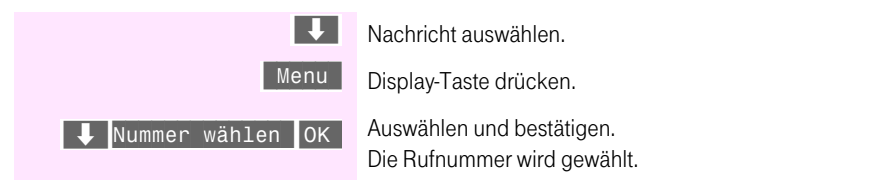

#### Einleitungsprozedur für die Bedienung

Alle durchführbaren Funktionen von den Mobilteilen für den Anrufbeantworter des Komforttelefons beginnen mit folgender Prozedur:

> **INT**  $\mathbf{G}$

Display-Taste drücken.

Taste drücken. Sie hören die Sprachhinweise.

Danach können Sie alle Funktionen der nachfolgenden Tabelle durchführen:

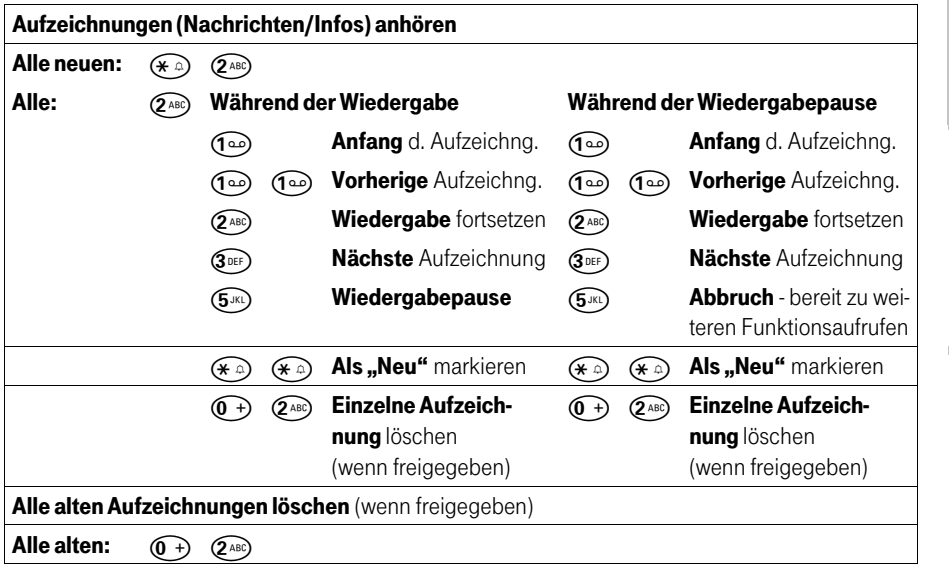

an T-Sinus 710P/PA und Sinus 45P/PA

an T-Sinus 720P/PA und Sinus 45P/PA isdr

Sinus 45/45 AB isdn (720X/XA) an T-Sinus 721X/XA und

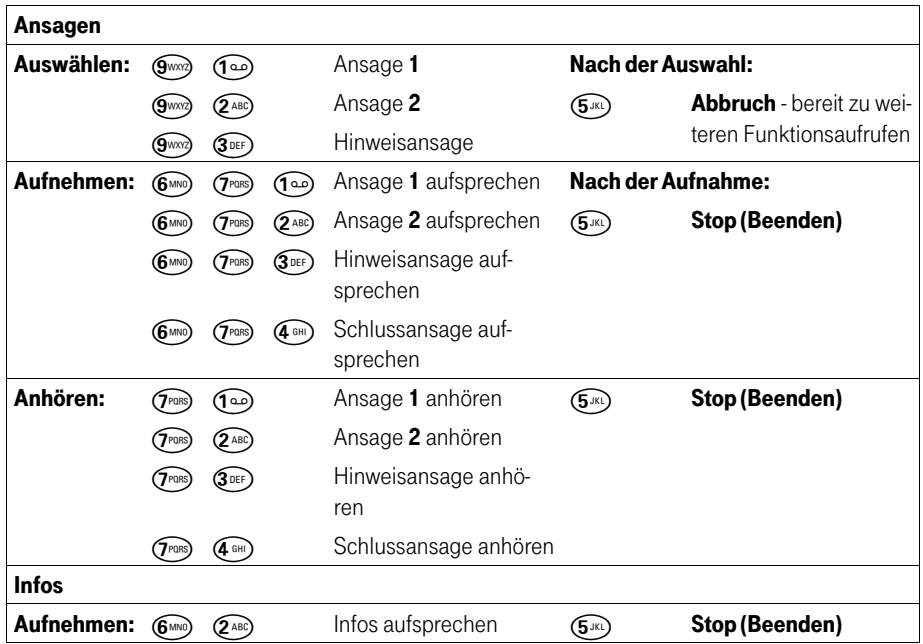

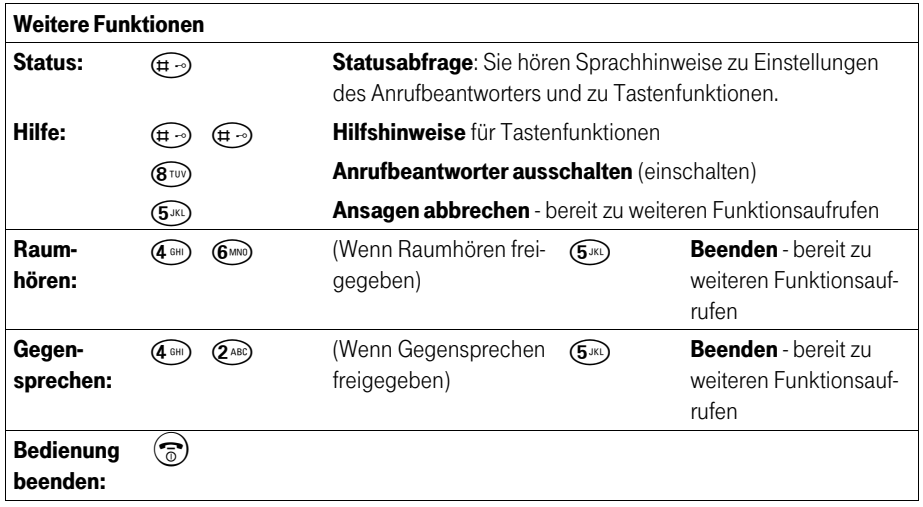

## An Basis T-Sinus 720P/PA und Sinus 45P/PA isdn

## In Betrieb nehmen

#### Mobilteil anmelden  $\mathcal{L}_{\mathcal{A}}$

Sie können bis zu sechs Mobilteile an die Komforttelefone T-Sinus 720P/720PA und Sinus 45P/45PA isdn anmelden.

Voraussetzung: Die Anmeldung eines Mobilteils an der Basis muss gestartet sein: Menü/Einstellungen/System-Einstellungen/Gerät anmelden/OK (s. Bedienanleitung des Komforttelefons).

#### Das Mobilteil ist noch nicht an einer Basis angemeldet.

Das Mobilteil muss ausgeschaltet sein!

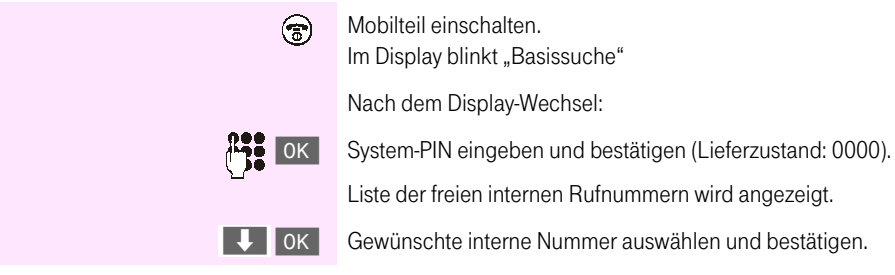

Nach erfolgreichem Anmelden kehrt das Mobilteil in den Ruhezustand zurück. Im Display des Komforttelefons wird als Quittung "Intern x erfolgreich angemeldet" angezeigt. Allgemein

#### Das Mobilteil ist bereits an einer Basis angemeldet.

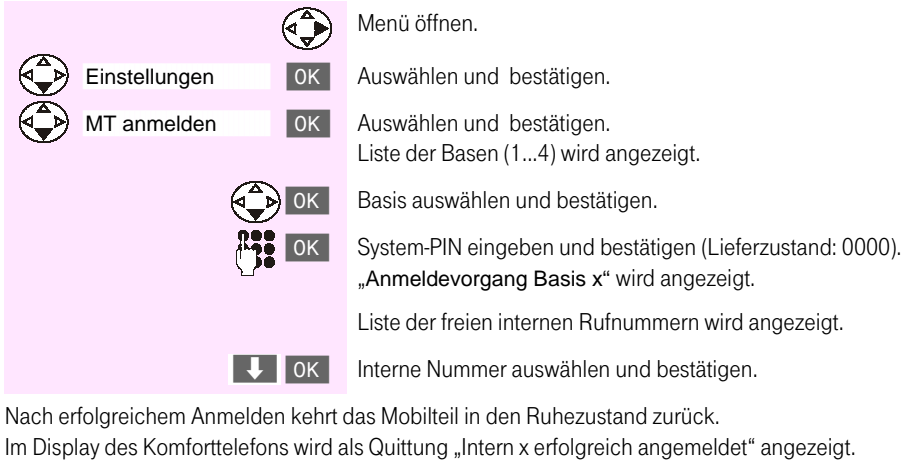

info Der Name der Basis ist nicht veränderbar.

#### Mobilteil abmelden ...............................

Ihre Mobilteile können Sie nur am Komforttelefon abmelden (s. Bedienanleitung des Komforttelefons).

and the control 

## Telefonieren

×

**The Contract** 

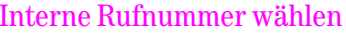

п

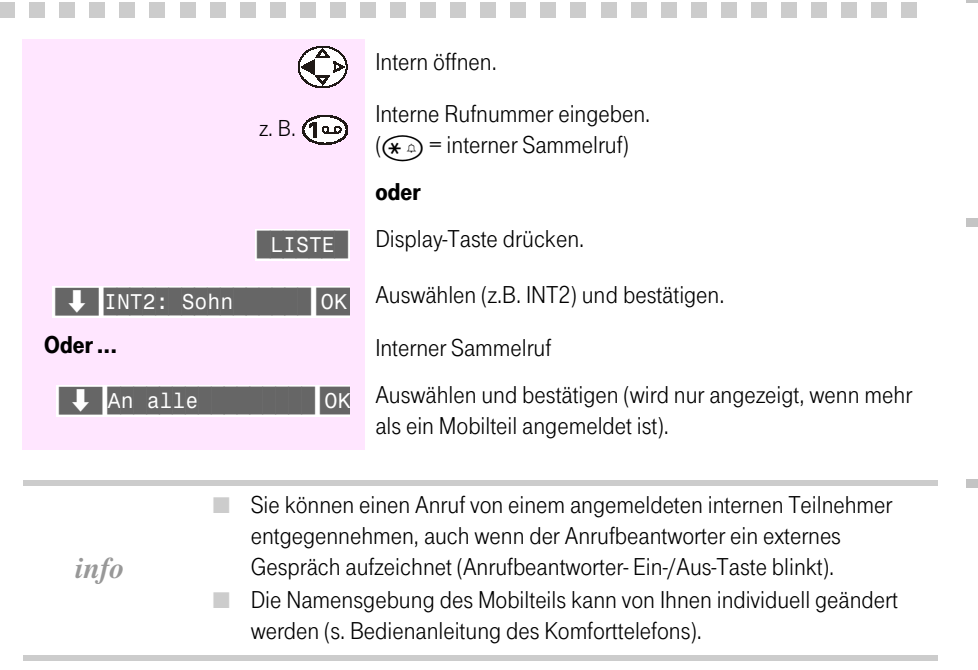

#### Rufnummer aus der Anruferliste wählen . . . .

**Contract COLOR**  **Contract Contract** 

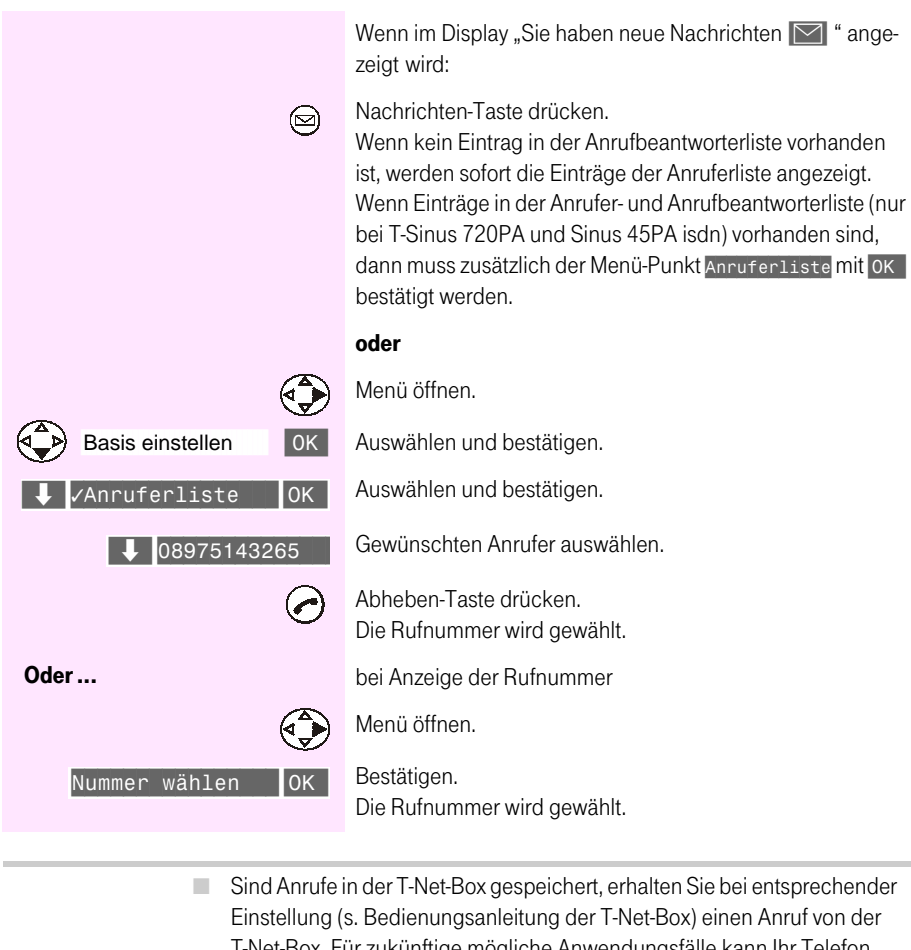

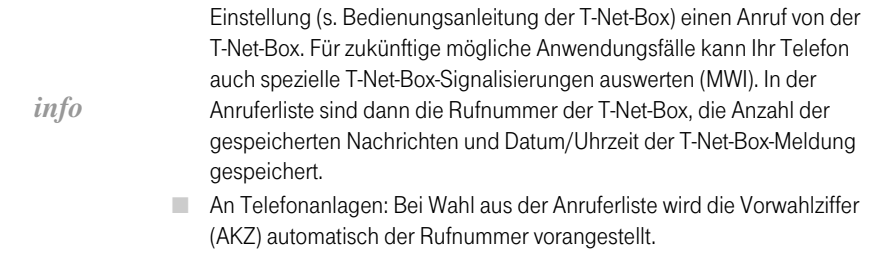

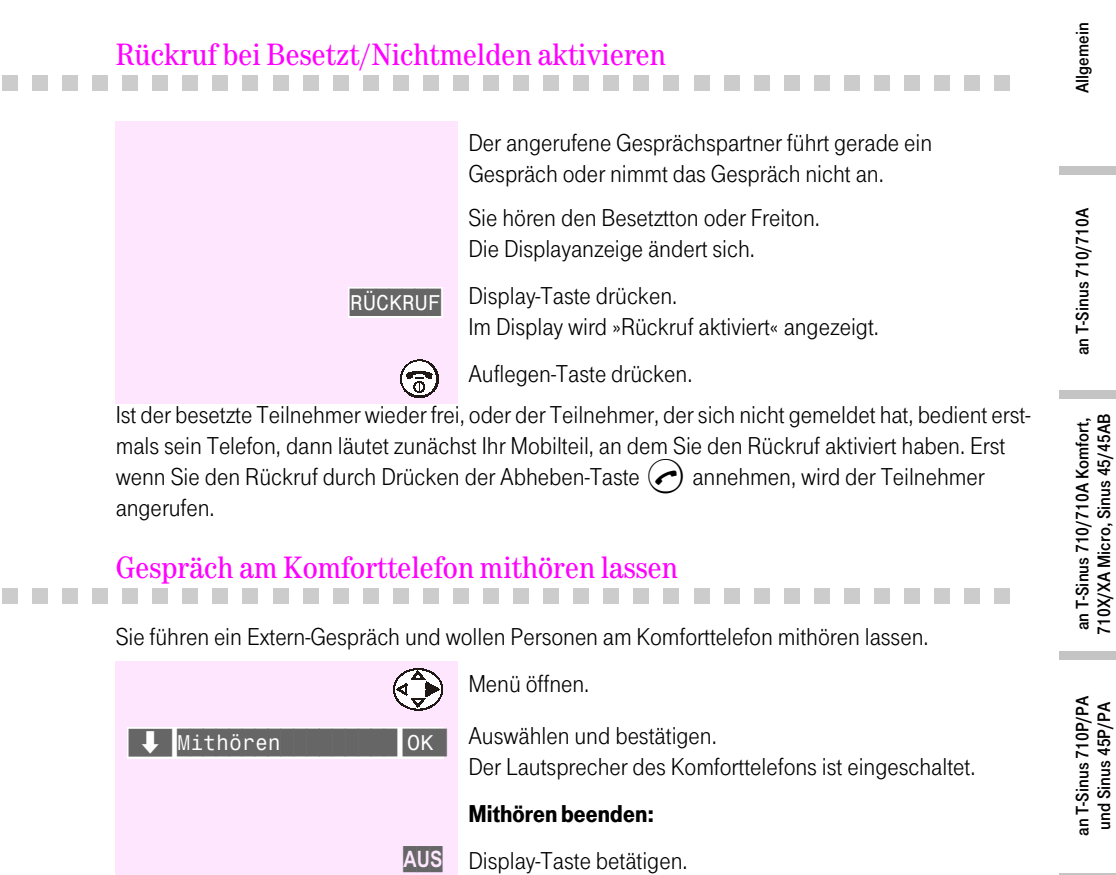

info

Wird am Komforttelefon der Hörer abgehoben, erfolgt ein Konferenzgespräch.

an T-Sinus 720P/PA<br>und Sinus 45P/PA isdn

an T-Sinus 721X/XA und<br>Sinus 45/45 AB isdn (720X/XA)

#### **Anonym anrufen (CLIR)**

Möchten Sie, dass Ihrem Gesprächspartner Ihre Rufnummer nicht übermittelt wird, können Sie die Übertragung Ihrer Rufnummer unterbinden. Sie können diese Funktion gezielt für den nächsten Anruf oder permanent einstellen.

Diese Möglichkeit können Sie nur nutzen, wenn bestimmte Leistungen für Ihren Anschluss aktiviert sind. Auskunft erhalten Sie bei der Deutschen Telekom unter L. freecall 0800 330 1000 (unter T-Taste).

»Anonym anrufen« müssen Sie vor dem Anruf einstellen.

#### Übertragung der Rufnummer nur beim nächsten Anruf unterdrücken

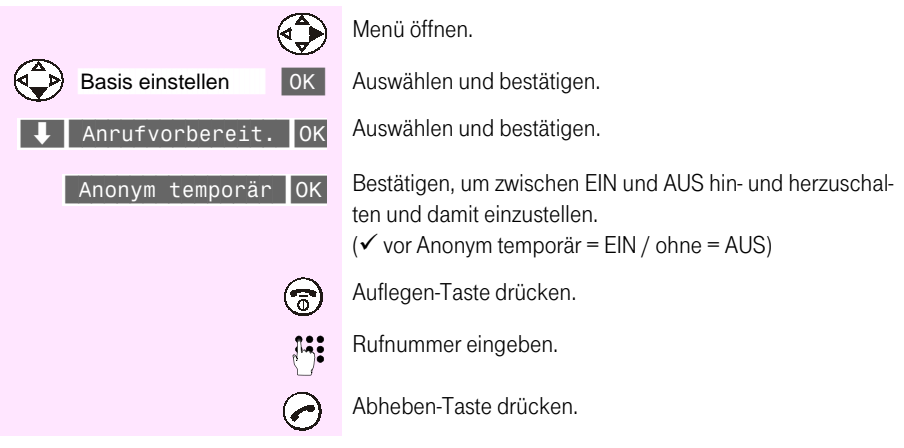

Nach dem Gespräch wird die Einstellung wieder zurückgesetzt. Ihrem nächsten Gesprächspartner wird Ihre Rufnummer wieder übermittelt. Rufen Sie die gewählte Rufnummer aus der Wahlwiederholungsliste erneut auf, so erfolgt dieser Anruf nicht anonym.

info

#### Raumhören oder Gegensprechen m

Wenn Sie das Raumhören/Gegensprechen in Ihrer Basis freigegeben haben, können Sie vom Mobilteil aus oder durch Anruf von Extern in den Raum hören (ähnlich Babyfon-Funktion) oder sprechen, in dem das Komforttelefon (Basis) steht.

Beim Gegensprechen können die im Raum befindlichen Personen Ihnen auch antworten.

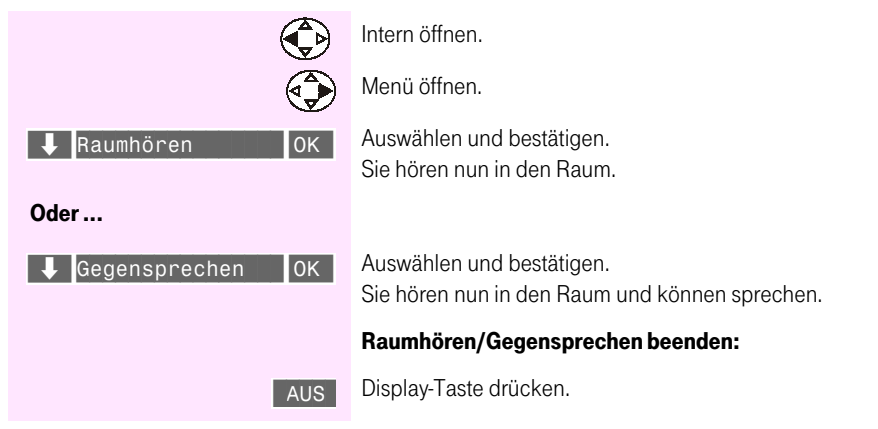

## **Babyfon**

Bei eingeschaltetem Babyfon wird ein Anruf zu einer vorher gespeicherten internen Rufnummer (zweites Mobilteil) oder zu einer externen Rufnummer gestartet, sobald im Raum der eingestellte Geräuschpegel erreicht wird. Nach der Anrufannahme "hören" Sie in den Raum. Nach dem Auflegen (Beenden der Verbindung) bleibt das Babyfon am Mobilteil weiter eingeschaltet.

Der Abstand zum "Baby" sollte zwischen 1 und 2 Meter betragen.

- Achten Sie darauf, dass Sie keine gesperrte Rufnummer als externe Rufa. nummer speichern.
- Bei einer externen Rufnummer für den Babyfonruf sollten Sie den Besitzer  $\mathbb{R}^n$ des Telefonanschlusses darüber informieren, damit der Babyfonruf angenommen wird.
- Achten Sie darauf, dass dort kein Anrufbeantworter eingeschaltet ist, damit der Babyfonruf gehört wird.
- info Babyfon-Ruf und -Verbindung zu einer externen Rufnummer werden immer nach ca. 1 1/2 Minuten abgebrochen.
	- Babyfon-Ruf und -Verbindung zu einer internen Rufnummer (Mobilteil) m. sind zeitlich unbegrenzt. Nach Beenden der Babyfon-Verbindung am angerufenen Mobilteil wird die Babyfon-Funktion am Babyfon-Mobilteil wieder aktiviert.
	- Die eingeschaltete Babyfon-Funktion verringert die Betriebszeit des a. Mobilteils erheblich.

#### Ankommende Anrufe am Mobilteil mit eingeschalteter Babyfon-Funktion

Ankommende Anrufe am Mobilteil mit eingeschalteter Babyfon-Funktion werden:

- ohne Rufton signalisiert. m.
- u. lediglich am Display angezeigt, das Display ist dabei nicht beleuchtet.

#### Babyfon-Funktion einschalten und interne Rufnummer für das Babyfon speichern

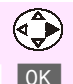

Familie/Freizeit

Babyfon

Oder...

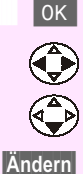

Menü öffnen

Bestätigen.

Bestätigen.

Zum Einschalten "Ein" wählen.

Eine Zeile nach unten springen.

Display-Taste drücken.

#### Wenn noch keine oder eine externe Rufnummer gespeichert ist:

Es wird das Eingabefeld für externe Rufnummern geöffnet.

Eine evtl. angezeigte externe Rufnummer mit < löschen.

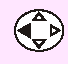

Eingabefeld für interne Rufnummern öffnen.

Im Display erscheint "Alarm an INT: [..]". i<sup>1</sup>72

Interne Rufnummer eines weiteren Mobilteils (Int 1 bis Int 6) oder des Komforttelefons (Int 0) einstellig eingeben.

#### Wenn eine interne Rufnummer gespeichert ist:

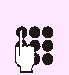

Es wird das Eingabefeld für interne Rufnummern geöffnet.

Interne Rufnummer ändern. Die Rufnummer eines weiteren Mobilteils (1 bis 6) oder des Komforttelefons (0) einstellig eingeben.

#### Danach:

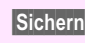

Rufnummer speichern.

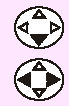

Ggf. eine Zeile nach unten springen.

Empfindlichkeit für Geräuschpegel "hoch" oder "niedrig" einstellen.

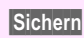

Einstellung speichern.

Die Babyfon-Funktion ist jetzt aktiv. Mit der Display-Taste Aus kann sie ausgeschaltet werden.

Bei eingeschaltetem Babyfon wechseln Sie mit (D) (Menü öffnen) direkt in die Babyfon-Einstellung.

# an T-Sinus 720P/PA<br>und Sinus 45P/PA isdr

an T-Sinus 710/710A

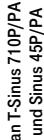

#### Babyfon-Funktion einschalten und externe Rufnummer für das Babyfon speichern

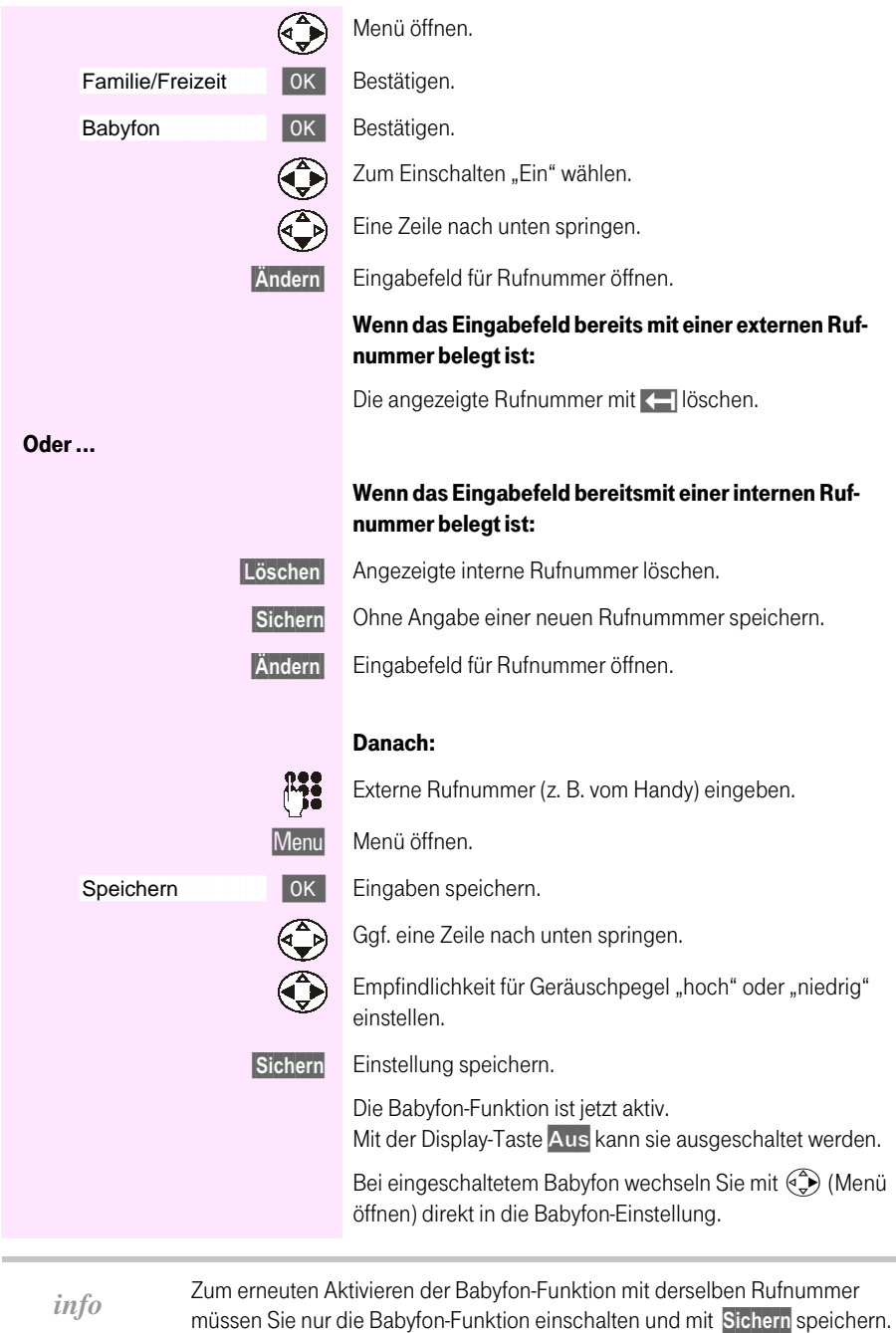

## **Telefonieren ISDN**

#### Eigene Rufnummer (MSN) für nächstes Gespräch festlegen  $\mathbb{R}^n$ пī  $\sim$ **COL** ш  $\mathcal{L}_{\mathcal{A}}$ **The Co** m.  $\mathbb{R}^n$ **The Contract**

Haben Sie mehrere eigene Rufnummern (MSN) eingerichtet, können Sie für das nächste Gespräch anstelle der dem Mobilteil zugeordneten MSN eine andere Rufnummern (MSN) als Sende-MSN auswählen, z. B. für getrennte Kostenerfassung.

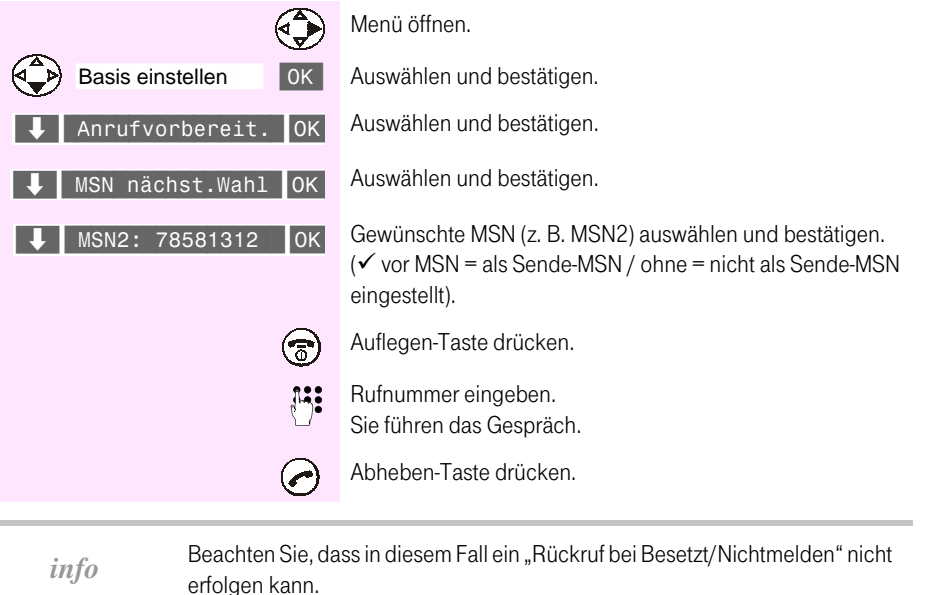

#### **Anruf weiterleiten**

Diese Möglichkeit können Sie nur nutzen, wenn die Leistung für Ihren Anschluss aktiviert ist. Auskunft erhalten Sie bei der Deutschen Telekom unter ... freecall 0800 330 1000 (unter T-Taste).

Wenn Ihr Mobilteil läutet, können Sie den Anruf, ohne sich zu melden, an eine beliebige Rufnummer weiterleiten.

Sie haben haben drei Möglichkeiten zur Weiterleitung:

- zu vorher eingegebener Zielrufnummer (im Telefon gespeichert) m.
- u. zu einem Telefonbuch-Eintrag
- durch Eingabe einer Zielrufnummer a.

**III** 

T.

101

#### Anruf weiterleiten zu einem Telefonbucheintrag

(nur für diesen Anruf)

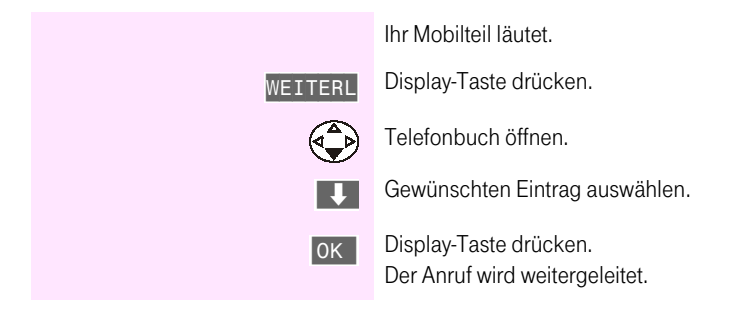

#### Anruf weiterleiten mit Eingaben einer neuen Zielrufnummer

(nur für diesen Anruf)

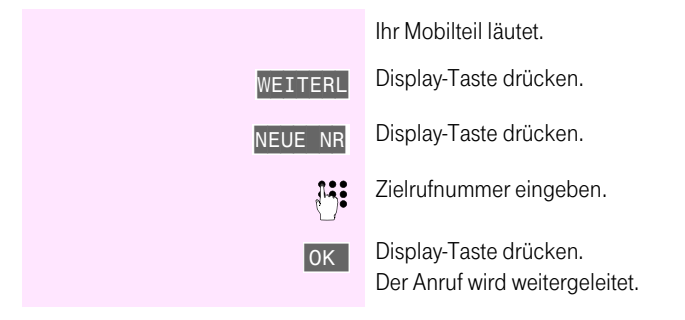

#### Kevpad temporär

Die Funktion »Keypad« ermöglicht Ihnen die Steuerung von bestimmten Dienstmerkmalen (z.B. auch an Telefonanlagen) durch Eingabe von Zeichen- und Ziffernfolgen. Weitere Informationen zur Keypad-Steuerung erhalten Sie bei der Deutschen Telekom unter ... freesell 0800 330 1000 (unter T-Taste).

#### Keypad während einer Verbindung einschalten

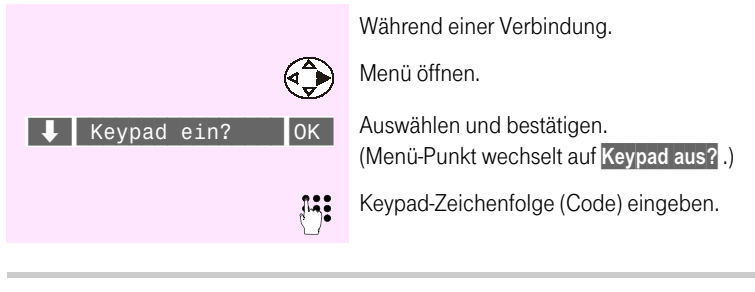

info

#### Ausschalten erfolgt mit der gleichen Prozedur.

#### Keypad nur für die nächste Verbindung einschalten

Alle Wahlzeichen werden beim nächsten Verbindungsaufbau im Keypad-Protokoll gesendet.

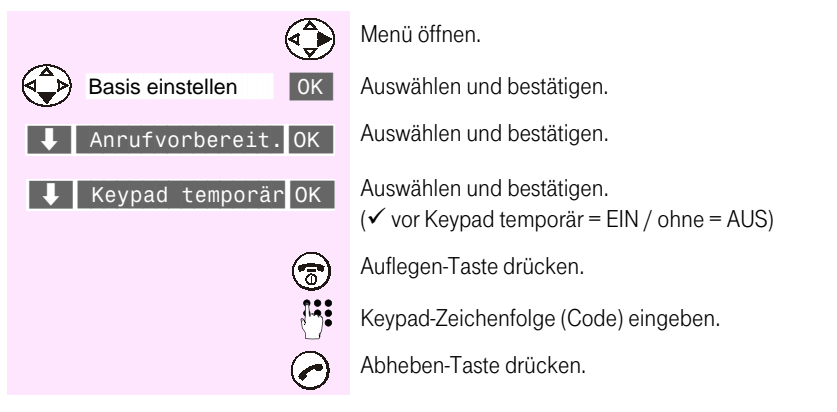

## an T-Sinus 710/710A

Allgemein

Anhang

#### Gespräch parken

Sie führen ein Gespräch und wollen das Gespräch z. B. in einem anderen Raum fortsetzen.

Dazu können Sie

- a. das Gespräch an einem anderen Mobilteil (mit gleicher MSN) wieder aufnehmen.
- m. das Gespräch an einem anderen ISDN-Telefon Ihres Telefonanschlusses wieder aufnehmen.
- das Gespräch am Mobilteil fortsetzen, nachdem Sie zu einer anderen Basisstation Ihres m. Telefonanschlusses (mit gleicher MSN) gewechselt sind.
	- m. Ob ein Gespräch mit oder ohne Parkkennziffer (ein- oder zweistellig) geparkt wird, ist von dem ISDN-Telefon (gleiche MSN zugeordnet) abhängig, an dem das Gespräch wieder aufgenommen wird.
		- Beachten Sie hierzu die Bedienungsanleitung Ihres ISDN-Telefons. a a

#### **Gespräch parken**

info

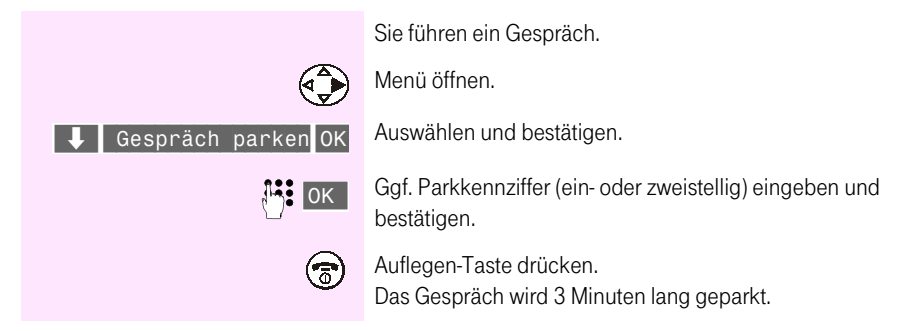

#### Geparktes Gespräch wieder aufnehmen

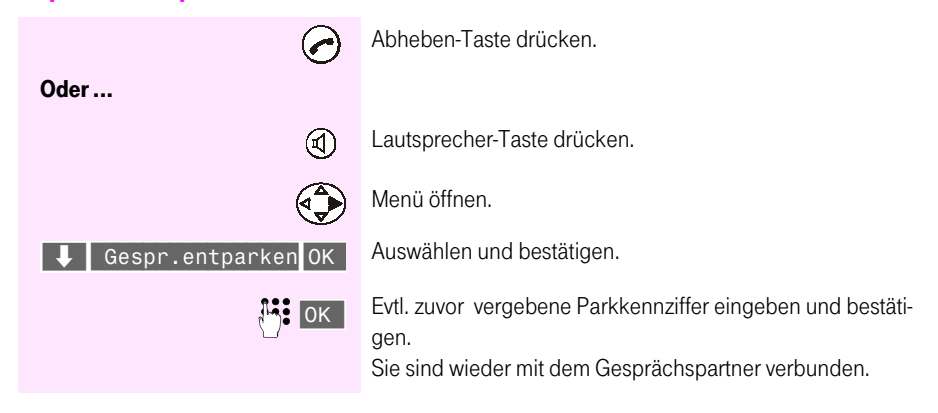
#### Während eines Gesprächs einen weiteren Gesprächspartner anrufen . . . . . . . . . . . . . . . . **COL**

Abhängig davon, ob Sie ein internes oder ein externes Gespräch führen, sind für den Anruf eines weiteren Gesprächspartners drei Fälle zu unterscheiden:

- Sie rufen während eines externen Gesprächs einen externen Gesprächspartner an.
- ш Sie rufen während eines internen Gesprächs einen externen Gesprächspartner an.
- ш Sie rufen während eines externen Gesprächs einen internen Gesprächspartner an.

#### Einen externen Gesprächspartner anrufen (externe Rückfrage)

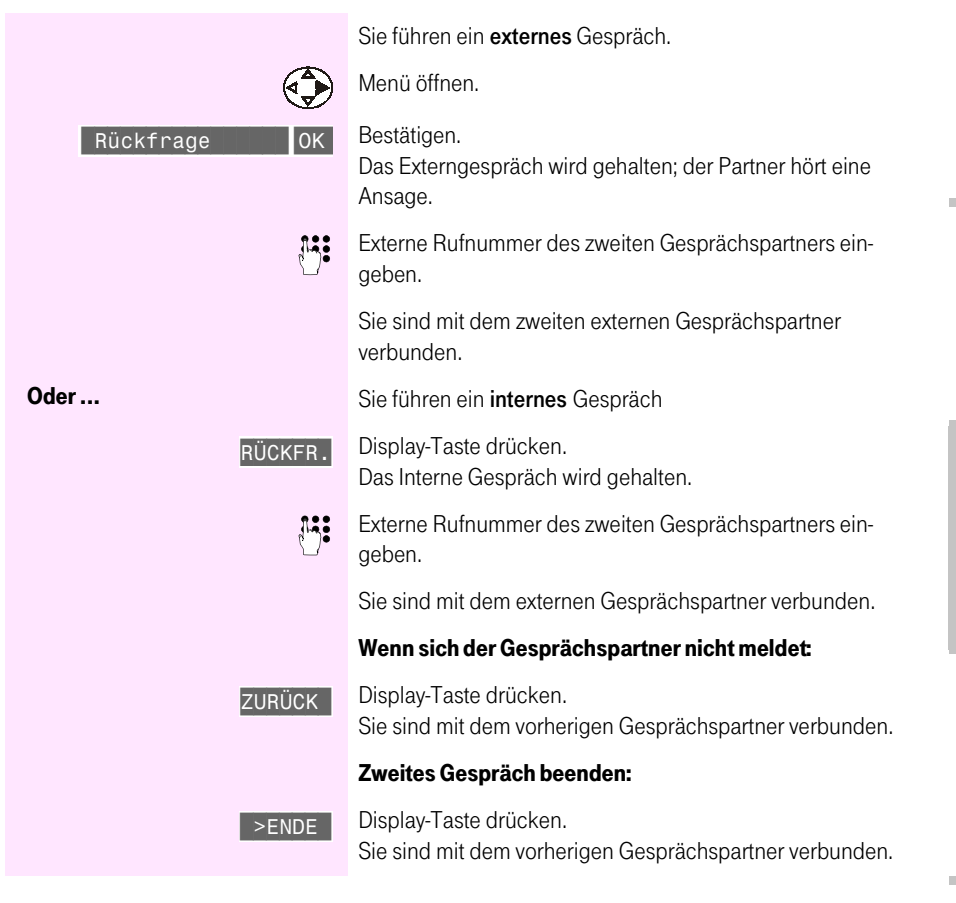

Allgemein

#### Einen internen Gesprächspartner anrufen (interne Rückfrage)

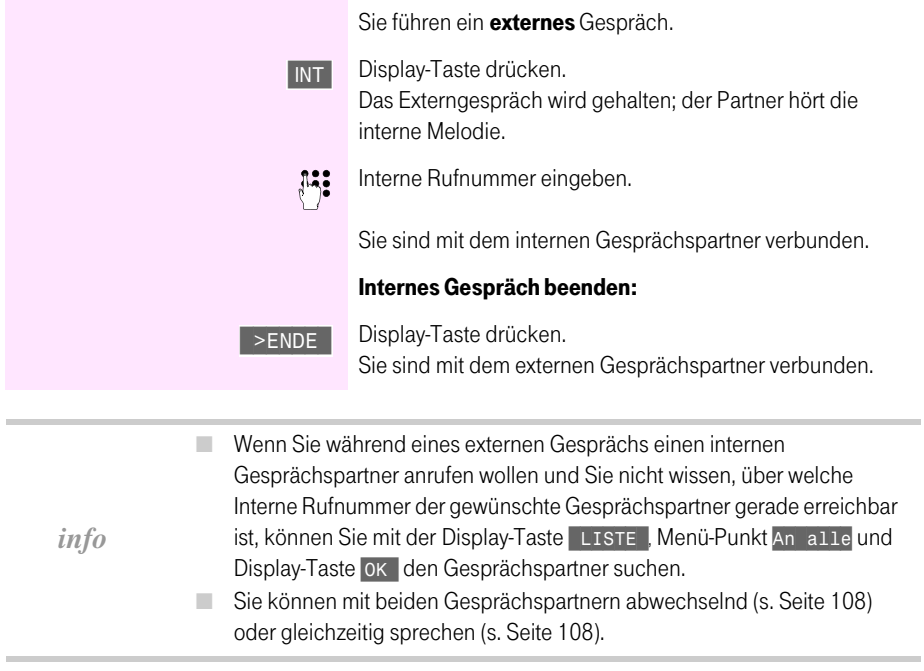

#### Zweiten Anruf während eines Gesprächs annehmen/abweisen п **COL**  $\mathcal{L}_{\mathcal{A}}$ × ×  $\sim$ **The State** m . . . . m m m.  $\mathbf{r}$ ×

Während eines Gesprächs (intern oder extern) wird ein weiterer Anruf durch einen Signalton (»Anklopfton«) im Hörer angekündigt. Sie können dann entscheiden, ob Sie den zweiten Anruf annehmen oder abweisen.

#### Anruf während eines internen/externen Gesprächs annehmen/abweisen

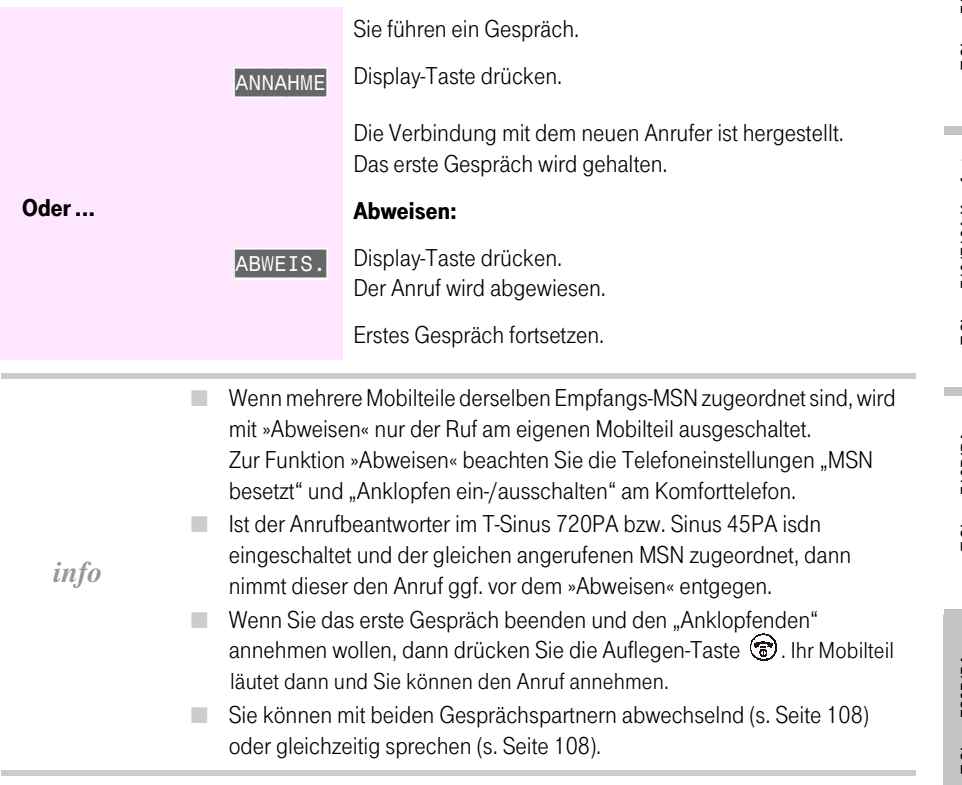

×

### Mit zwei Gesprächspartnern abwechselnd sprechen (Makeln)

<span id="page-111-0"></span>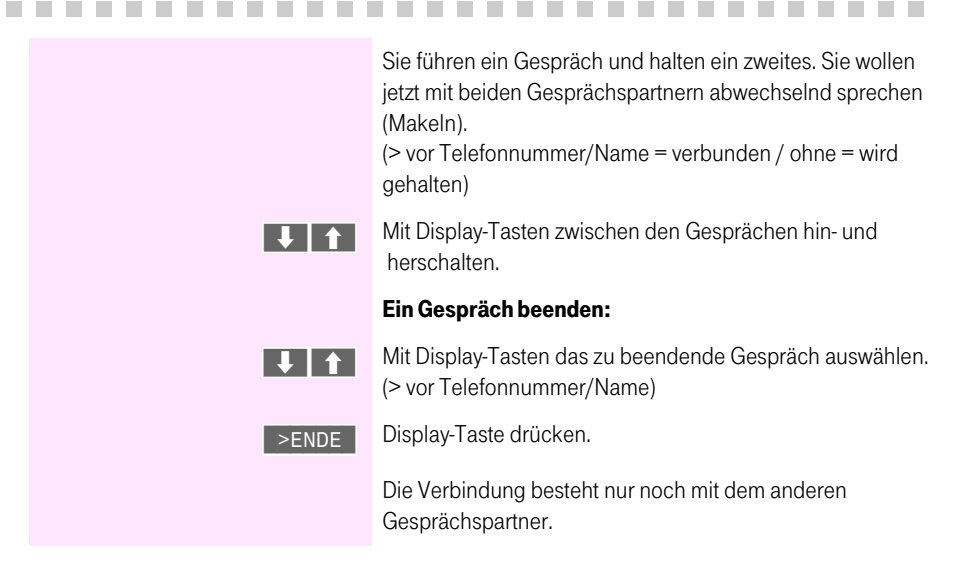

#### <span id="page-111-1"></span>Mit zwei Gesprächspartnern gleichzeitig sprechen (Dreierkonferenz) . . . **CONTRACTOR**

#### **Dreierkonferenz herstellen**

Sie können ein gehaltenes Gespräch in eine Dreierkonferenz einbeziehen.

Sie führen ein Gespräch und »halten« ein zweites.

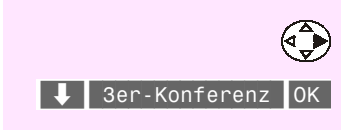

Menü öffnen.

Bestätigen.

Alle 3 Gesprächspartner können gleichzeitig miteinander sprechen.

#### Dreierkonferenz beenden und mit den Gesprächspartnern wieder abwechselnd sprechen (Makeln)

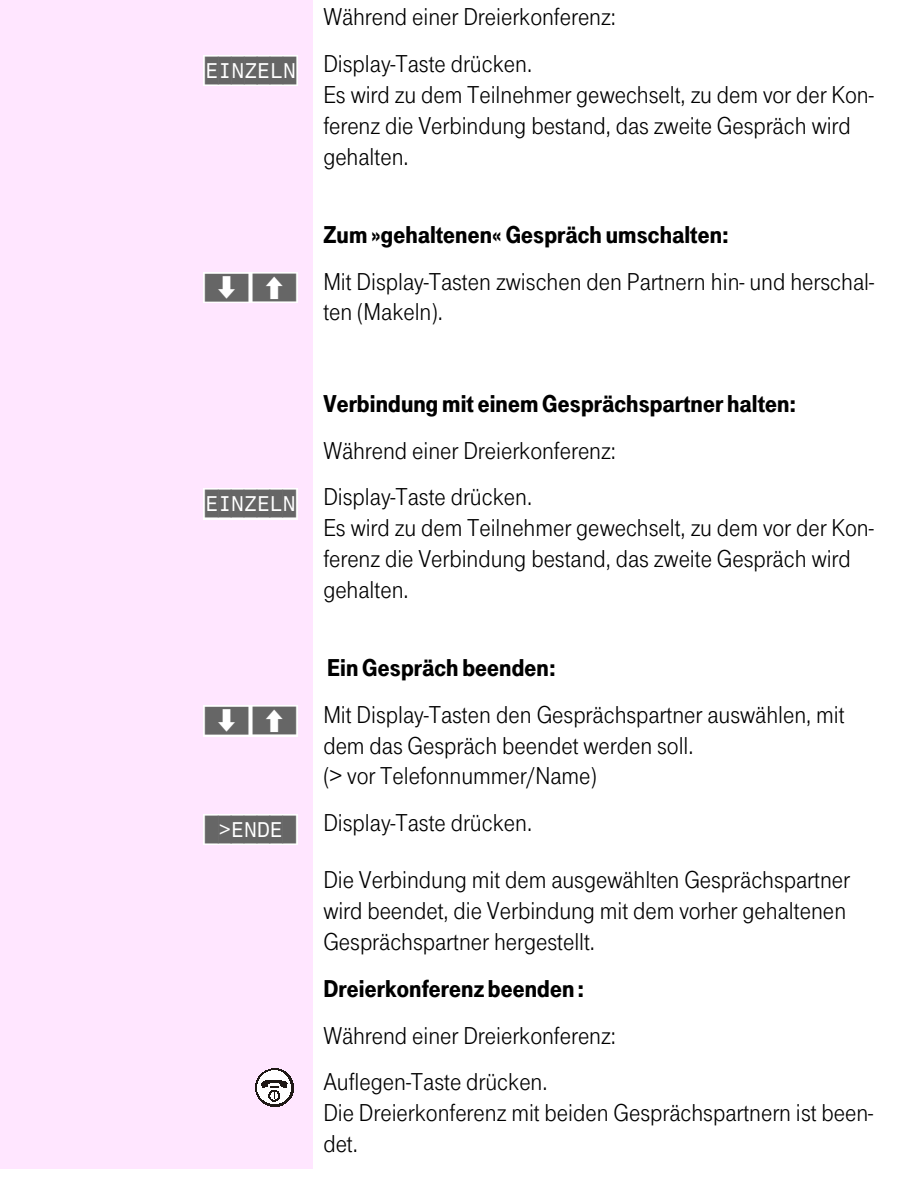

 $info$ 

Jeder zugeschaltete Konferenzteilnehmer kann seine Teilnahme jederzeit mit Auflegen des Hörers beenden.

#### Gespräch weitergeben

Sie führen ein externes Gespräch und möchten es an einen internen Gesprächspartner weitervermitteln oder Sie führen ein internes Gespräch und möchten es an einen externen Gesprächspartner weitervermitteln.

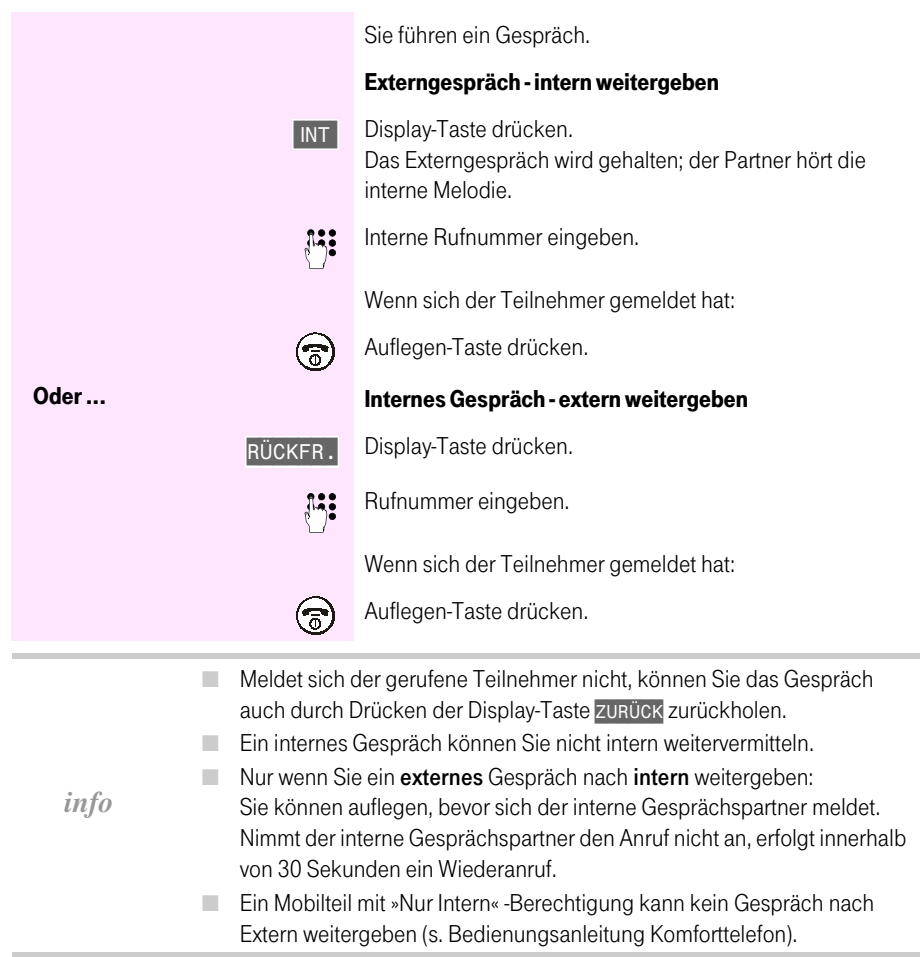

m.

**COL** 

#### Gespräch während Antworterbetrieb übernehmen **III**

Sie können das Gespräch übernehmen, auch wenn der Anrufbeantworter sich bereits angeschaltet hat, Ihre Ansage läuft oder der Anrufende seine Nachricht aufspricht. Mit der Gesprächsübernahme wird die Aufzeichnung abgebrochen.

Eine bis zur Gesprächsübernahme aufgenommene Nachricht wird nur dann gespeichert, wenn bereits mindestens 2 Sekunden aufgesprochen wurden.

m.

Die direkte Gesprächsübernahme können Sie auch ausschalten (s. Bedienungsanleitung des Komforttelefons).

Bei der indirekten Gesprächsübernahme können Sie sich nach der Betätigung der Abheben-Taste  $\odot$  entscheiden, ob Sie das Gespräch annehmen oder über die zweite Leitung ein neues Gespräch führen wollen.

#### Bei direkter Gesprächsübernahme (Lieferzustand)

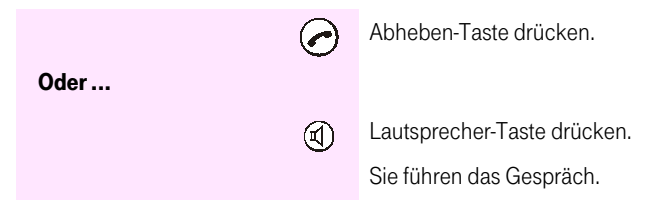

#### Bei indirekter Gesprächsübernahme

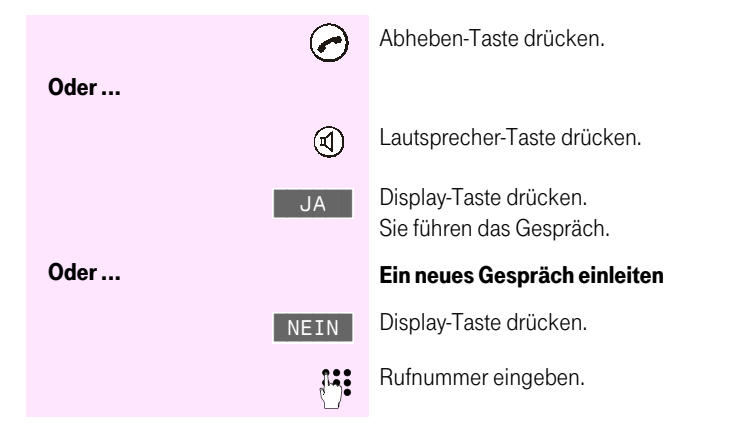

Allgemein

Anhang

#### Aufzeichnungen abhören

Als Aufzeichnungen werden alle "Nachrichten", "Infos" und "Mitschnitte" gespeichert.

Liegen neue Aufzeichnungen vor, dann blinkt die Status-LED des Mobilteils. Im Display wird "Sie haben neue Nachrichten  $\boxed{\smile}$  " angezeigt.

 Die Reihenfolge bei der Wiedergabe aller Aufzeichnungen ist:

- 1. Neue Infos
- 2. Neue Nachrichten/Mitschnitte
- 3. Alte Infos
- 4. Alte Nachrichten/Mitschnitte

Anzeige im Display

- Eingangs-Datum/-Uhrzeit
- Rufnummer des Anrufers (falls übermittelt)
- Aufzeichnungsart und Nr. / Anzahl
- Display-Tasten: Zurück-/ Weiterspringen/ Nachricht wiederholen/ Untermenü

Mit den nachfolgenden Prozeduren können Sie statt direkt am Komforttelefon auch vom Mobilteil aus:

- die Aufzeichnungen des Anrufbeantworters abhören,
- die aktuell angezeigte Rufnummer aus der Nachrichtenliste wählen ("Zurückrufen") und
- den Anrufbeantworter "fernbedienen".

#### **Wiedergabe starten**

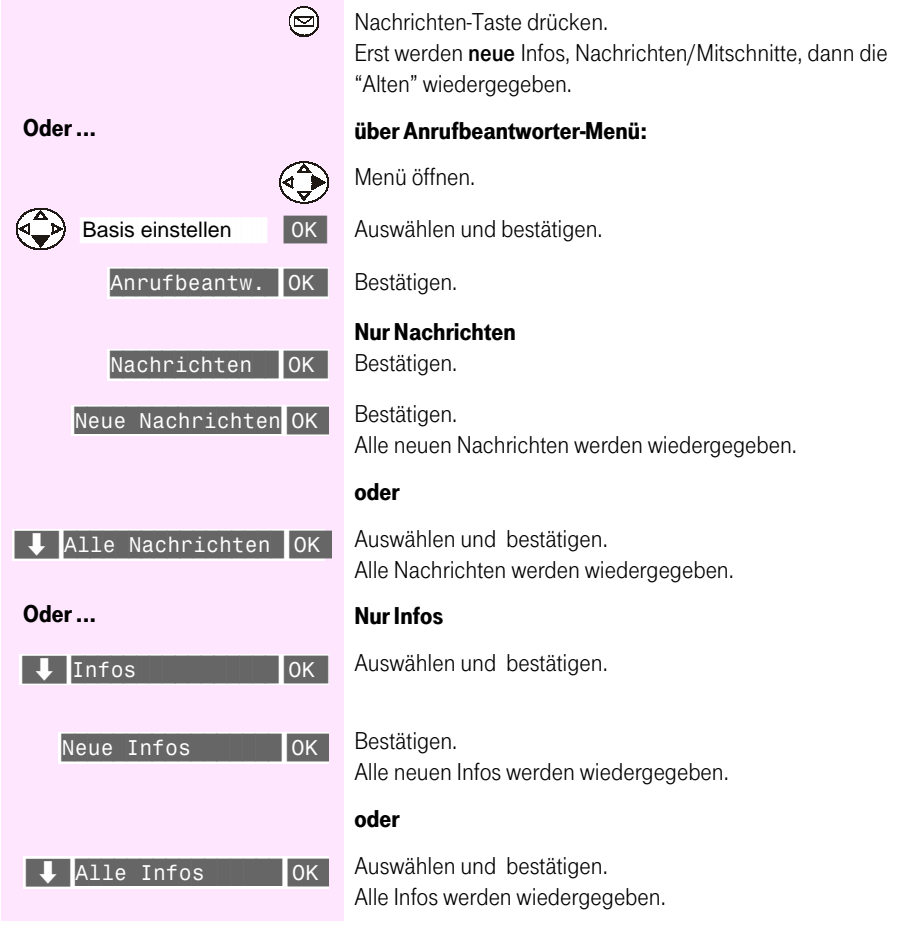

#### Wiedergabe vorübergehend anhalten (Pause)

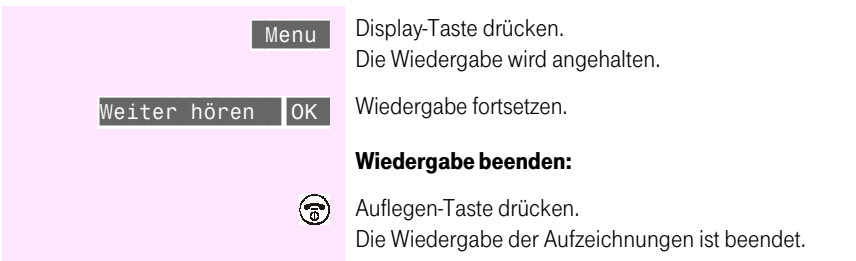

#### Rufnummer aus der Nachrichtenliste wählen

. . . . . . . . . . . . . . . . .

٠

Während der Wiedergabe können Sie die aktuell angezeigte Rufnummer der Nachrichtenliste wählen (=Zurückrufen):

. . . . . .

**The Contract Contract** 

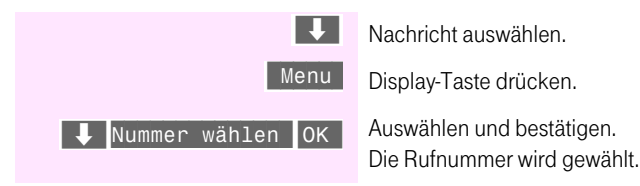

#### Einleitungsprozedur für die Bedienung . . . . . . . . . . n në

Alle durchführbaren Funktionen von den Mobilteilen für den Anrufbeantworter des Komforttelefons beginnen mit folgender Prozedur:

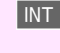

Display-Taste drücken.

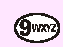

Taste drücken. Sie hören die Sprachhinweise.

**In** 

Danach können Sie alle Funktionen der nachfolgenden Tabelle durchführen:

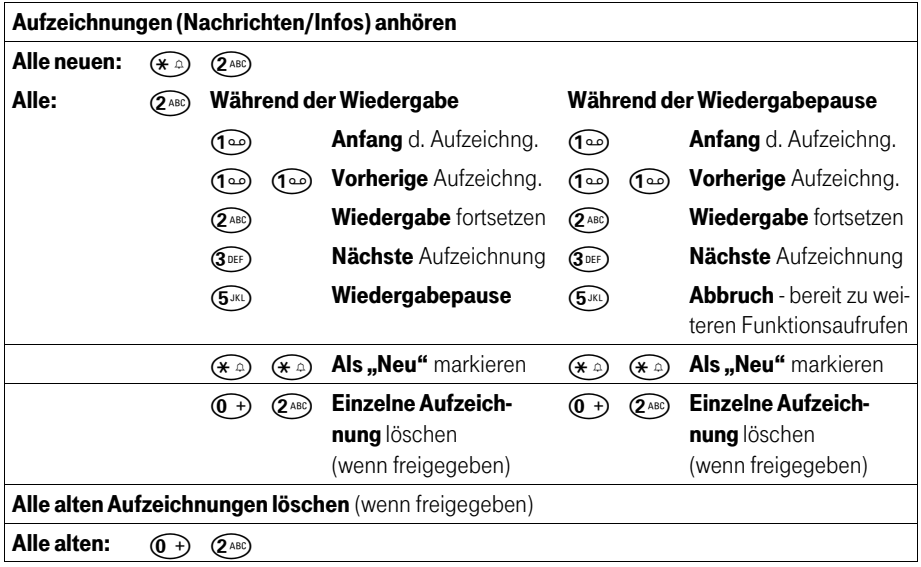

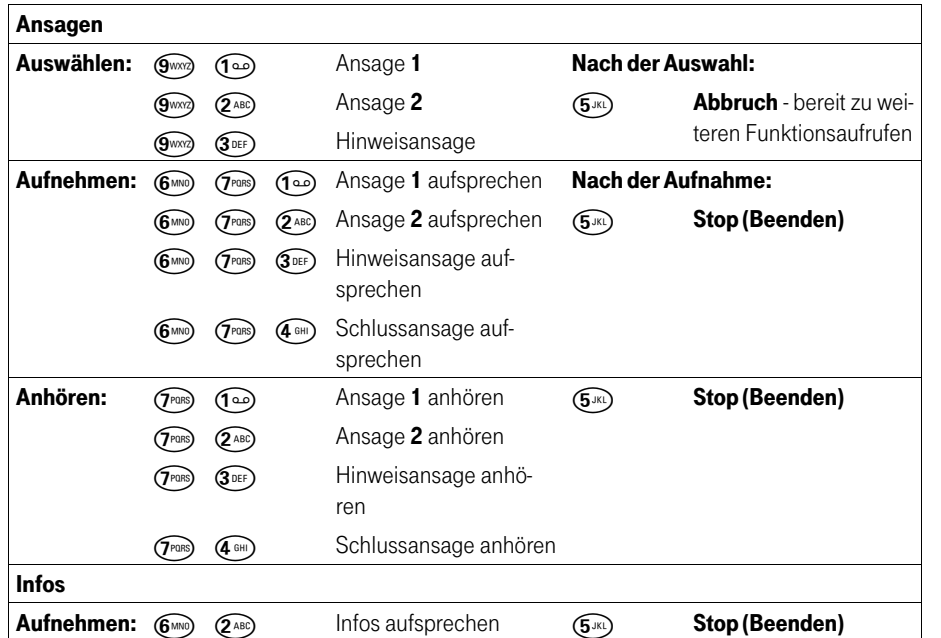

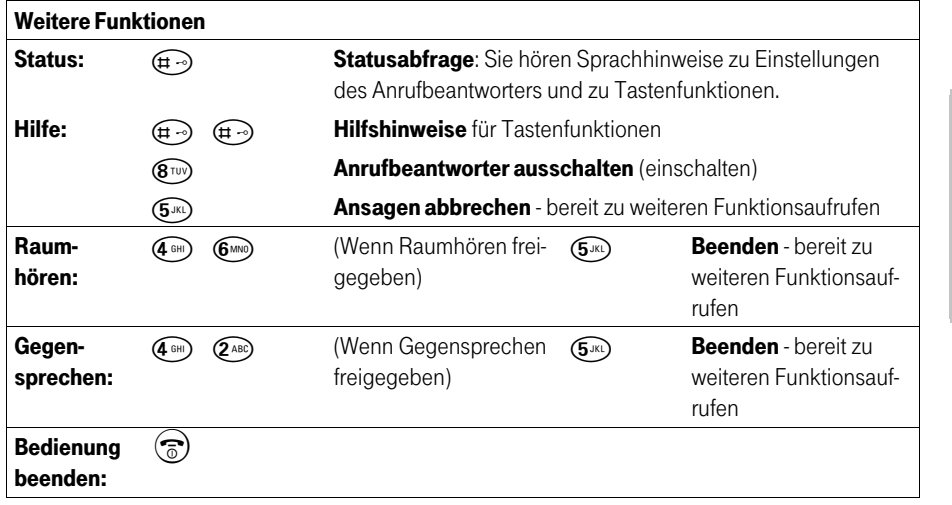

×

### An Basis T-Sinus 721X/XA und Sinus 45 isdn/45 AB isdn [720X/XA] . . . . . . .

## In Betrieb nehmen

#### Mobilteil anmelden . . . . . . . .

Das Mobilteil T-Sinus 700K muss an der Basis angemeldet werden (max. 8 Geräte können betrieben werden).

. . . . . . . . . . .

. . . . . .

Die Anmeldung des Mobilteils müssen Sie am Mobilteil und an der Basis einleiten.

#### **An der Basis**

a sa

m.

**COL** 

×

Anmeldetaster drücken (blinkt).

Folgende Prozedur am Mobilteil innerhalb von 60 Sekunden durchführen.

#### An einem neuen, noch nicht an einer anderen Basis angemeldeten Mobilteil

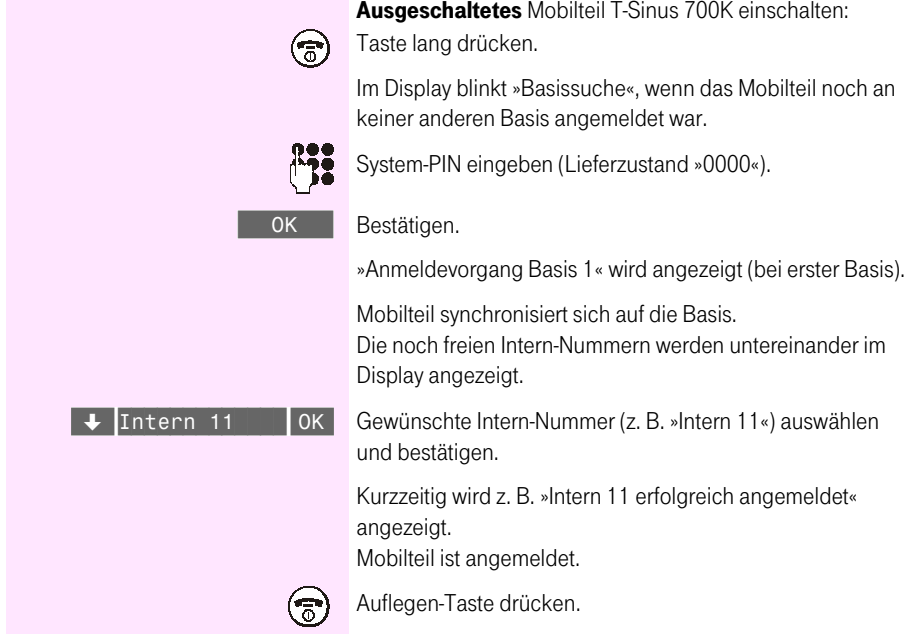

#### An einem Mobilteil, das bereits an einer anderen Basis angemeldet ist

Im Display steht »Basis X« oder »Basissuche«, falls das Mobilteil bereits an einer Basis angemeldet ist oder war.

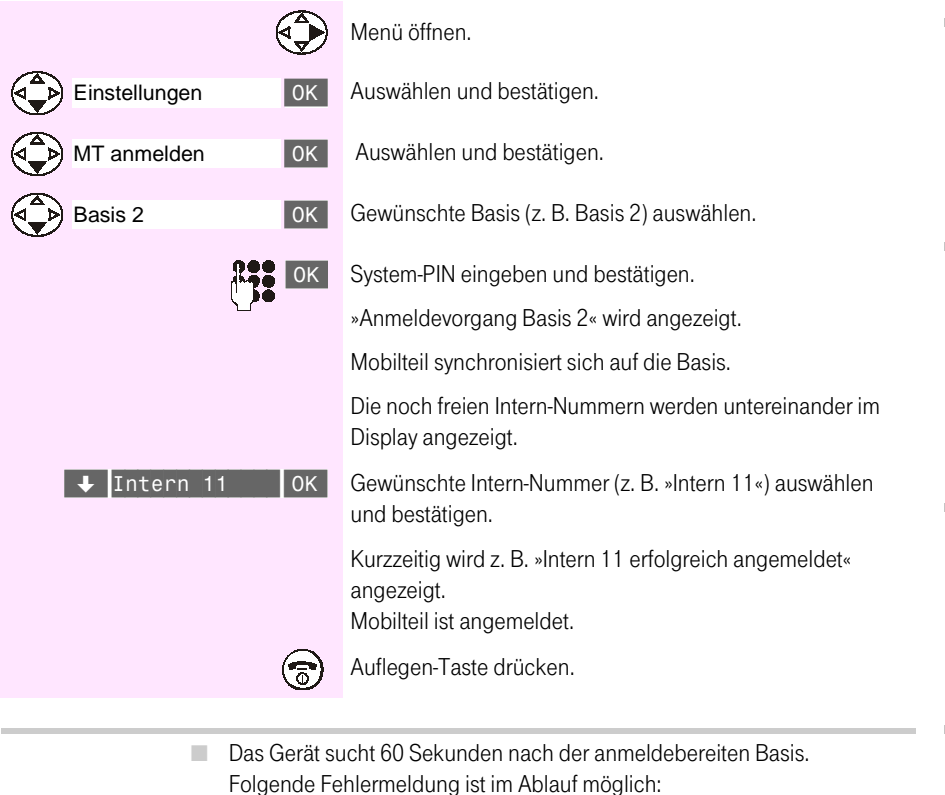

»Keine freie Intern-Nr.« - Es ist keine Intern-Rufnummer mehr frei; der Anmeldevorgang wird sofort abgebrochen.

Bei Eingabe einer falschen System-PIN ertönt ein Fehlerton. ٠

info

- $\mathcal{L}_{\mathcal{A}}$ Zum Überprüfen der Verbindung nach der erfolgreichen Anmeldung des ersten Mobilteiles empfehlen wir die Abheben-Taste (>) zu drücken. Hören Sie den Wählton, ist Ihre Verbindung in Ordnung.
	- m. Der Name der Basis ist beim Anmelden an Sinus 45 isdn/45 AB isdn nicht veränderbar.

Anhang

#### Mobilteil abmelden ................................

Sie können die Abmeldung von jedem angemeldeten Mobilteil aus vornehmen.

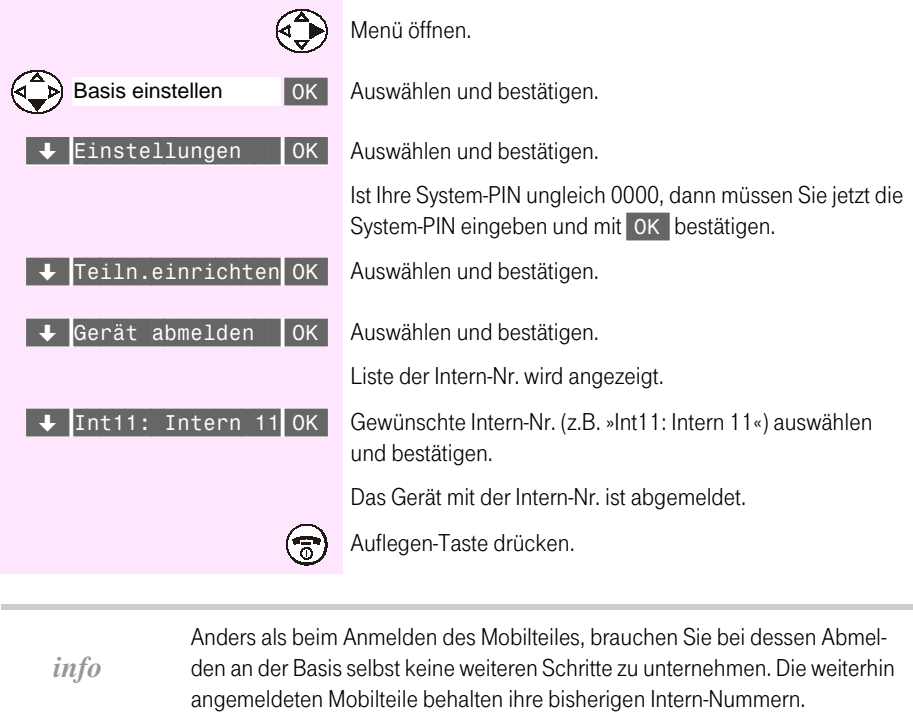

# an T-Sinus 710/710A

# an T-Sinus 720P/PA<br>und Sinus 45P/PA isdn

Anhang

# Telefonieren

Die allgemeinen Bedienprozeduren entnehmen Sie bitte der Bedienungsanleitung Ihrer Basis. Die Bedienprozeduren am Mobilteil T-Sinus 700K entsprechen denen am Handgerät Sinus 45 K/.

#### **Babyfon**

Bei eingeschaltetem Babyfon wird ein Anruf zu einer vorher gespeicherten internen Rufnummer (zweites Mobilteil) oder zu einer externen Rufnummer gestartet, sobald im Raum der eingestellte Geräuschpegel erreicht wird. Nach der Anrufannahme "hören" Sie in den Raum. Nach dem Auflegen (Beenden der Verbindung) bleibt das Babyfon am Mobilteil weiter eingeschaltet.

Der Abstand zum "Baby" sollte zwischen 1 und 2 Meter betragen.

- Achten Sie darauf, dass das verwendete Mobilteil die Berechtigung "Wahl m. + Ann " hat
- Bei einer externen Rufnummer für den Babyfonruf sollten Sie den Besitzer des Telefonanschlusses darüber informieren, damit der Babyfonruf angenommen wird.
- Achten Sie darauf, dass dort kein Anrufbeantworter eingeschaltet ist, damit der Babyfonruf gehört wird.

info

- Babyfon-Ruf und -Verbindung zu einer externen Rufnummer werden ٠ immer nach ca. 1 1/2 Minuten abgebrochen.
	- Babyfon-Ruf und -Verbindung zu einer internen Rufnummer (Mobilteil) ш sind zeitlich unbegrenzt. Nach Beenden der Babyfon-Verbindung am angerufenen Mobilteil wird die Babyfon-Funktion am Babyfon-Mobilteil wieder aktiviert.
	- Die eingeschaltete Babyfon-Funktion verringert die Betriebszeit des m. Mobilteils erheblich

#### Ankommende Anrufe am Mobilteil mit eingeschalteter Babyfon-Funktion

Ankommende Anrufe am Mobilteil mit eingeschalteter Babyfon-Funktion werden:

- ohne Rufton signalisiert.
- lediglich am Display angezeigt, das Display ist dabei nicht beleuchtet. ш

#### <span id="page-123-0"></span>Babyfon-Funktion einschalten und interne Rufnummer für das Babyfon speichern

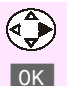

Familie/Freizeit

Babyfon

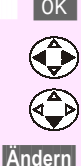

Menü öffnen

Bestätigen.

OK Bestätigen.

Zum Einschalten "Ein" wählen.

Eine Zeile nach unten springen.

Display-Raste drücken.

#### Wenn noch keine oder eine externe Rufnummer gespeichert ist:

Es wird das Eingabefeld für externe Rufnummern geöffnet.

Eine evtl. angezeigte externe Rufnummer mit < löschen.

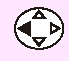

Eingabefeld für interne Rufnummern öffnen.

Im Display erscheint "Alarm an INT: [..]".

**172** 

Interne Rufnummer eines weiteren Mobilteils eingeben (zweistellig; z.B. 11).

#### Wenn eine interne Rufnummer gespeichert ist:

Es wird das Eingabefeld für interne Rufnummern geöffnet.

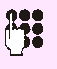

Interne Rufnummer ändern.

Interne Nummer eines weiteren Mobilteils zweistellig eingehen.

#### Danach:

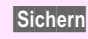

Rufnummer speichern.

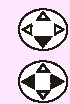

Ggf. eine Zeile nach unten springen.

Empfindlichkeit für Geräuschpegel "hoch" oder "niedrig" einstellen.

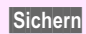

Einstellung speichern.

Die Babyfon-Funktion ist jetzt aktiv. Mit der Display-Taste Aus kann sie ausgeschaltet werden.

Bei eingeschaltetem Babyfon wechseln Sie mit (D) (Menü öffnen) direkt in die Babyfon-Einstellung.

Oder...

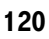

#### <span id="page-124-0"></span>Babyfon-Funktion einschalten und externe Rufnummer für das Babyfon speichern

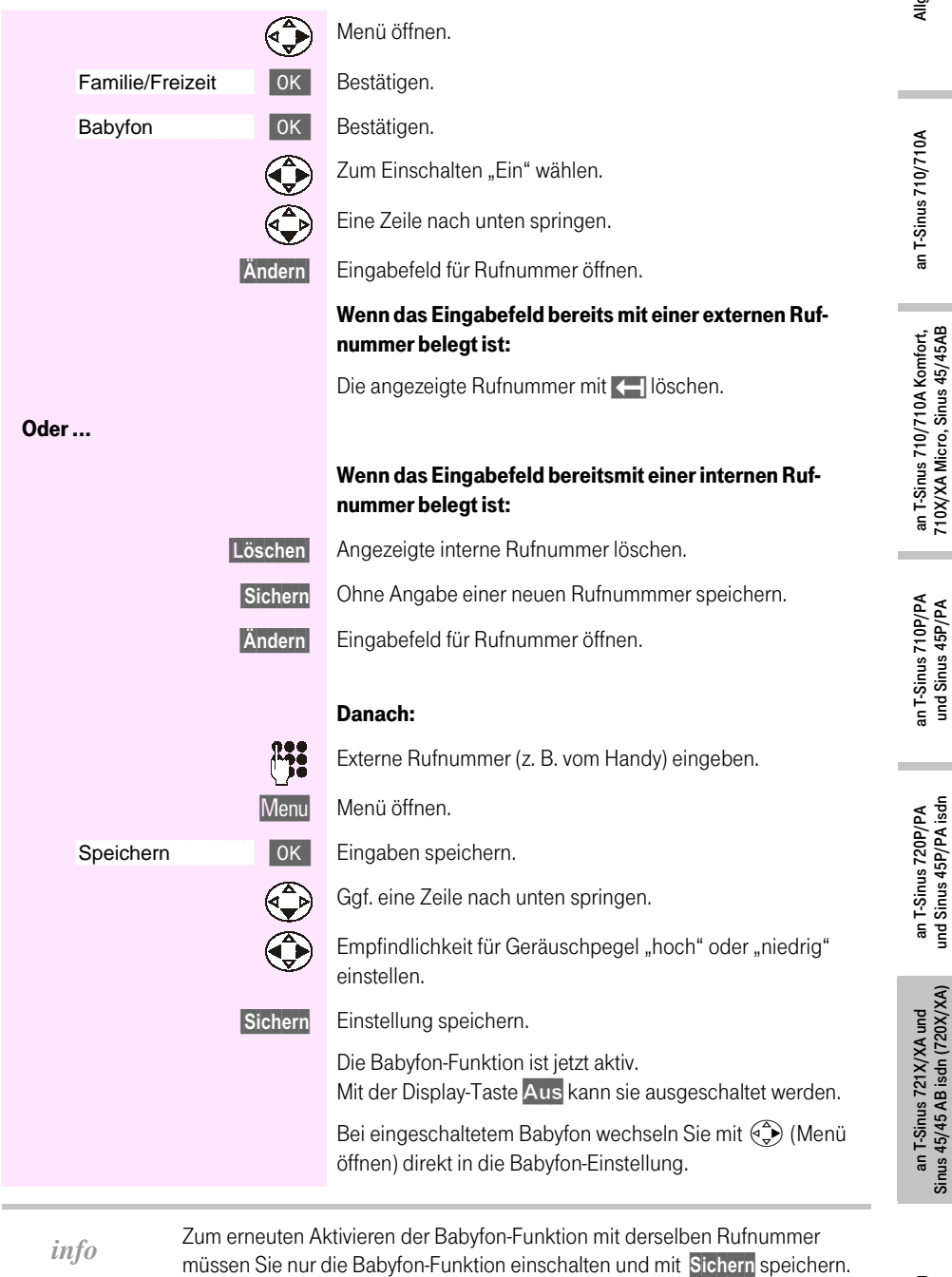

Allgemein

an T-Sinus 710/710A

an T-Sinus 710P/PA und Sinus 45P/PA

an T-Sinus 720P/PA<br>und Sinus 45P/PA isdn

an T-Sinus 721X/XA und<br>Sinus 45/45 AB isdn (720X/XA)

#### **Babyfon von Extern in Standby-Modus schalten**

Sie können das Babyfon nur von der eingegebenen externen Rufnummer aus (Handy, Telefon mit MFV-Signalisierung) in den Standby-Modus schalten. Danach erfolgt vom Mobilteil aus kein weiterer Babyfon-Ruf mehr. Die übrigen Babyfon-Funktionen am Mobilteil (z.B. kein Rufton) bleiben jedoch eingeschaltet.

> Nehmen Sie den durch die Babyfon-Funktion ausgelösten Anruf an.

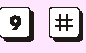

Drücken Sie am angerufenen Telefon/Handy nacheinander die Tasten 9 und # (Tonwahl/MFV) und beenden Sie die Verbindung.

Ca. 1,5 Minuten nach Beenden der Verbindung wird die Babyfon-Funktion in den Standby-Modus geschaltet. Es erfolgt kein erneuter Babyfon-Ruf mehr.

Den Standby-Modus müssen Sie am Babyfon-Mobilteil aufheben:

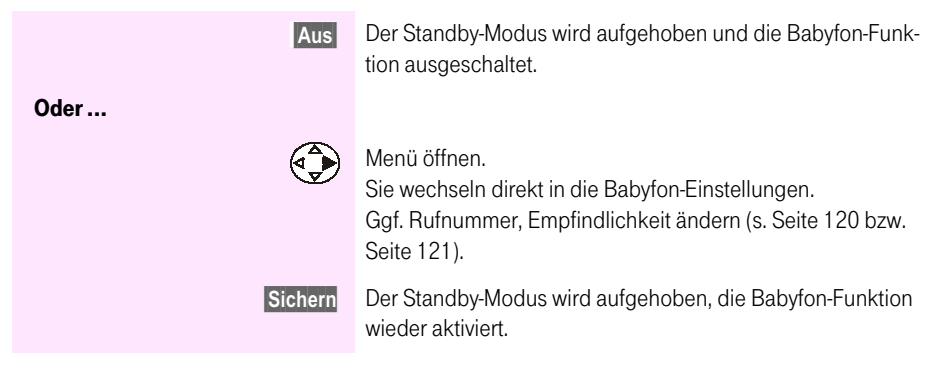

#### an Sinus 45 isdn und Sinus 45 AB isdn . . . . . . . . . .

Die Einstellprozeduren des Mobilteils T-Sinus 700K sind denen eines bereits betriebenen Handgeräts Sinus 45K sehr ähnlich und in der Bedienungsanleitung Sinus 45 isdn/45 AB isdn ausführlich beschrieben.

Unterschiede bestehen nur in der Einstiegsprozedur:

#### Sinus 45K:

Einstellprozedur

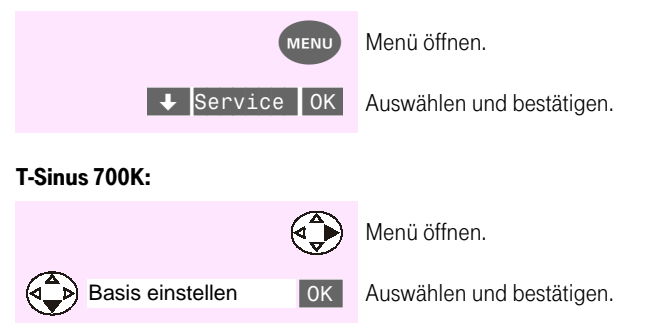

Einige wenige Funktionen sind am Mobilteil T-Sinus 700K nicht möglich (z. B. "Sperre-Direktruf"). Wenn Einstellungen anders realisiert sind, folgen Sie bitte der Menüführung.

Allgemein

#### Anhang ..................................

#### Pflege

Wischen Sie das Mobilteil mit einem leicht feuchten Tuch oder einem Antistatiktuch ab. Benutzen Sie nie ein trockenes Tuch. Es besteht die Gefahr der statischen Aufladung.

Vermeiden Sie den Einsatz von Lösungs-, Putz- und Scheuermitteln! Sie schaden nur dem Gerät.

#### Selbsthilfe bei Störungen **THE R**

Wenn Ihr Gerät sich einmal nicht wie gewünscht verhält, versuchen Sie zunächst sich mit Hilfe der folgenden Tabelle zu helfen:

**College COL The Contract of the Contract of the Contract of the Contract of the Contract of the Contract of the Contract of the Contract of the Contract of The Contract of The Contract of The Contract of The Contract of The Contract COL**  ٠ ٠

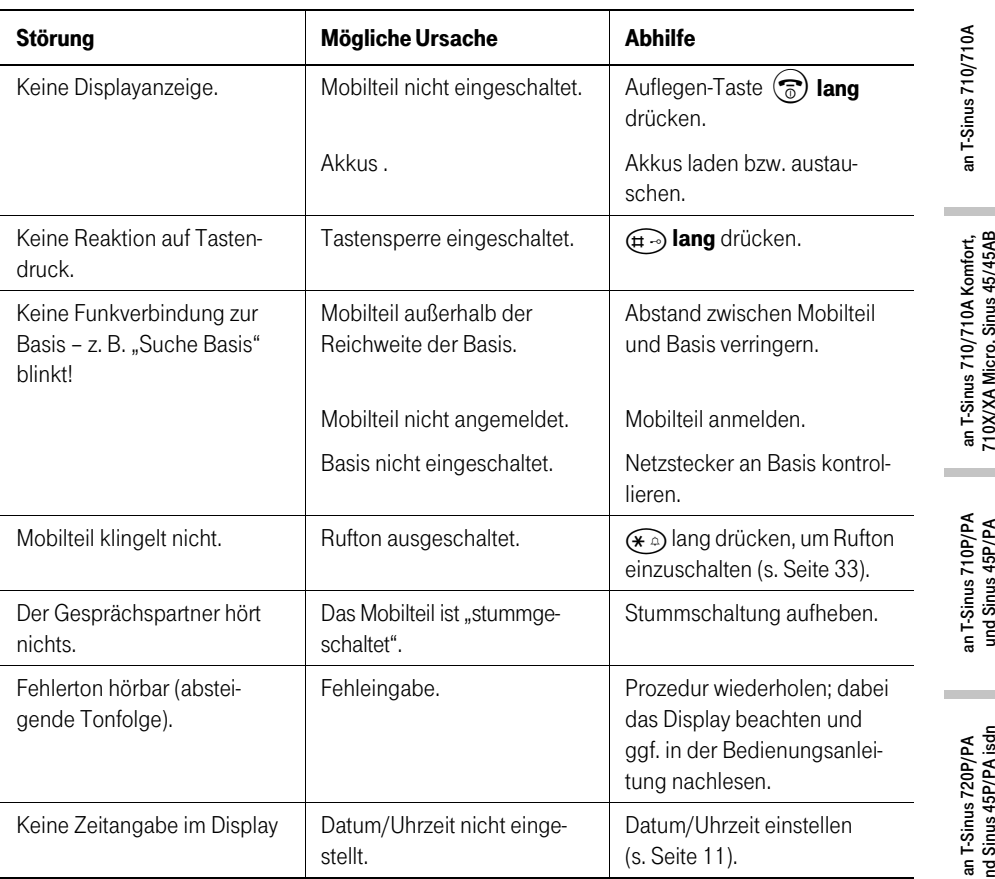

Weitere Hinweise zu "Selbsthilfe bei Störungen" finden Sie in der Bedienanleitung der Basis, an der das Mobilteil betrieben wird.

Besteht das Problem weiterhin, steht Ihnen unsere Hotline zur Verfügung. Die Rufnummer finden Sie im Kapitel "Service" auf Seite 126.

m m

Anhang

#### Gewährleistung

Die Deutsche Telekom AG leistet für Material und Herstellung des Telekommunikationsendgerätes eine Gewährleistung von 24 Monaten ab der Übergabe.

Der Käufer hat im Mangelfall das Recht Nacherfüllung zu verlangen. Die Deutsche Telekom AG kann statt nachzubessern, Ersatzgeräte liefern. Ausgetauschte Geräte oder Teile gehen in das Eigentum der Deutschen Telekom AG über.

Bei zweimaligem Fehlschlagen der Nachbesserung oder Ersatzlieferung innerhalb der Gewährleistungszeit kann der Käufer entweder Minderung des Kaufpreises verlangen oder von dem Vertrag zurücktreten und Schadensersatz verlangen, sofern der Mangel von der Deutschen Telekom AG zu vertreten ist.

Der Käufer hat festgestellte Mängel der Deutschen Telekom AG unverzüglich mitzuteilen. Der Nachweis des Gewährleistungsanspruchs ist durch eine ordnungsgemäße Kaufbestätigung (Kaufbeleg, ggf. Rechnung) zu erbringen.

Der Gewährleistungsanspruch erlischt, wenn durch den Käufer oder nicht autorisierte Dritte in das Gerät eingegriffen wird. Schäden, die durch unsachgemäße Behandlung. Bedienung. Aufbewahrung, sowie durch höhere Gewalt oder sonstige äußere Einflüsse entstehen, fallen nicht unter die Gewährleistung. Von der Gewährleistung ausgeschlossen ist der Verbrauch von Verbrauchsgütern, wie z.B. Druckerpatronen, und wiederaufladbarer Batterien (Akkumulatoren).

Behebt unsere Servicestelle anerkannte gewährleistungspflichtige Mängel, so werden keine Nebenkosten berechnet. Fracht- und Versandkosten für den billigsten Rückversand innerhalb der Bundesrepublik Deutschland gehen dabei zu Lasten der Deutschen Telekom AG.

#### <span id="page-129-0"></span>Service

#### 

Bei technischen Problemen mit Ihrem T-Sinus 700 M können Sie sich während der üblichen Geschäftszeiten an die T-Service Hotline 0180 5 1990 wenden. Der Verbindungspreis beträgt 0,062 EUR (12 Pfennig) pro angefangene 30 Sekunden bei einem Anruf aus dem Festnetz der Deutschen Telekom. Erfahrene Techniker beraten Sie auch zur Bedienung Ihres Telekomgerätes. Vermuten Sie eine Störung Ihres Anschlusses, so wenden Sie sich bitte an den Service Ihres Netzanbieters. Für die Telekom ist der T-Service in diesem Fall unter [. freecal] 0800 330 2000 zu erreichen.

# an T-Sinus 710/710A

Das Gerät enthält wiederaufladbare Batterien (Akkus, Akkumulatoren), die zu seinem Betrieb oder für bestimmte Funktionen notwendig sind.

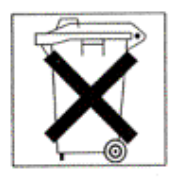

Schadstoffhaltige Batterien sind mit dem nebenstehenden Symbol gekennzeichnet. Es weist darauf hin, dass diese nicht über den Hausmüll entsorgt werden dürfen. Die Batterieverordnung vom 27. März 1998 verpflichtet die Verbraucher gesetzlich zur Rückgabe aller verbrauchter Batterien. Helfen Sie bitte mit und leisten einen Beitrag zum Umweltschutz, indem Sie Batterien nicht in den Hausmüll geben.

Die Deutsche Telekom nimmt verbrauchte Gerätebatterien in haushaltsüblichen Mengen in ihren T-Punkten kostenfrei zurück und kümmert sich um die umweltgerechte Entsorgung bzw. das Recycling der Materialien.

Sollte kein T-Punkt in Ihrer Nähe sein, können Sie die verbrauchten Batterien auch zu kommunalen Entsorgern (z. B. Batterietonne oder Wertstoffhof) bringen. Diese Stellen sind ebenfalls zur kostenlosen Rücknahme verpflichtet.

#### Rücknahme von alten Geräten

Hat Ihr Mobilteil ausgedient, nimmt die Deutsche Telekom von ihr gemietete oder bei ihr gekaufte Geräte in den T-Punkten kostenlos zurück. Die Deutsche Telekom zerlegt die Endgeräte fachgerecht und führt sie dem Recycling zu.

#### $CE$ -Zeichen

Dieses Gerät erfüllt die Anforderungen der EU-Richtlinie: 1999/5/EG Richtlinie über Funkanlagen und Telekommunikationsendeinrichtungen und die gegenseitige Anerkennung ihrer Konformität.

Die Konformitätserklärung kann unter folgender Adresse eingesehen werden:

Deutsche Telekom AG Geschäftsbereich Endgeräte CF-Testlab Steinfurt Sonnenschein 38 48565 Steinfurt

#### **Technische Daten**

- ٠ DECT-GAP-Standard,
- Kanalzahl: 120 Duplexkanäle,

-----

- Funkfrequenzbereich: 1880 MHz bis 1900 MHz.
- m. Duplexverfahren: Zeitmultiplex, 10 ms Rahmenlänge,
- Kanalraster: 1728 kHz,
- $\mathcal{L}_{\mathcal{A}}$ Bitrate: 1152 kbit/s,
- Modulation: GFSK,
- Sprachcodierung: 32 kbit/s,
- Sendeleistung: 10 mW, mittlere Leistung pro Kanal,
- Reichweite: bis zu 300 m im Freien, bis zu 50 m in Gebäuden.
- Betriebsdauer (mit vollen Akkus, 1200 mAh): in Bereitschaft bis zu 250 Stunden, im Gespräch über 17 Stunden.

- Ladezeit (mit leeren Akkus, 1200 mAh): ca. 9 Stunden,
- Umgebungsbedingungen für Betrieb:  $+5^{\circ}$ C bis  $+45^{\circ}$ C, 20% bis 75% relative Luftfeuchtigkeit,
- Abmessungen: ca.  $155 \times 53.6 \times 36.2$  mm (L  $\times$  B  $\times$  H),
- Gewicht: mit Akkuzellen ca. 170 g

### Zubehör

**COL COL COL** 

#### **Ladestation T-Sinus 700L**

Ladestation für ein Mobilteil T-Sinus 700S/K.

#### **T-Repeater 1**

Mit diesem Repeater können Sie die Reichweite Ihrer Basis vergrößern und Bereiche erschließen, in denen bisher kein Empfang möglich war.

 $\sim$  $\sim$  $\sim$  $\sim$  $\sim$ m.  $\sim$ **COL COL The College** 

Im erweiterten Funkbereich können alle Mobilteil-Funktionen genutzt werden.

**COL COL College College** 

Alle Geräte, Zubehörteile und Akkus können Sie beziehen

- über die T-Punkte. ٠
- ٠ im Internet über http://www.telekom.de/sinus

# Kurzanleitung T-Sinus 700K

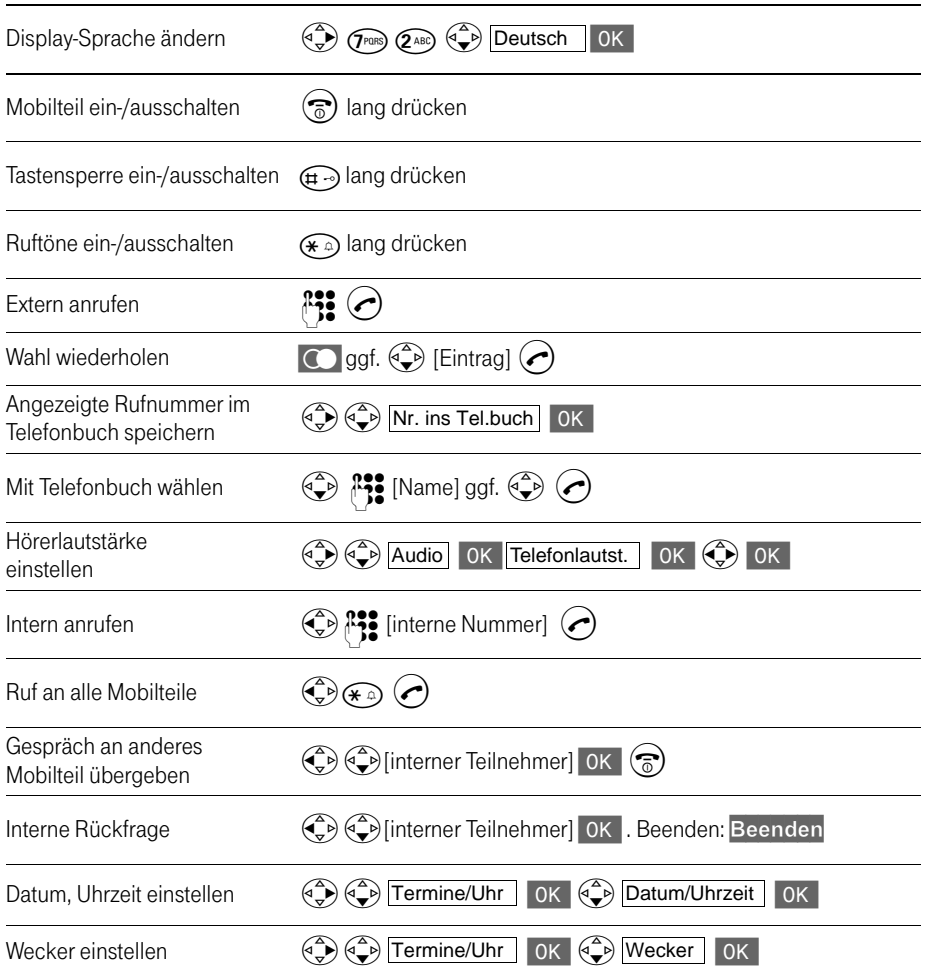

# Quick reference guide T-Sinus 700K

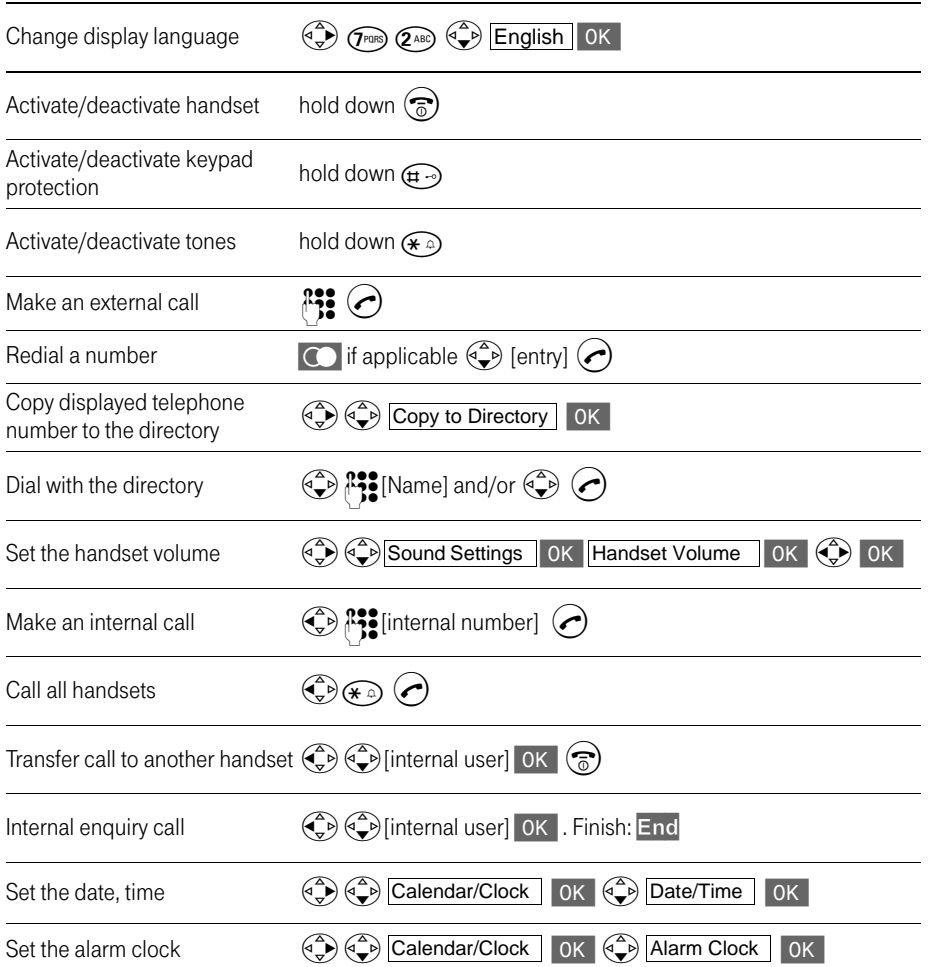

#### Kullanma Kılavuzu T-Sinus 700K

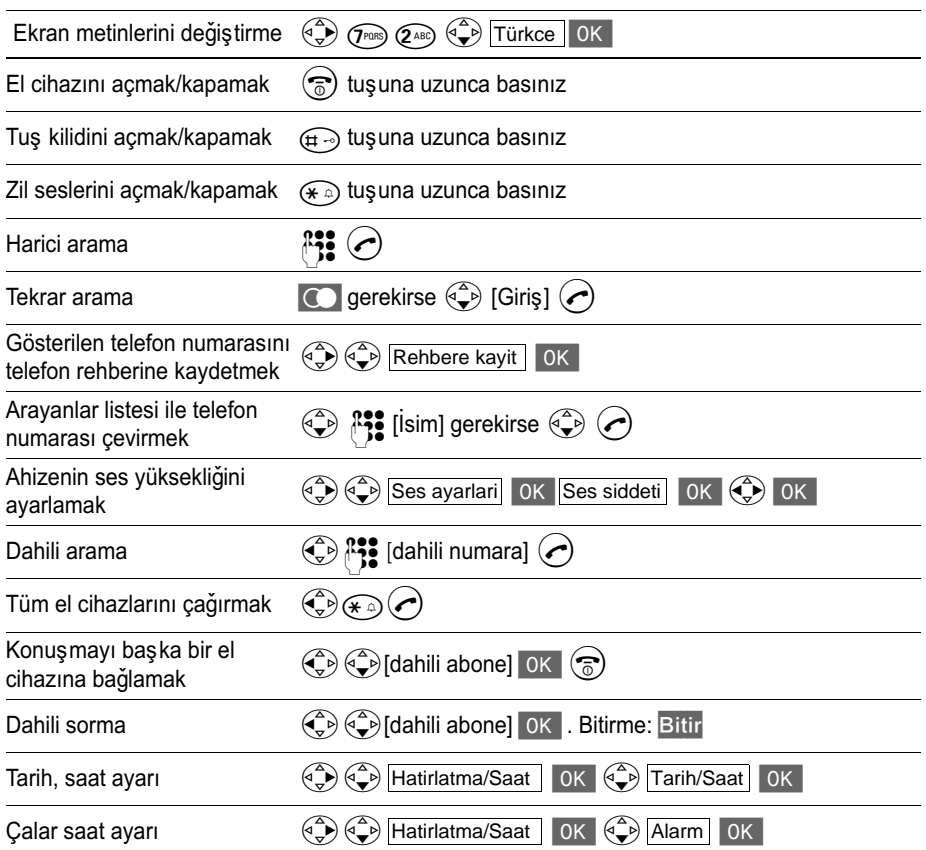

# DECT-GAP-Basen

#### **Mobilteil anmelden**

Sie können Ihr Mobilteil T-Sinus 700K an jeder Basis anmelden, die den DECT-GAP-Standard unterstützt, z.B. an der Basis Sinus 45.

**COL COL** 

Voraussetzung: Die Anmeldung eines Mobilteils an der Basis muss gestartet sein (s. Bedienanleitung der Basis).

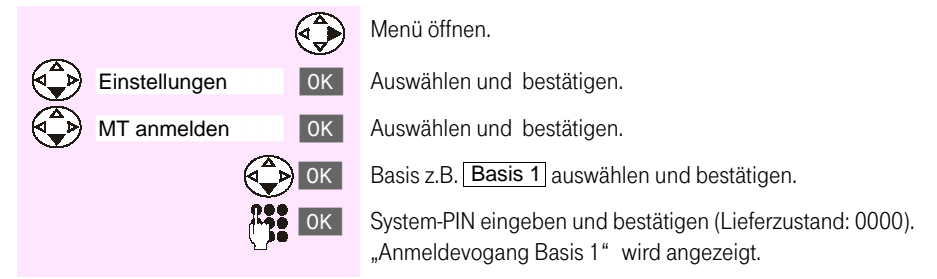

Nach erfolgreichem Anmelden kehrt das Mobilteil in den Ruhezustand zurück.

Entnehmen Sie bitte die Bedienprozeduren der Bedienungsanleitung Ihrer DECT-GAP-Basis.

Abhängig von deren Funktionsumfang weichen Anzeigen und Bedienprozeduren von den in dieser Bedienungsanleitung beschriebenen ab.

#### **Mobilteil abmelden**

Bitte entnehmen Sie die Abmeldeprozedur der Bedienungsanleitung Ihrer DECT-GAP-Basis.

. . . . .

# Kurzbedienungsanleitung T-Sinus 700K an Octopus E Modell 300/800

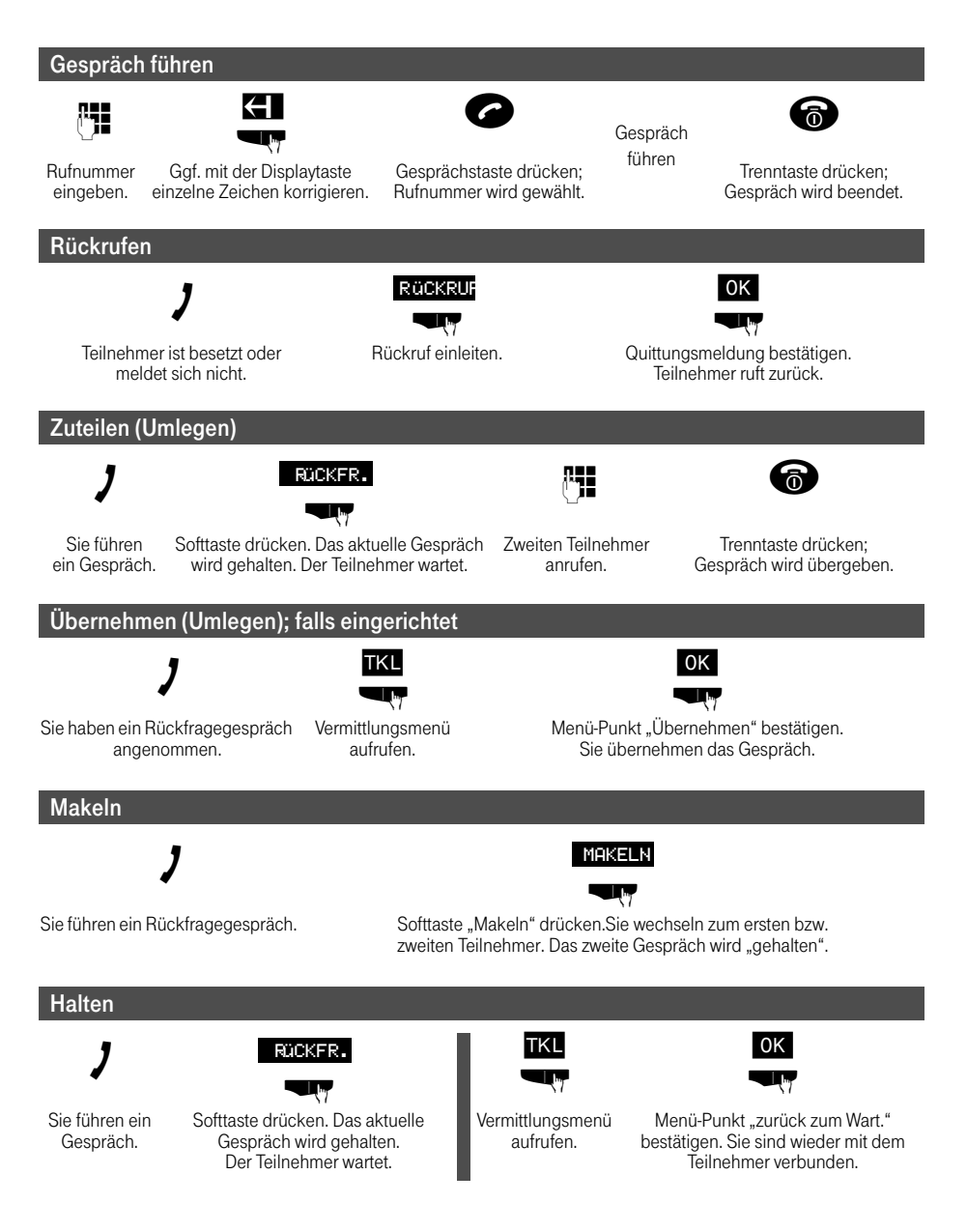

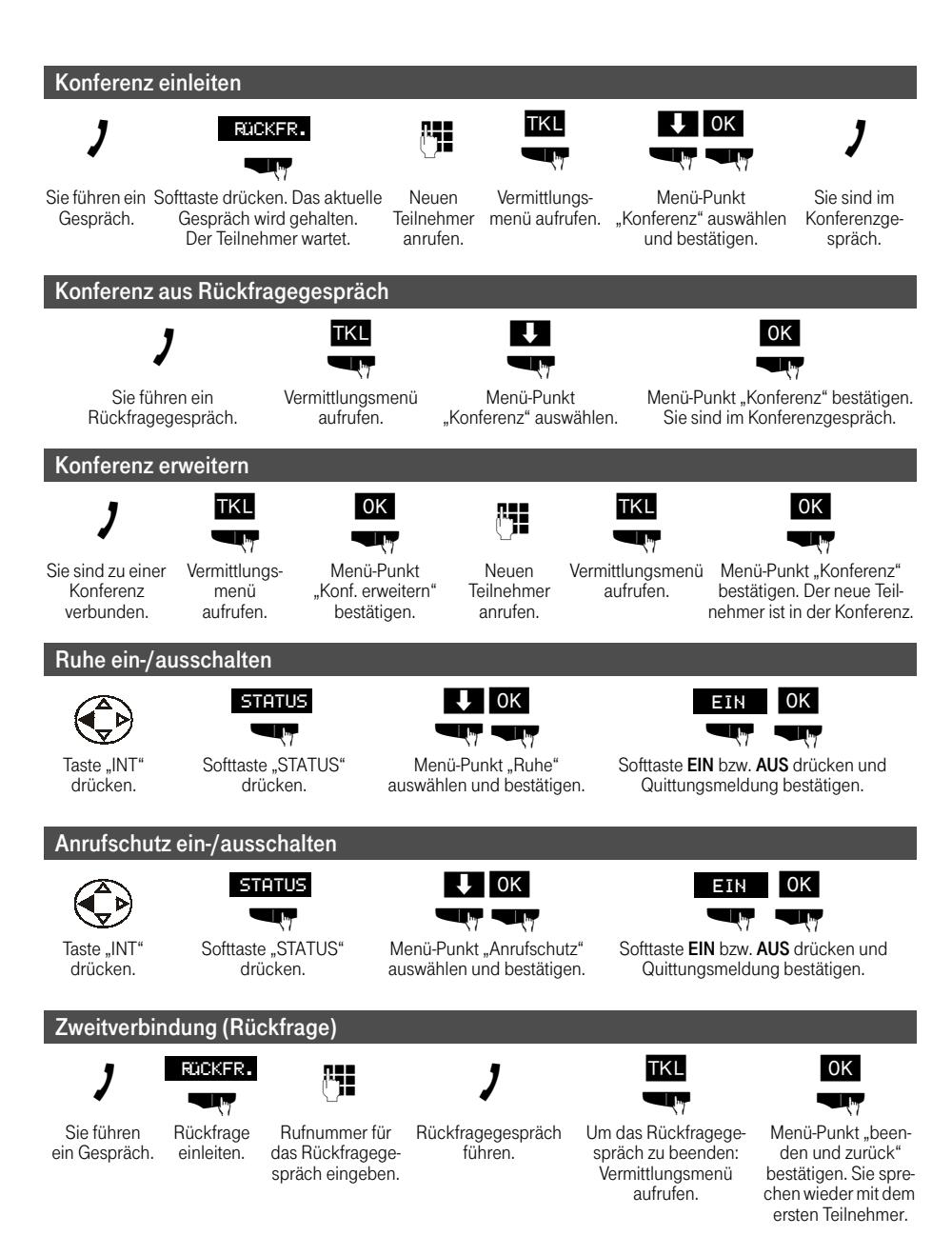

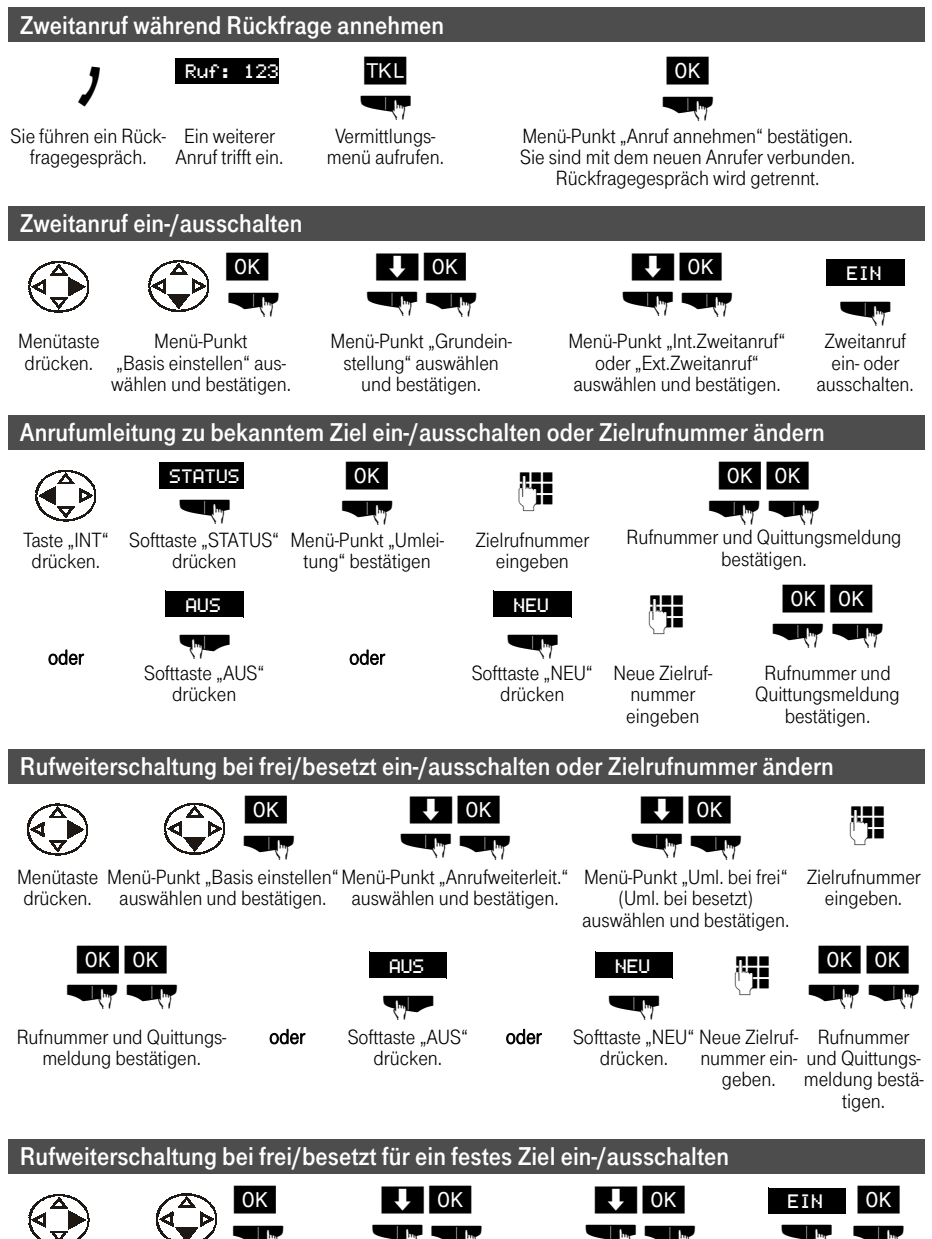

Menütaste drücken

stellen" auswählen und bestätigen.

Menü-Punkt "Basis ein- Menü-Punkt "Anrufweiterleit." auswählen und bestätigen.

wählen und bestätigen. meldung bestätigen

Falls vorhanden Menü- Softtaste EIN oder AUS Punkt "feste RWF" aus- drücken und Quittungs-

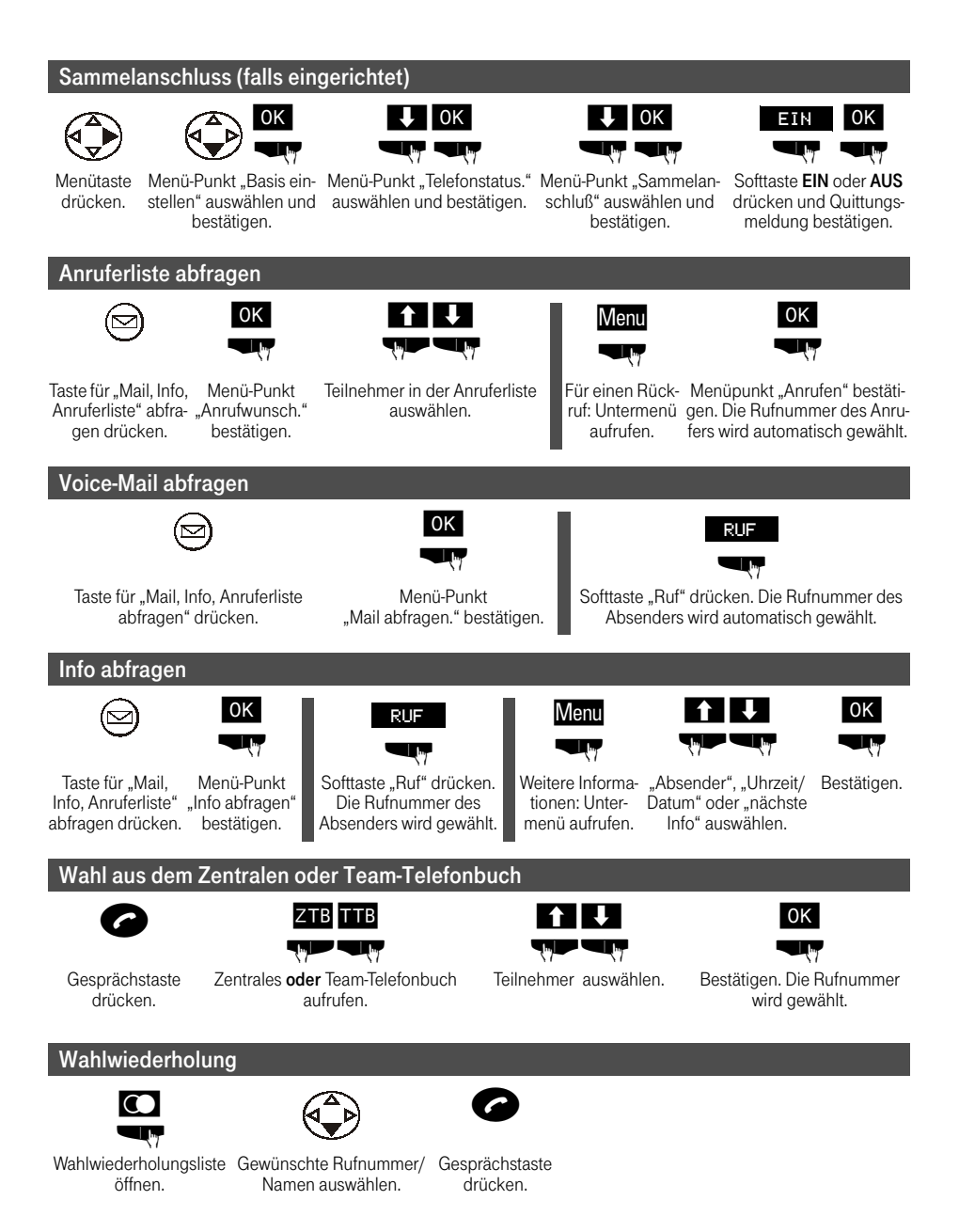

# Kurzbedienungsanleitung T-Sinus 700K an Octopus E Modell 730/930

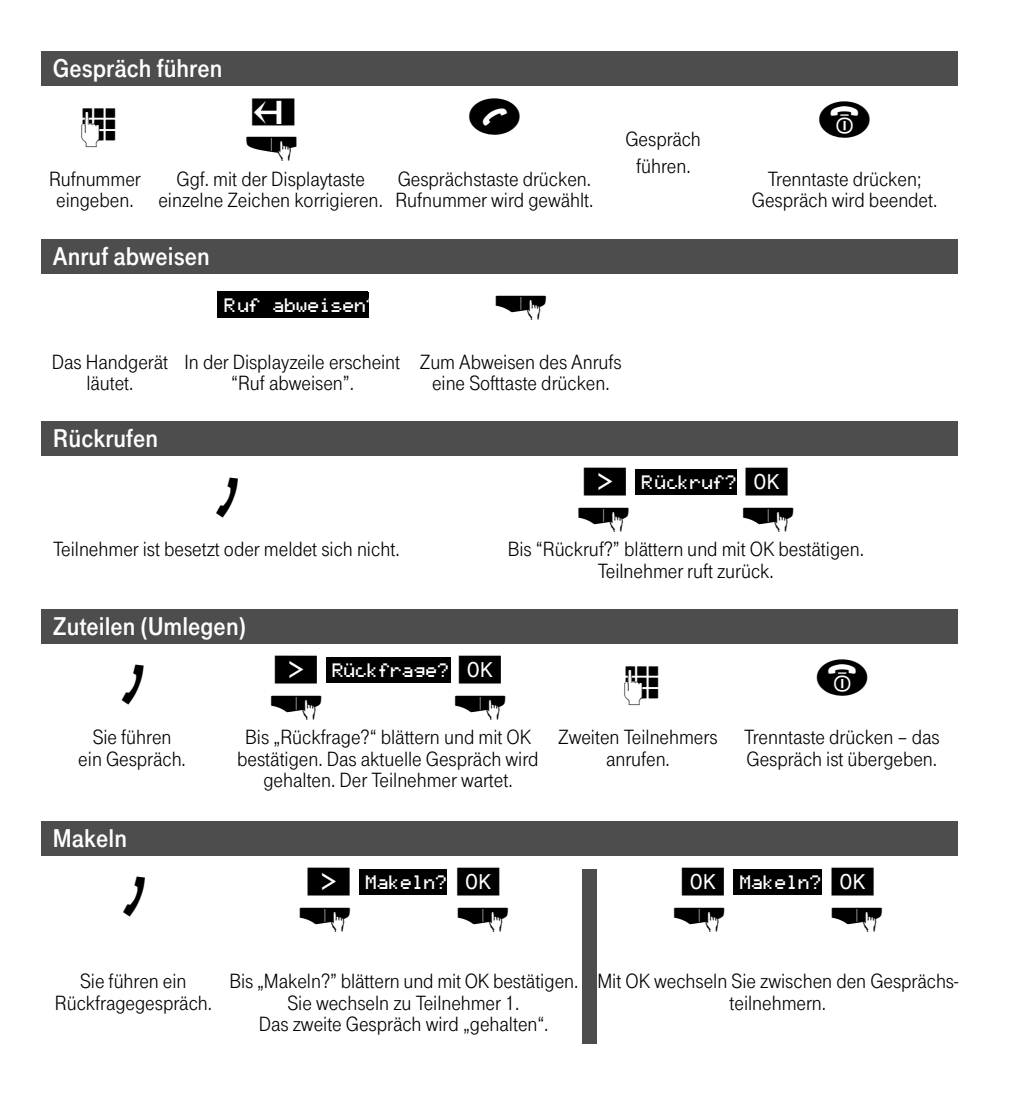

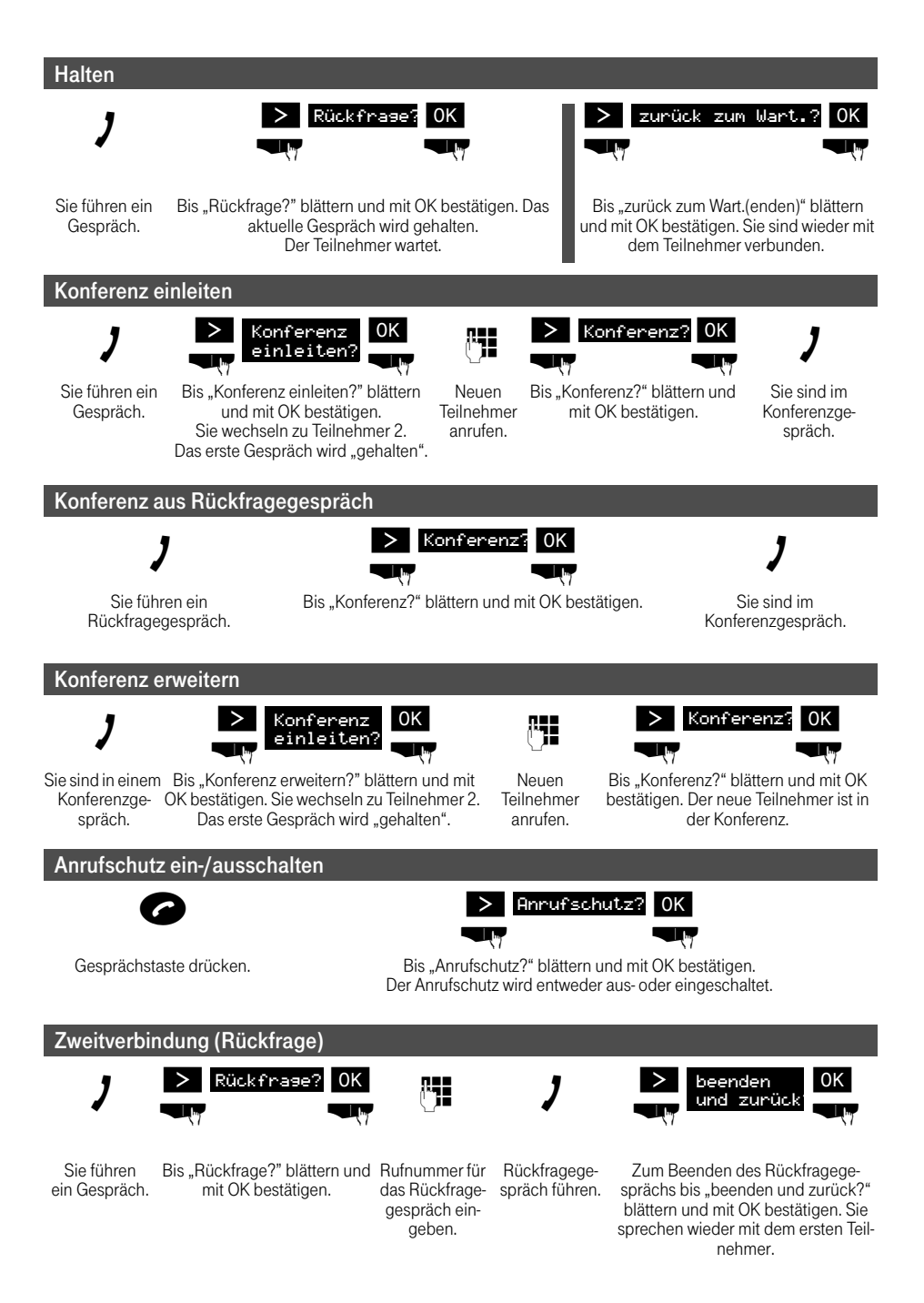

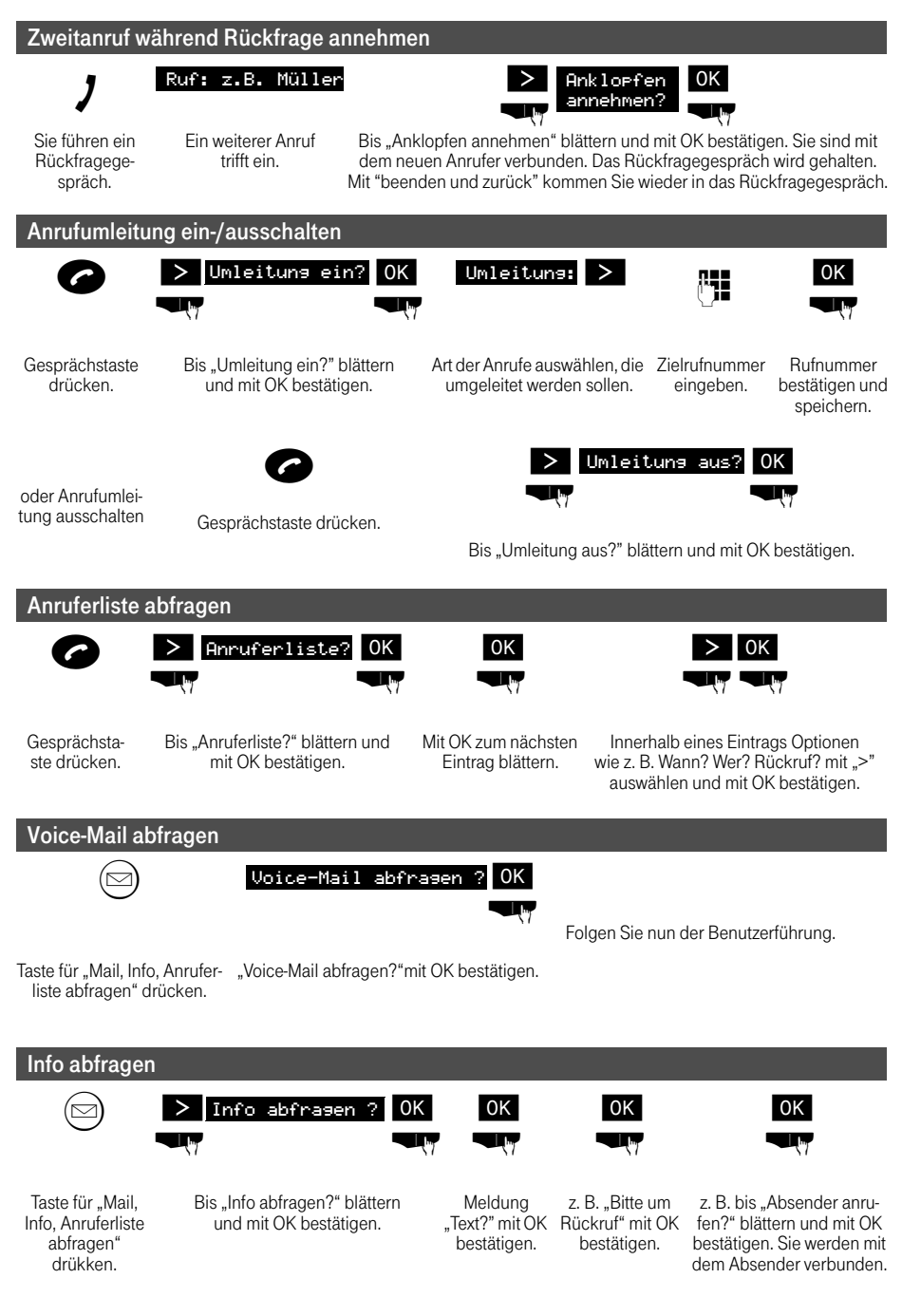
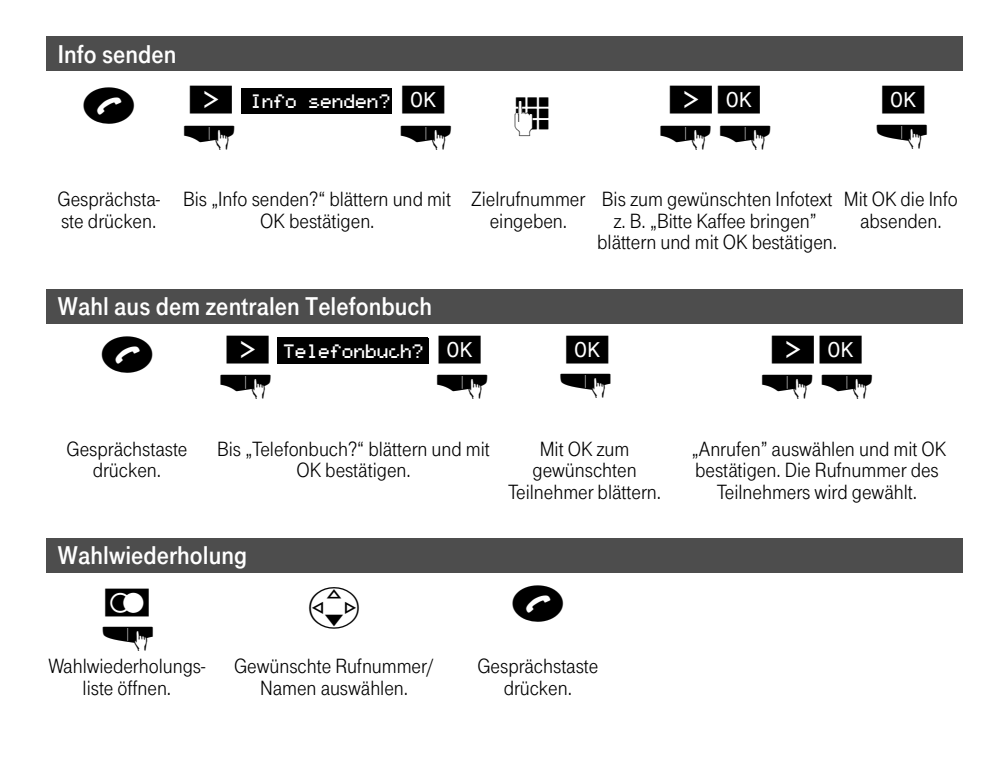

#### Stichwortverzeichnis . . . . . . . . --------

# A

Abbrechen - Display-Taste 9 Abheben-Taste III Abmelden - Mobilteil 42, 62, 65, 70, 92, 133 Abweisen - anklopfenden Anruf 57, 81, 107 Akkus  $-$  einlegen  $6$  $-$  laden  $7$ - Rücknahme 127 Akkuton 37 Ändern - Display-Sprache 32 - Telefonbucheintrag 27 Anhören - Ansage für Anrufbeantworter 59 - Nachricht 59 Anklopfenden Anruf - abweisen 57, 81, 107 - annehmen 57, 81, 107 Anmelden - Mobilteil 7, 69, 81, 91, 107, 133 - Mobilteil an weiterer Basis 41 Annehmen - anklopfenden Anruf 57, 81, 107  $-$  Anruf 18 Anruf  $-$  annehmen 18  $-$  intern 47 Anrufbeantworter - Ansage anhören 59 - Ansage löschen 59 - ausschalten 58 - einschalten 58 - Nachricht anhören 59 - Nachricht löschen 60 - Symbol IV - vorspringen 60 - Wiedergabe anhalten 59 - zurückspringen 60

Anrufbeantworterliste  $-$  aufrufen 45  $-$  öffnen 45 Anrufen  $-$  extern 17 Anrufer - zurückrufen 46 Anruferliste III, 43, 72, 94  $-$  aufrufen 45 Ansage - aufnehmen 58 - für Anrufbeantworter anhören 59 - für Anrufbeantworter löschen 59 Anzeige  $-$  Rufnummer des Anrufers 19 Anzeigefeld III Anzeigen - Speicherplatz 29 - Telefonbucheintrag 27 Auflegen-Taste III Aufmerksamkeitston 36 - Symbol IV Aufnehmen - Ansage für Anrufbeantworter 58 Ausgangszustand - zurück zu III Ausschalten - Anrufbeantworter 58  $-$  Babyfon 51, 122 - Mobilteil 10  $-$  Rufton 36 - Tastensperre 10  $-$ Töne 37 - Walkie-Talkie, 38 Aus-Taste III Auswählen  $-$  Eintrag 9 Automatische Anmeldung 41.61 Automatische Rufannahme 33

. . . . . . . . . . .

# B

Babyfon 48, 75, 98, 119 - ausschalten 51.122 **Batterie** - Rücknahme 127 **Bedienfeld III Bedienmenü**  $-$  verlassen  $10$ Bedienung 8 **Beenden** - Erinnerungsruf (Jahrestag) 30 - Terminruf 15  $-$  Weckruf  $13$ Bestätigungston 37 Betrieb an - DECT-GAP-Basis 133  $-$  Sinus 45 isdn 116  $-$  Sinus 45/45AB 63  $-$  Sinus 45AB isdn 116  $-$  Sinus 45P 69 - Sinus 45P isdn 91  $-$  Sinus 45PA 69  $-$  Sinus 45PA isdn 91  $-$  T-Sinus 710 41  $-$  T-Sinus 710P 69  $-$  T-Sinus 710PA 69  $-$  T-Sinus 720P 91 - T-Sinus 720PA 91 - T-Sinus 720X 116  $-$  T-Sinus 720XA 116 **Retriebszeit** - bei Walkie-Talkie-Modus 38 - Mobilteil 8 C

CF-Zeichen 127 CLIP 19, 43

## D

Daten - technische 128 Datum - einstellen 11 DECT II

DECT-GAP-Basis 133 Deutsche Telekom - Garantie 126  $-$  Service 126 - wichtige Rufnummern 31 Display III Display-Sprache  $-$ ändern 32 Display-Symbol IV Display-Taste III, IV, 9

### E

Eingeben - Buchstaben 24 - Geburtstag 30 - Jahrestag 30 Finschalten - Anrufbeantworter 58 - Mobilteil 10 - Tastensperre 10  $-$  Termin 14  $-$ Töne 37 - Walkie-Talkie 38  $-$  Wecker 12 Finstellen  $-$  Datum 11 - Display-Sprache 32 - Hörer-Lautstärke 33 - Lautsprecher-Lautstärke 33 - Rufton-Lautstärke 34 - Rufton-Melodie 34 - Termin 14  $-$  Uhrzeit 11 - Wecker 12 Fin-Taste III Eintrag - auswählen 9 Empfangsfeldstärke III - Symbol IV Entgangener Anruf 43 Erinnerungsruf  $-$  annehmen 30 - beenden 30 Externes Gespräch - weitergeben 47

## F

Fehlerton 37 Feldstärke - Empfang III Flash III Freier Speicherplatz 29 Freisprechen 20 Freisprech-Lautstärke - einstellen 20 - Symbol IV Freisprech-Taste III

### G

GAP II. 133 Garantie 126 Geburtstag - eingeben 30 Gesamtansicht III Gespräch - beenden 17  $-$  weitergeben 47, 85, 110

### н

Hilfe bei Störungen 125 Hörer-Lautstärke - einstellen 33 - Symbol IV

### $\mathbf{I}$

In Betrieb nehmen 6 Intern telefonieren 18, 47 Interner Anruf 47 Interner Teilnehmer 9

### $\mathbf{I}$

Jahrestag - eingeben 30 - Erinnerungsruf annehmen 30 - Erinnerungsruf beenden 30 - nicht angenommen 16

- Symbol IV

### K

Konferenz 57, 68, 83, 108 - Frweitern 134, 138 Konformität 127 Konformitätserklärung 127 Kurzanleitung 130

### $\mathbf{L}$

Ladestation 129 Ladezeit - Mobilteil 8 Ladezustand III. IV. 7 Lautsprecher-Lautstärke  $=$  Ainstellen 33 Lautstärke - Freisprech- 20  $-$  Hörer- 33 - Lautsprecher- 33  $-$  Rufton 34 Lieferzustand - Mobilteil 40 I iste - Anrufer- III, 43 - entgangene Anrufe 43 - interne Teilnehmer 9 Löschen - alle Telefonbucheinträge 29 - Nachricht 60 - Telefonbucheintrag 27 Lösch-Taste 9

#### M

Makeln 56, 67, 82, 108 Melodie  $-$  Rufton 34 Menü  $-$  öffnen 9 - verlassen III. 10 Menüebene zurück 9 Menü-Taste 9 Mikrofon III

#### Mobilteil

- abmelden 42, 62, 65, 70, 92, 133
- an weiterer Basis anmelden 39, 41
- $-$  anmelden  $7.69.81.91.107.133$
- $-$  ausschalten  $10$
- automatisch anmelden 41.61
- Betriebs- und Ladezeit 8
- $-$  einschalten 10
- in Lieferzustand zurücksetzen 40
- Rücknahme 127
- $-$  stummschalten 18
- Wechsel zu einer anderen Basis, 39
- Wechsel zur Basis mit bestem Empfang 39

### N

Nachricht - anhören 59 - löschen 60 Nicht angenommener - Jahrestag 16 - Termin 16

# $\Omega$

Öffnen - Menü 9 - Telefonbuch 9  $OK-Taste 9$ 

## P

Parica  $-$  Wahl- 17 Pflege 124

# $\Omega$

Quittungston 37

### R

Raute-Taste III Reihenfolge - der Telefonbucheinträge 25 Repeater 129 R-Tasten-Funktion 66 R-Tasten-Funktion (Flash) III

Rückfrage 56, 67, 79, 105, 135, 139 - Telefonanlage III Rücknahme - Batterien und Akkus 127  $-$  Gerät 127 Rückruf bei Besetzt - einschalten 55, 66, 73, 78, 95 - löschen 53 Rufannahme (automatisch) 33 Rufnummer - aus dem Telefonbuch übernehmen 26 - des Anrufers anzeigen 19 - eingeben mit Telefonbuch 26 - Übernehmen in das Telefonbuch 25 Bufnummern der Deutschen Telekom 31 Rufton 18 - ausgeschaltet (Symbol) IV  $-$  ausschalten 36 - Lautstärke einstellen 34 - Melodie einstellen 34 Ruhezustand - zurück zu III. 10

### S

Sammelruf 47 Schreibmarke bewegen 9 Senden - Telefonbuch an Mobilteil 28 - Telefonbucheintrag an Mobilteil 28 Service 126 Sicherheitshinweise II Signalton 37 Sinus 45P 69 Sinus 45P isdn 91 Sinus 45PA 69 Sinus 45PA isdn 91 Speichern - Telefonbucheintrag 23 Speicherplatz - anzeigen 29 Sperren - Tasten III, 10 Sprache - des Displays ändern 32

Stärke - Empfang III Status-LED III Stern-Taste III Steuer-Taste III, IV, 8 - Funktionen im Eingabefeld 9 - Funktionen im Ruhezustand 9 - Funktionen in Listen und Menüs 9 Störungen (Hilfe) 125 Stummschalten  $=$  aufheben 18 - Mobilteil 18 Symbol - Anrufbeantworter IV - Aufmerksamkeitston IV - bei neuen Nachrichten 59 - Display- IV - Empfangsfeldstärke IV - Freisprech-Lautstärke IV - Hörer-Lautstärke IV - Jahrestag IV - Ladezustand IV - Rufton ausgeschaltet IV - Sprachmuster IV - Tastensperre IV - Termin IV - Terminmelodie IV - Wecker IV  $\mathbf{r}$ Taste  $-$  Abbruch 9 - Abhehen- III - Auflegen- III  $-$  Aus- $|||$ - Display- III, IV, 9  $-$  Fin- $|||$ - Freisprech- III  $-1$  ösch-9 - Menü- 9  $- OK-9$ - Raute- III - Stern- III

- Steuer- III, IV, 8

 $-$  T-  $|||$ - Wahlwiederholungs- 9 Tastendruck - Bestätigungston 37 Tastenklick 37 Tastensperre III, 10  $-$  ausschalten  $10$  $-$  einschalten 10 - Symbol IV Technische Daten 128 Teilnehmer  $-$  intern  $9$ Telefonanlage - Rückfrage III Telefonbuch 23 - alle Einträge löschen 29 - bei Rufnummerneingabe nutzen 26 - Eintrag anzeigen und ändern 27 - Eintrag löschen 27 - Eintrag senden an Mobilteil 28 - Eintrag speichern 23 - empfangen 29 - Namen eingeben 24  $-$  öffnen 9 - Rufnummer übernehmen 25 - Rufnummer wählen 26 - Senden 28 Telefonieren 17  $-$  extern 17  $-$  intern 47 Termin 14 - ausschalten 15 - einschalten 14 - einstellen 14 - nicht angenommen 16 - Symbol IV Terminmelodie - Symbol IV Terminruf 14  $-$  beenden 15 Ton  $- Akku-37$ - Bestätigungs- 37 - Fehler- 37 - Quittungs- 37

Töne - ausschalten 37 - einschalten 37 Trageclip<sub>8</sub> T-Sinus 710 41 T-Sinus 710P 69 T-Sinus 710PA 69 T-Sinus 720P 91 **T-Sinus 720PA 91** T-Sinus 720X 116 T-Sinus 720XA 116 T-Taste III, 31 - wählen mit 31

# U

Übergabe 134, 138 **Uhrzeit** - einstellen 11

# $\mathbf{V}$

Verlassen - Menü III. 10 Verpackungsinhalt 6 Vorspringen - Anrufbeantworter 60

### W

Wählen - mit Telefonbuch 26 - mit T-Taste 31 Wahlpause 17

Wahlwiederholung 21 - automatisch 22  $-$  manuell  $21$ Wahlwiederholungs-Taste 9 Walkie-Talkie 38 - ausschalten 38 - einschalten 38  $-$  rufen 38 Warnton 37 Wecker  $=$  ausschalten 13 - einschalten 12 - einstellen 12 - Symbol IV Weckruf  $-$  beenden 13 Weitergeben - Gespräch 47 Wiedergabe - anhalten (Anrufbeantworter) 59 Wiederholen  $-Wahl$  21

# z

Zeichentabelle 24 Zeitfunktion 11 Zubehör 129 Zurückrufen 46 Zurücksetzen - Mobilteil in Lieferzustand 40 Zurückspringen - Anrufbeantworter 60 Zweitverbindung 135, 139

Herausgeber: Deutsche Telekom AG, Bonn

Änderungen vorbehalten SNr. A31008-G4000-A002-3A-19 MNr. 40 187 927 Stand: November 2001